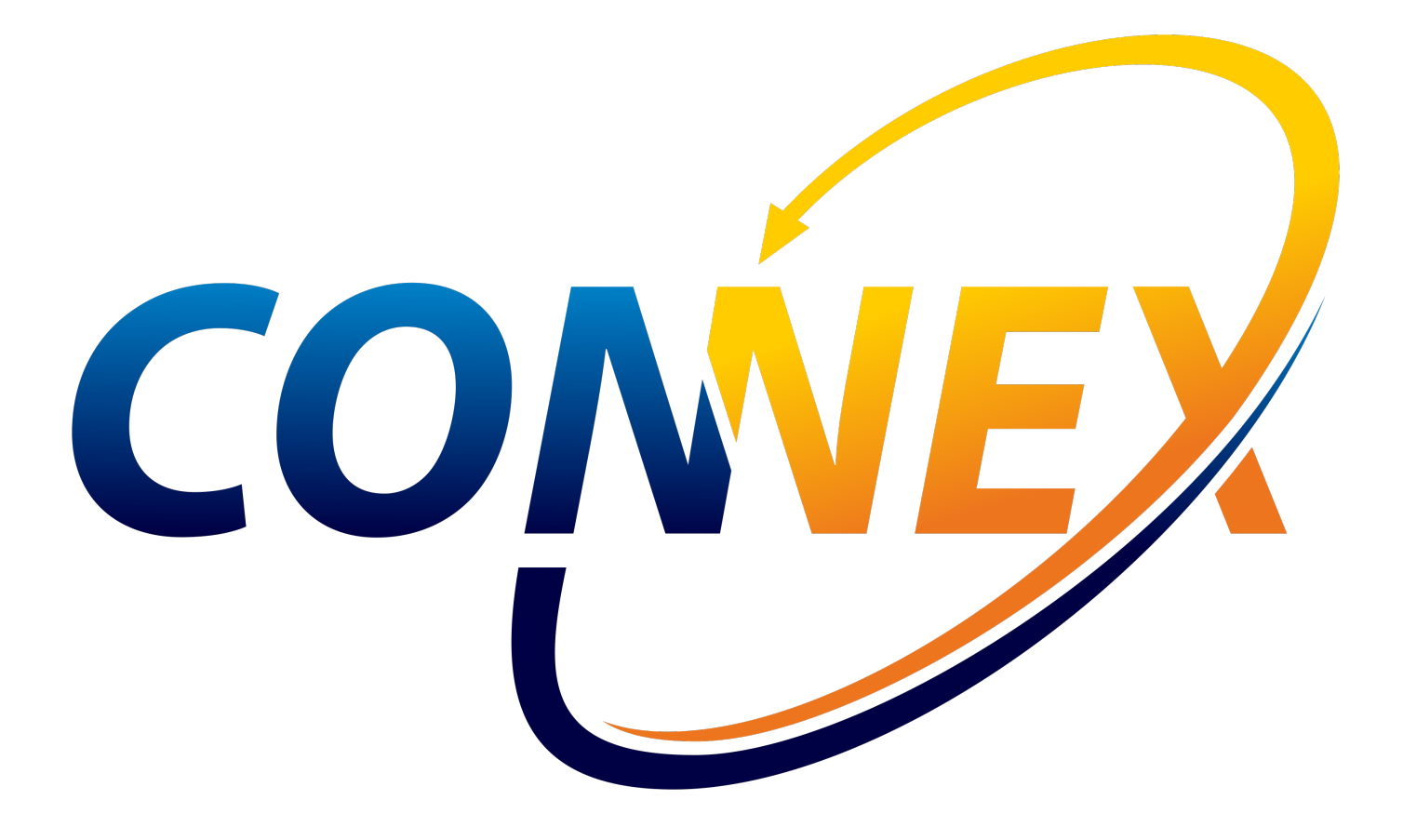

# Table of Contents

#### [Articles](javascript:void(0))

[Getting](javascript:void(0)) Started

**[Introduction](#page-3-0)** 

**[Installation](#page-5-0)** 

[Configuration](#page-10-0)

User [Interface](javascript:void(0))

[Manage](#page-16-0)

[Template](#page-23-0) Records

**[Settings](#page-24-0)** 

[Users](#page-31-0)

[Logs](#page-32-0)

[Troubleshooting](javascript:void(0))

**[Overview](#page-33-0)** 

[ConneX](#page-34-0) Service

[Changelog](#page-35-0)

[API](javascript:void(0))

API [Getting](javascript:void(0)) Started

API [Overview](#page-37-0)

[GraphQL](javascript:void(0))

[Schema](#page-40-0)

[Queries](#page-45-0)

**[Objects](#page-59-0)** 

[Interfaces](#page-63-0)

[Enums](#page-64-0)

Input [Objects](#page-65-0)

**[Scalars](#page-68-0)** 

[MQTT](javascript:void(0))

[Automated](#page-69-0) Handler

[DMS](#page-78-0)

[Programmer](#page-79-0)

Machine [Manager](#page-83-0)

[Common](#page-85-0) Types

# <span id="page-3-0"></span>Introduction

# ConneX 3.0 Introduction

In addition to thejob auditing and manufacturing traceability capabilities (delivering device programming results through customizable XML templates) provided in prior releases, thelatest ConneX version introduces an Event Model that you can access through the new ConneX API (application programming interface) to expand the accessibility and scale of your programming operations data.

The latest ConneX leverages the Message Queuing Telemetry Transport (MQTT) protocol to exchange event messages between both internal PSV system components and external client applications.

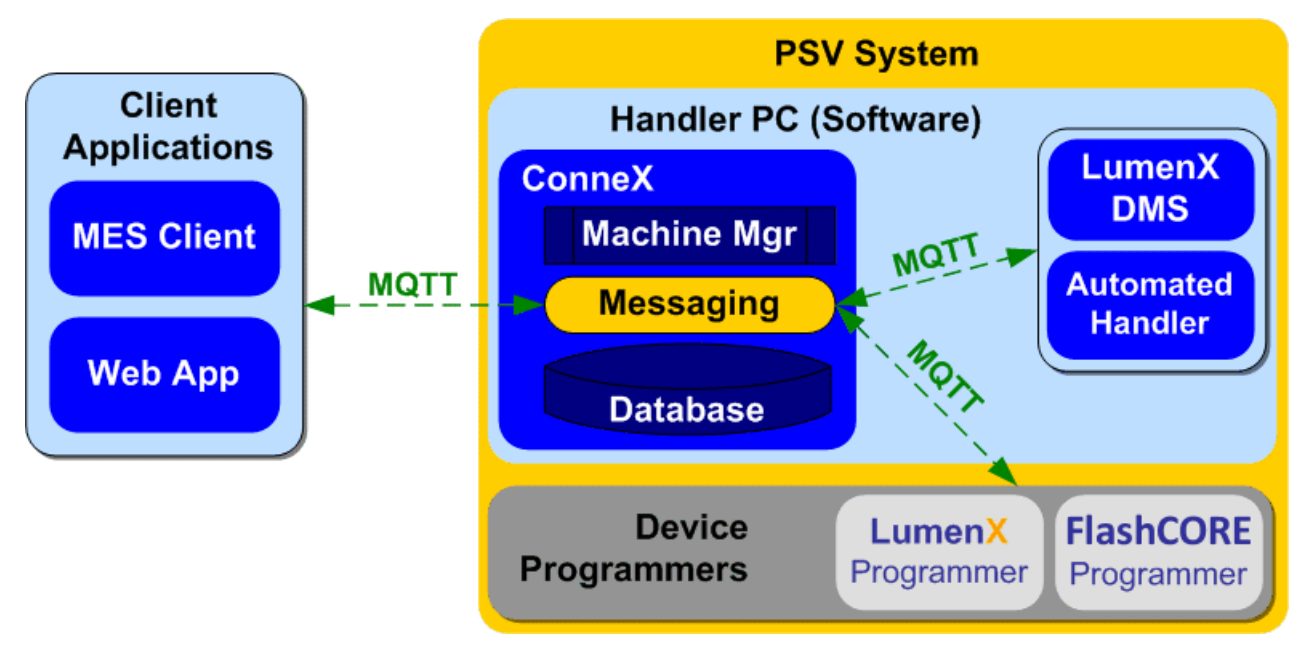

Internally, ConneX handles all of the data collection and event retrieval from underlying system components (ex. Automated Handler, Programmers, and LumenX Data Management Software) and exposes them through an external API with a Publisher-Subscriber model: consumers (ex. a custom dashboard/Web or MES application) call a specific ConneX API to register a callback URL that essentially subscribes them to the desired event--each timetheevent occurs, ConneX notifies each consumer who registered/subscribed for event notification.

The ConneX API operates asynchronously to essentially detach internal system functions and events from external applications and consumers, which in turn simplifies the development skills required to integrate your programming operations data with your MES or custom Web application because developers need not know or learn the intricacies of how PSV Systems operate. API Consumers simply need to createan HTTP URL (with some query string parameters to fetch and filter desired event fields).

Template Records/Manager is the component in ConneX that transforms ConneX data and delivers it through standard templates (such as .XML and .JSON), making it easier for customers to view and export raw records using a template for storage on disk.

From custom real-time dashboards for programming operations to data integration with MES applications, the latest ConneX provides increased visibility and control over your programming operations to reduce the burden and cost of managing your programming systems. The latest ConneX maintains backwards-compatibility for existing ConneX users who are now collecting and analyzing their programming data but also makes it easier for all users to access more data because it features a commonplace yet flexible Web service over standard HTTPS as the API Provider.

The ConneX API conforms with the MQTT Version 5.0 OASIS Standard, which you can reference at https://docs.oasis[open.org/mqtt/mqtt/v5.0/mqtt-v5.0.html.](https://docs.oasis-open.org/mqtt/mqtt/v5.0/mqtt-v5.0.html)

#### Note

The ConneX API returns MOTT data as a real-time feed of Automated Handler, LumenX/FlashCORE Software, and Programmer events (which are all persisted by Machine Manager in the Audits database for ConneX). Therefore, if any disruption occurs (ex. ConneX service goes offline during a job) then events may be lost and retry functions must be implemented for MQTT (and/or any missed events must be retrieved from the GraphQL API, which provides historical data).

### Requirements

This section describes the software requirements for running Machine Manager and ConneX Server.

#### Machine Manager Requirements

To use the latest ConneX version, each Machine Manager computer must meet the following minimum requirements.

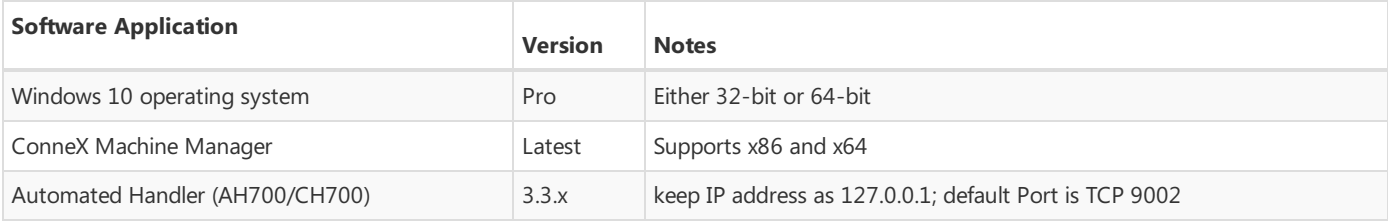

For more information about [Automated](#page-69-0) Handler software, see Automated Handling software.

#### ConneX Server Requirements

To use the latest ConneX version, the ConneX Server must meet the following minimum requirements.

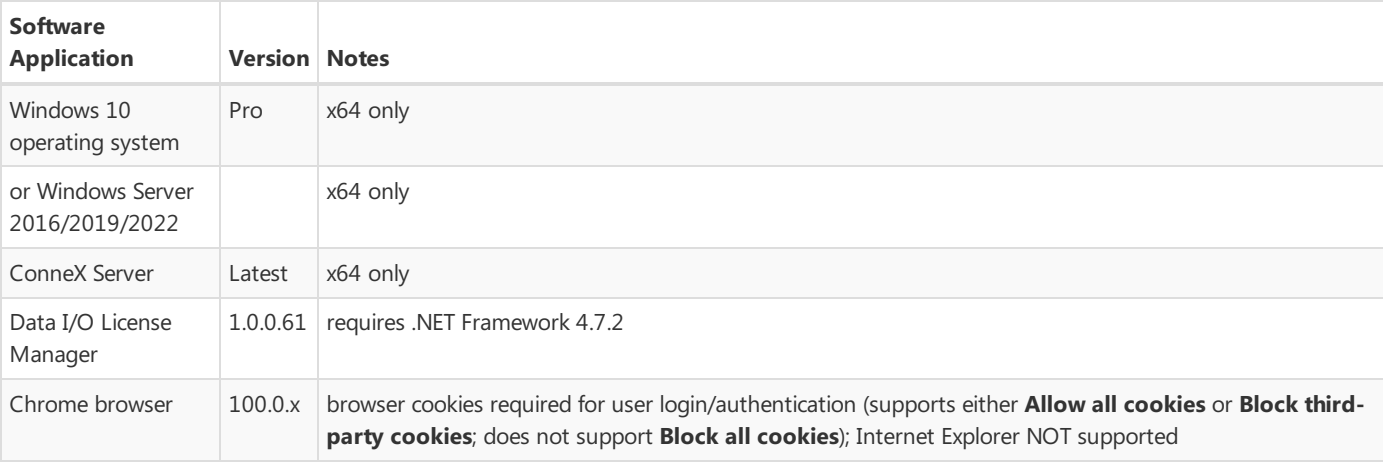

# <span id="page-5-0"></span>Installation

This page provides step-by-step instructions on installing the latest ConneX version and establishing proper communication between each Machine Manager instance and the ConneX Server.

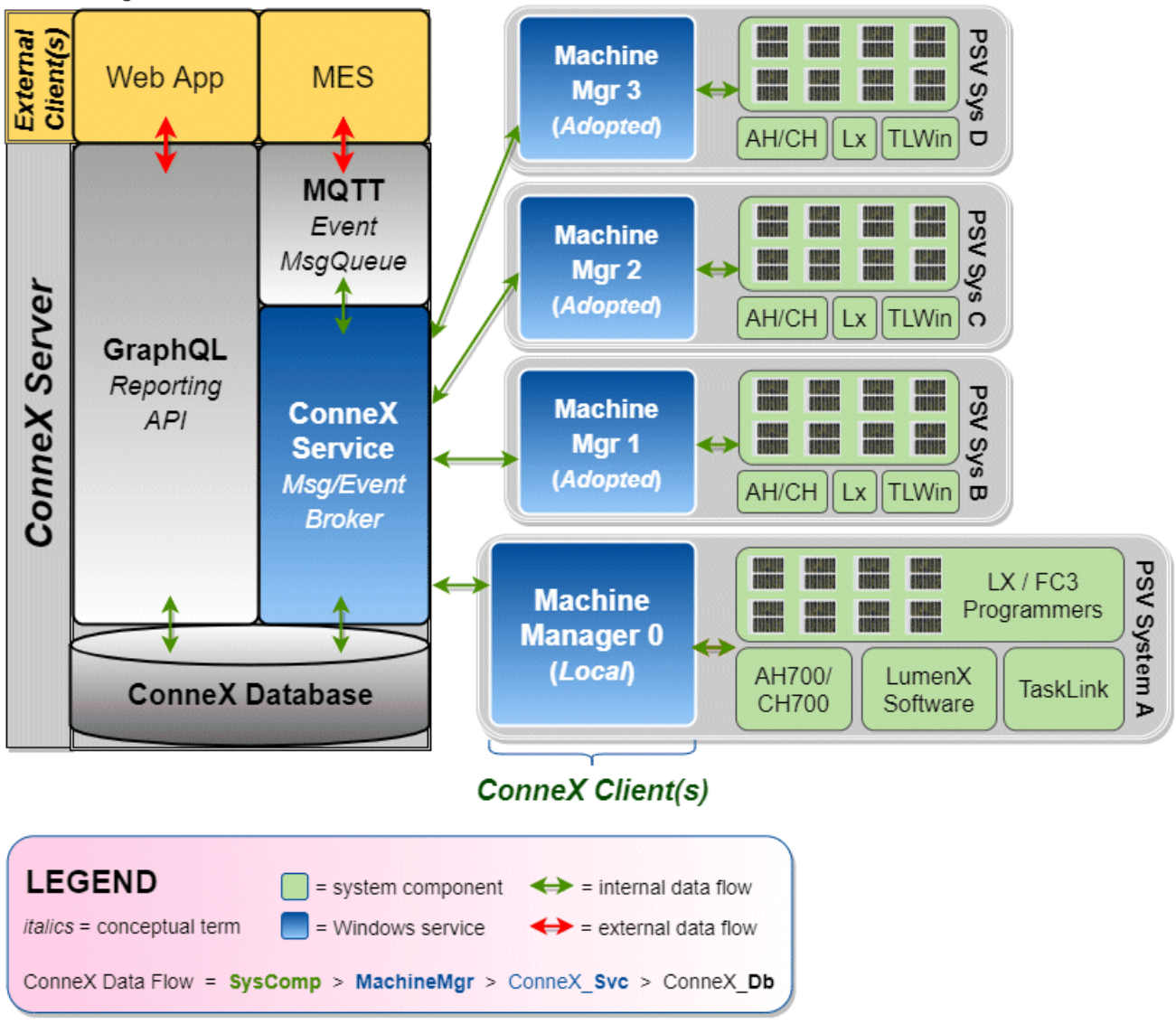

Thelatest ConneX version provides separateinstallers for **ConneX Server** and **Machine Manager**: install ConneX Server on a centralized 'data reporting' computer, then install Machine Manager on each 'client' computer (essentially, the Handler/Host PC in a PSV System). This separation is designed to optimize the management and handling of data and event collection from system components. By running ConneX Server on a separate PC, data can be aggregated and analyzed in a central location while the Machine Manager(s) focuses on data aggregation and event messaging between ConneX and various PSV system components.

Before proceeding with installation, ensure the computer(s) meet the ConneX requirements as described at the bottom of the [Introduction](#page-3-0) page.

### Machine Manager Installation

Run the setup wizard for Machine Manager to install the Machine Manager Service:

**ConneX Machine Manager Service**, for handling data aggregation and event messaging between multiple PSV Systems.

Machine Manager requires specific network ports to be open for proper communication with ConneX Server; the setup wizard for Machine Manager automatically opens the following ports in Windows Defender Firewall:

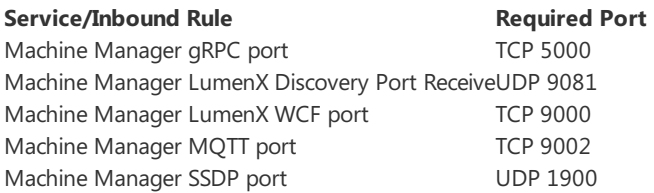

Note

If you change the MQTT port(s), then also restart the ConneX Machine Manager Service (see below).

After installing Machine Manager, reboot and double-check that the Machine Manager service is running on the PSV Handler/Host computer:

- 1. Click **Start** > type *Run* (hit ENTER) > *services.msc*
- 2. In the Services window, start the following service if needed (right-click > Start):
	- ConneX Machine Manager Service
- 3. If the Machine Manager Service is not already started (and set to start automatically):
	- o Right-click the service
	- Select **Start**
	- <sup>o</sup> Right-click the service again
	- Click **Properties**
	- On the **General** tab, from the **Startup Type** drop-down list, select **Automatic**

#### **Note**

Beyond this point, you remotely manage each Machine Manager instance/client/computer from the ConneX Server because Machine Manager is essentially "headless" (requires no user interface).

#### Handler Software Configuration

To configure the "AH700/CH700" handler software of a PSV System (Machine Manager instance) for ConneX, keep the same IP address of 127.0.0.1 with default port TCP 9002. If you change the Machine Manager port, then also reflect the same change in the 'WinAH400.ini' file.

- 1. On the Handler/Host PC ofa PSV System (Machine Manager instance), open File/Windows Explorer to thefollowing directory:
	- If Machine Manager is running on a PSV7000, open 'C:\AH700'
	- If Machine Manager is running on a PSV3000/3500/5000, open 'C:\CH700'
- 2. Locate the WinAH400.ini file and open it with a text editor (such as Notepad).
- 3. Find the following lines in the file. If they are not present, then add them:

```
CheckConneX=true
ConneX3=true IP=127.0.0.1 Port=9002
ini
```
4. Save the change(s).

ConneX is now set to communicate with therespective handler software(AH700 or CH700) over thespecified IP address and port number.

### ConneX Server Installation

Run the setup wizard for ConneX Server to install the main ConneX Service and Data I/O License Manager:

- **ConneX Service**, the primary ConneX handler service for managing data and event collection from system components.
- **Data I/O License Manager**, for validating the propriety of authorized Data I/O software products, features, and services.

The centralized ConneX Server requires specific network ports to be open for proper communication with each Machine Manager instance; the setup wizard for ConneX Server automatically opens the following ports in Windows Defender Firewall:

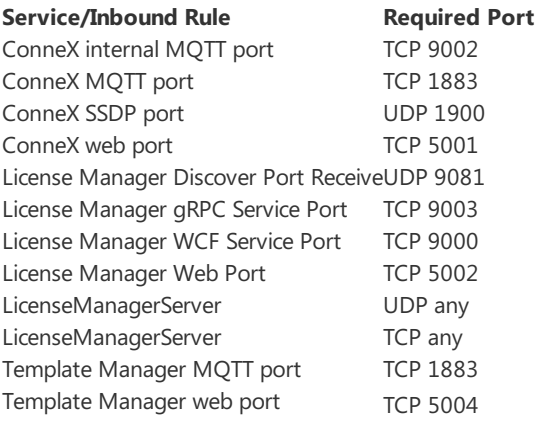

#### Note

If you change the MQTT port(s), then also restart the ConneX Machine Manager Service (see below).

After installing ConneX Server, reboot and double-check that the ConneX services are running:

- 1. Click **Start** > type *Run* (hit ENTER) > *services.msc*
- 2. In the Services window, start the following services if needed (right-click > Start):
- ConneX EventStoreDB
- ConneX PostgreSQL + TimescaleDB Service
- ConneX Service
- DataIO License Manager Service
- 3. If any of the four ConneX services are not already started (and set to start automatically):
	- o Right-click the service
	- Select **Start**
	- <sup>o</sup> Right-click the service again
	- Click **Properties**
- On the **General** tab, from the **Startup Type** drop-down list, select **Automatic**
- 4. Skip this step if installing ConneX Server on a Windows 10 computer. Else for Windows Server 2016/2019/2022:

#### Click the **Recovery** tab, then set both **First failure** and **Second failure** to the option **Restart the Service**.

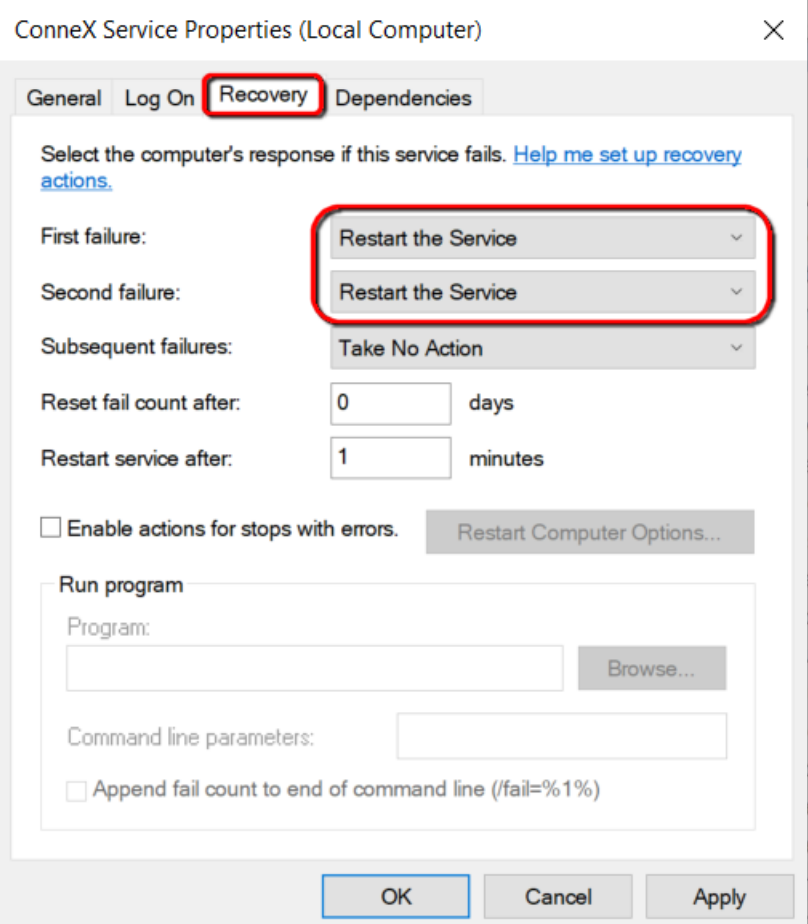

Click **Apply** and then **OK**.

#### Activate ConneX License

After installing Machine Manager and ConneX Server, ensure ConneX has sufficient licenses available to satisfy each Machine Manager instance/connection.

- 1. In theleft pane, click **Settings**, then click **Licensing**.
- 2. On the**License** page, ensure **Available Connections** is greater than one(and/or equal to the number ofexpected Machine Manager connections).

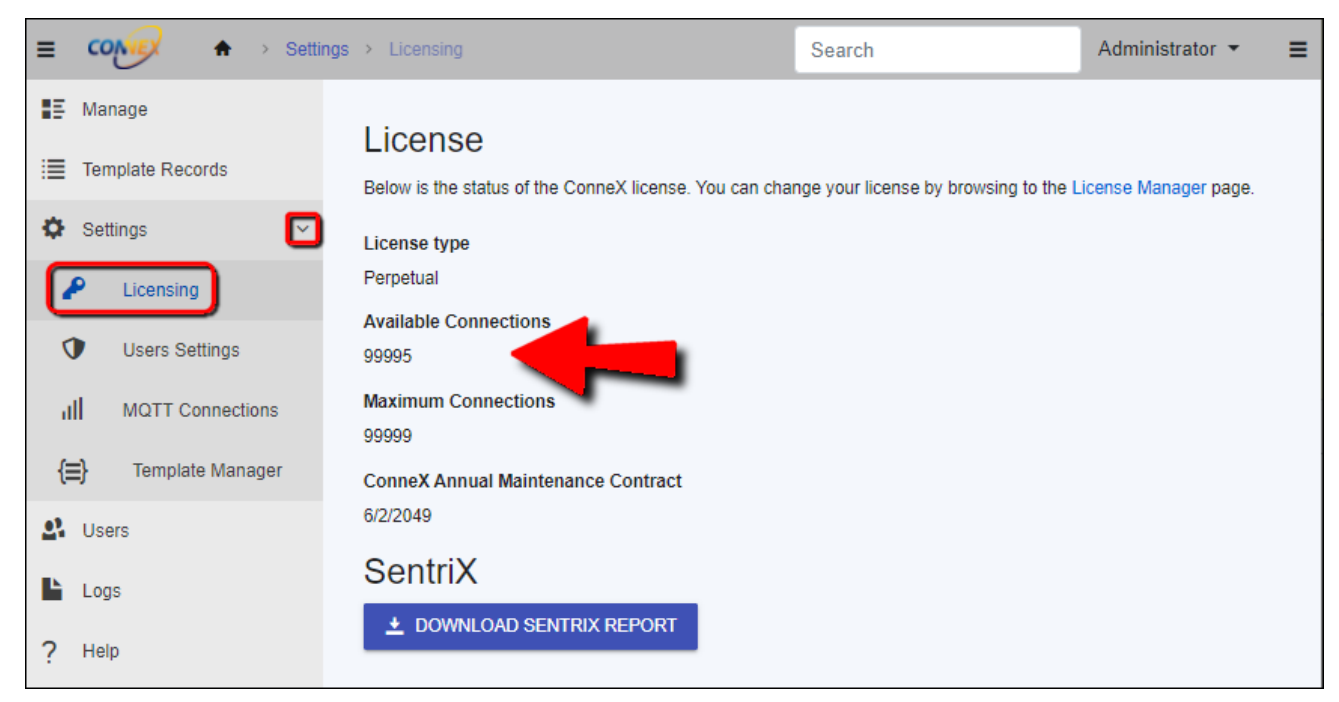

#### Note

You may need to refresh the License page to display any modifications to ConneX licensing.

3. If **Available Connections** shows unexpected information and/or to access Data I/O License Manager directly, click the License

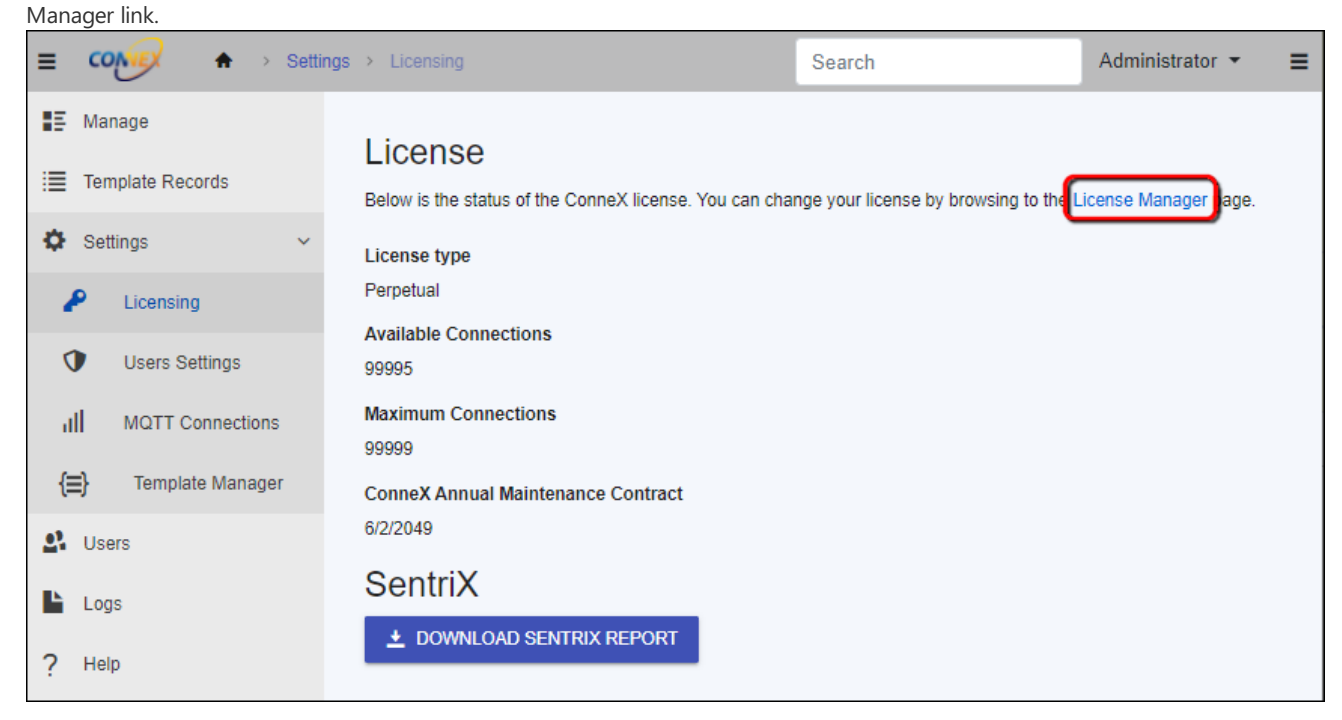

4. On the**License Information** page, you can activate, deactivate, and refresh your Data I/O softwarelicenses.

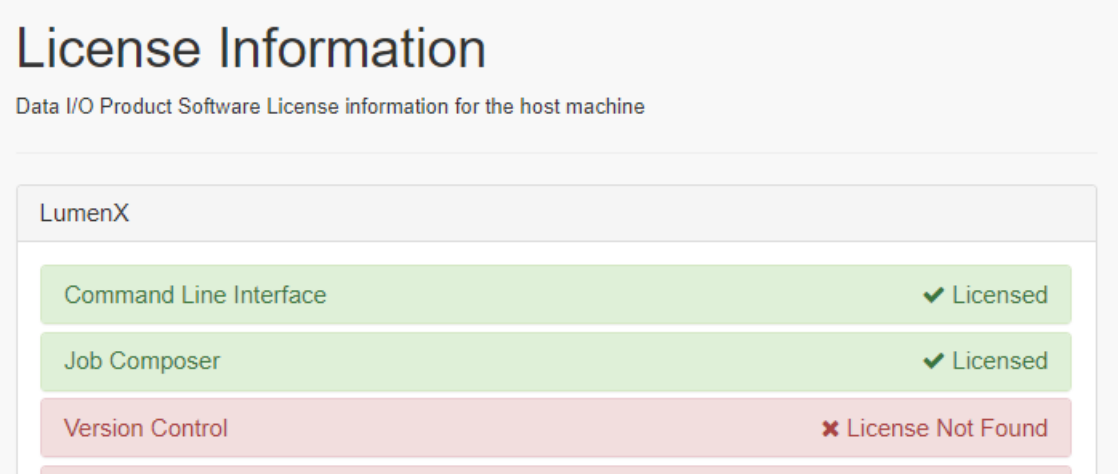

You may need to refresh the License Information page to display any modifications to ConneX licensing.

With your Machine Manager(s) and ConneX Server installed, proceed to setup the programmers as described in the [Configuration](#page-10-0) steps.

# <span id="page-10-0"></span>Configuration

This page provides instructions for configuring the programmers of a PSV System (Machine Manager instance) from the ConneX Server. To establish connectivity between ConneX Server and each Machine Manager/PSV System, complete the steps under Adding a New System.

## Configure Programmer Interface

- 1. On the **Manage** page, select a PSV System to configure.
- 2. In the system tile, click the **Configuration** tab.
- 3. Now select the appropriate network interface for programmer communication:
	- For LumenX, click the**LumenX options** drop-down arrow, then select theappropriate option from the **Programmer**

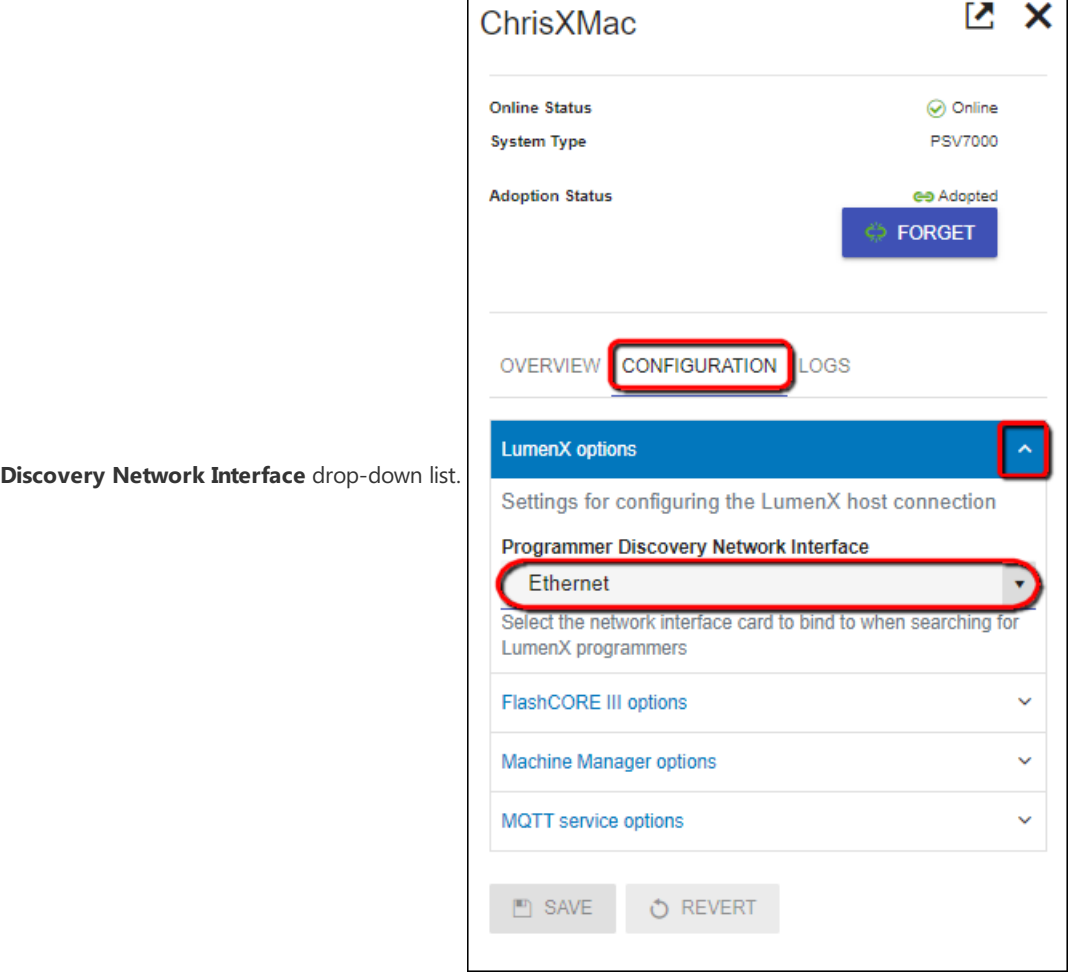

For FlashCORE, click the**FlashCOREIII options** drop-down arrow, then select theappropriate option from the **Programmer**

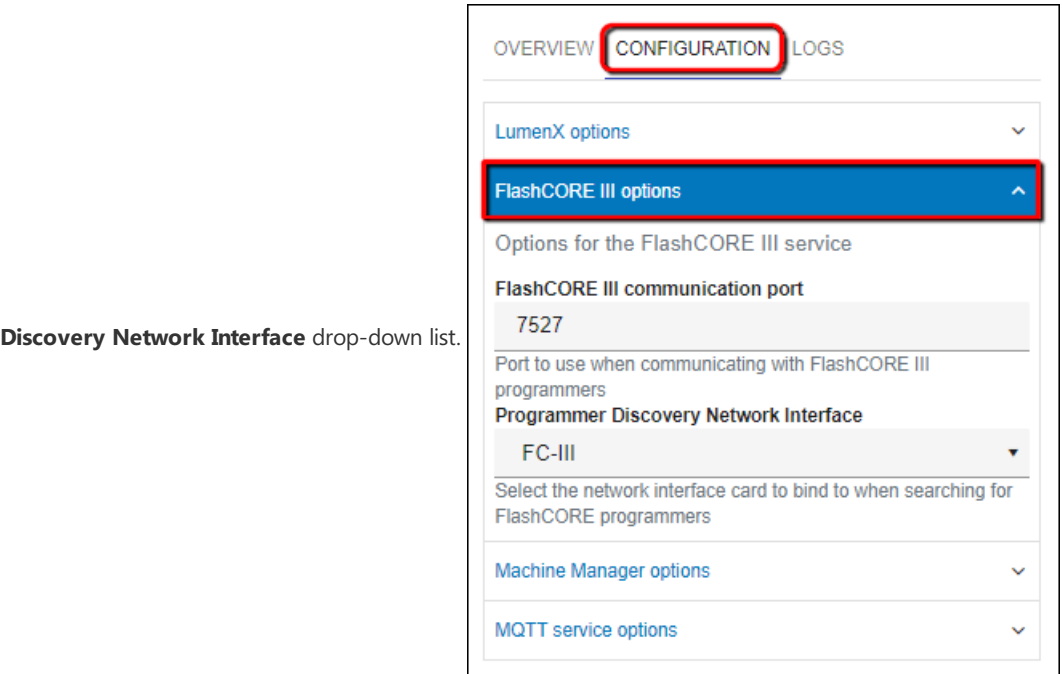

- 4. For FlashCORE only (skip this step for LumenX): Ensure the FlashCORE III communication port value (default is 7027) matches the programmer port number configured in TaskLink:
	- <sup>o</sup> Start TaskLink for Windows
	- Click the **System** menu (at top), then click **Options**.

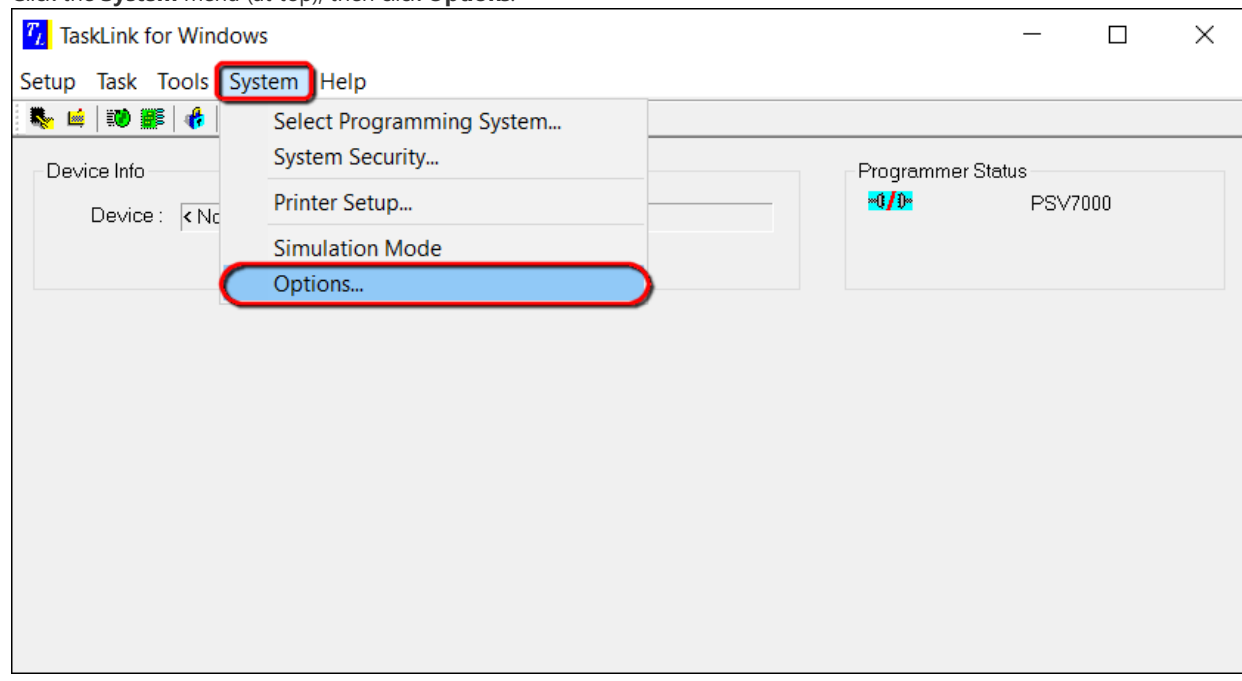

In the **Programming System Options** dialog box, click the **Communication** tab, and then confirm the **Programmer Port**

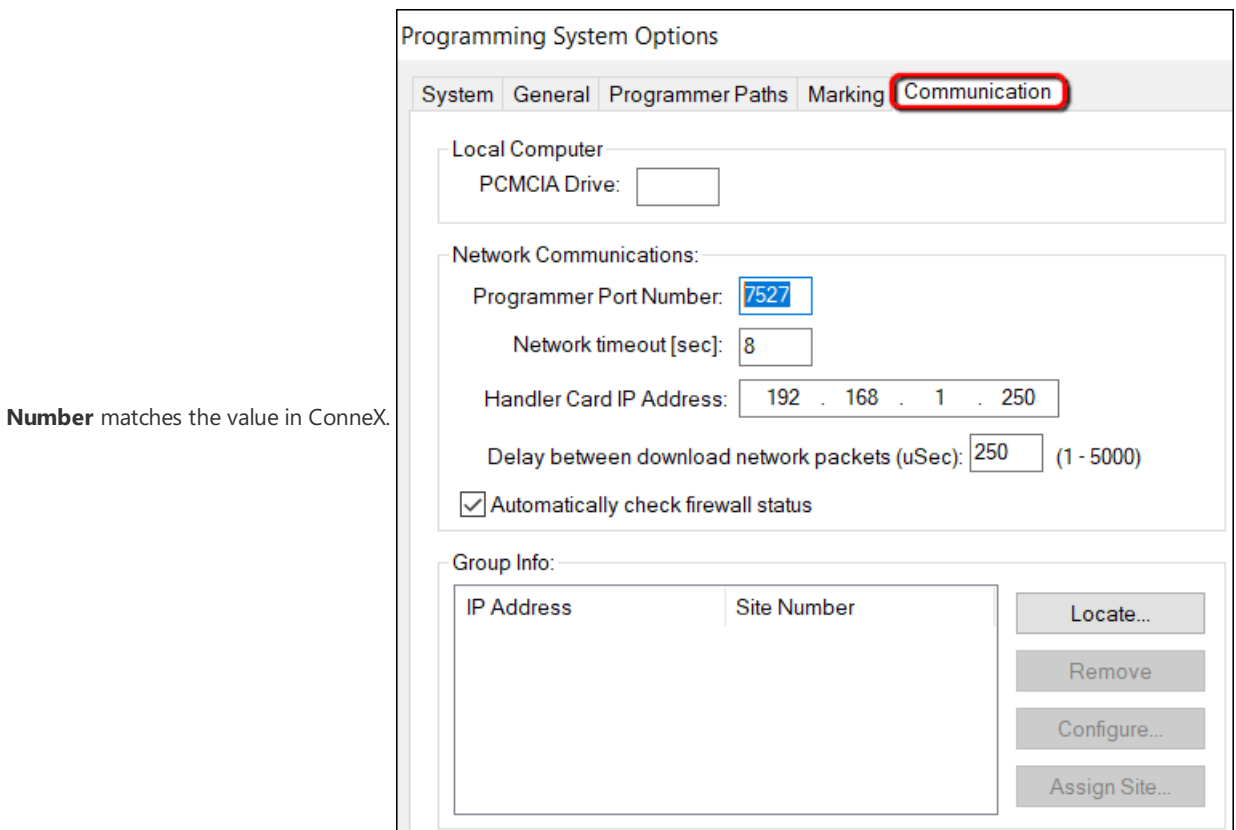

5. To changethe name ofa programmer (which ConneX writes to logs and records), click the **Overview** tab, then select the desired

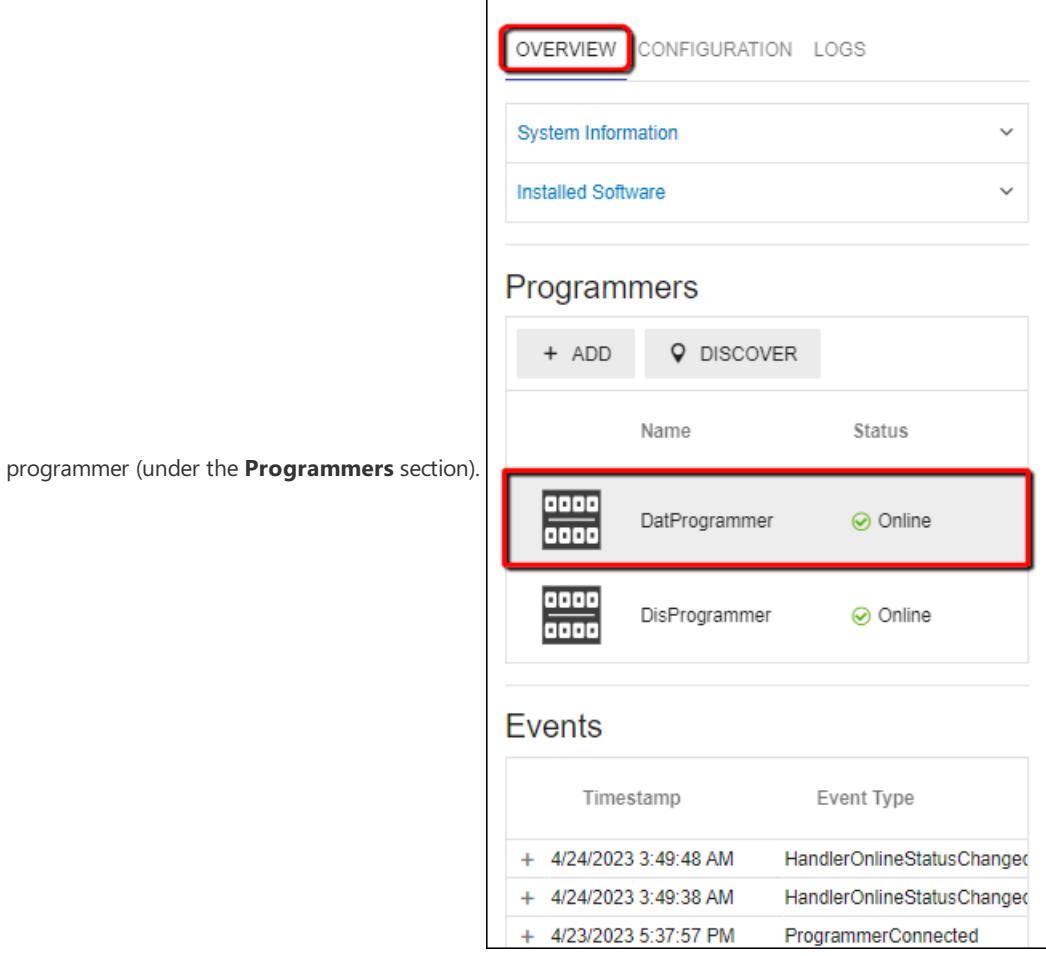

6. In the programmer tile, click the **Configuration** tab, then expand the**LumenX options** (or **FlashCOREIII options**) drop-down list.

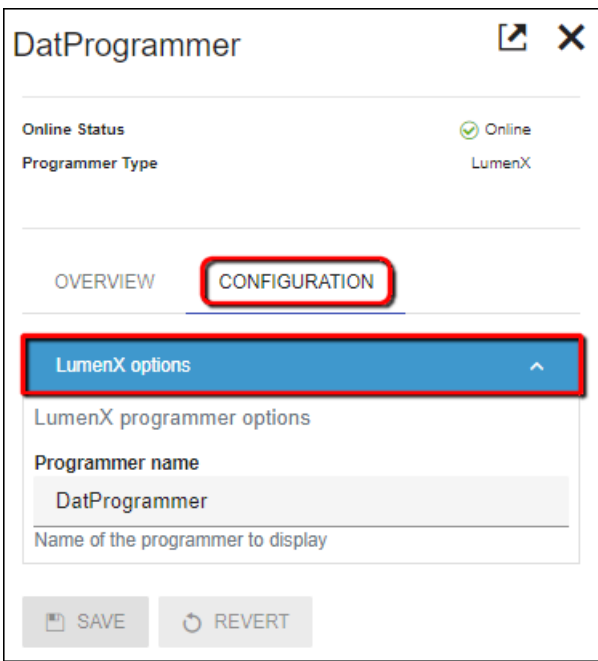

## Check Programmer Connectivity

1. Return to the system tile (and its **Overview** tab), then under the **Programmers** section, confirm that the list shows the

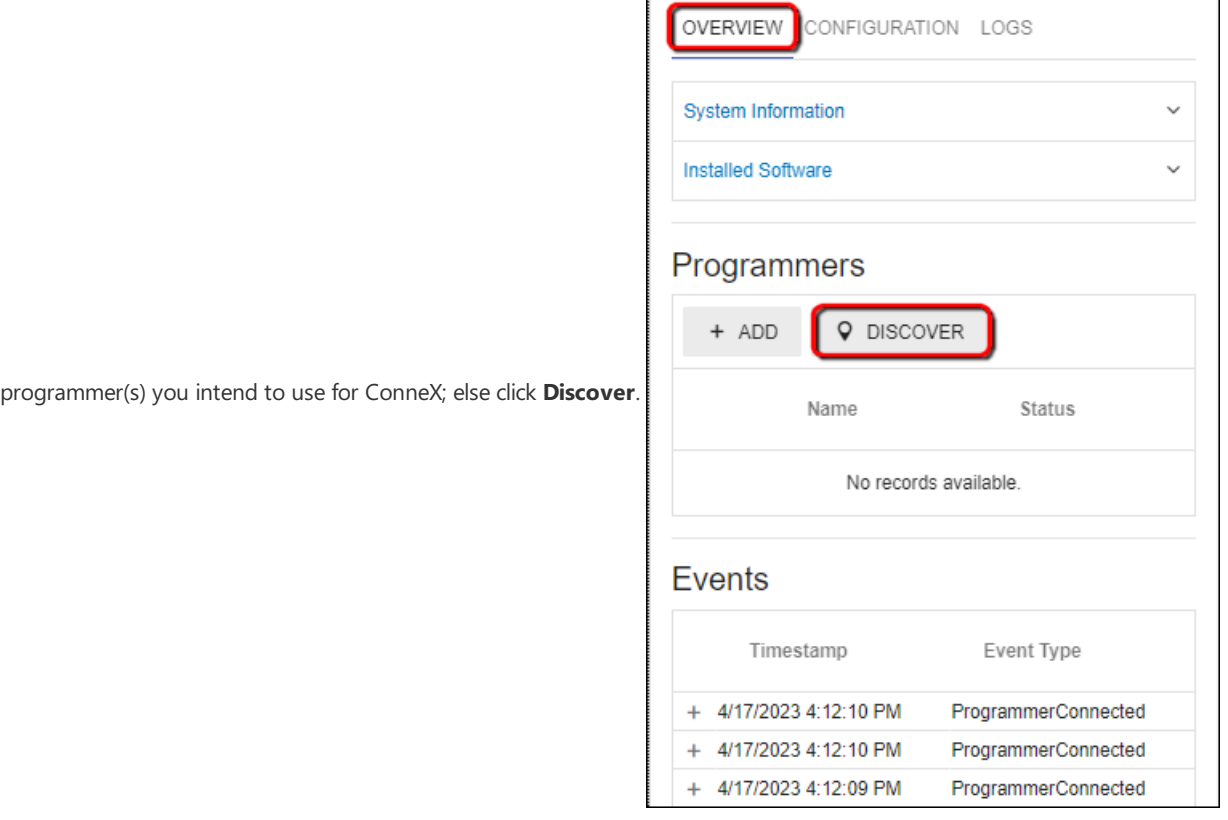

- 2. If the desired programmer does not appear in thelist after running automatic discovery, then click **Add** (next to **Discover** button).
- 3. In the **Add Programmer** window, select the **Programmer Type** (FC or LX), specify its **IP address**, typea **Programmer Name** (optional), and then click **Add**.

#### Programmer Type

LumenX

#### **IP Address**

192.168.1.3

#### Programmer Name (Optional)

LxProg3

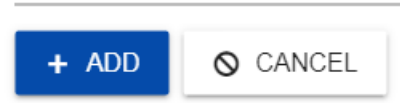

4. Now in the **Programmers** section, confirm that theadded programmer appears in thelist with a **Status** of **Online** (green color).

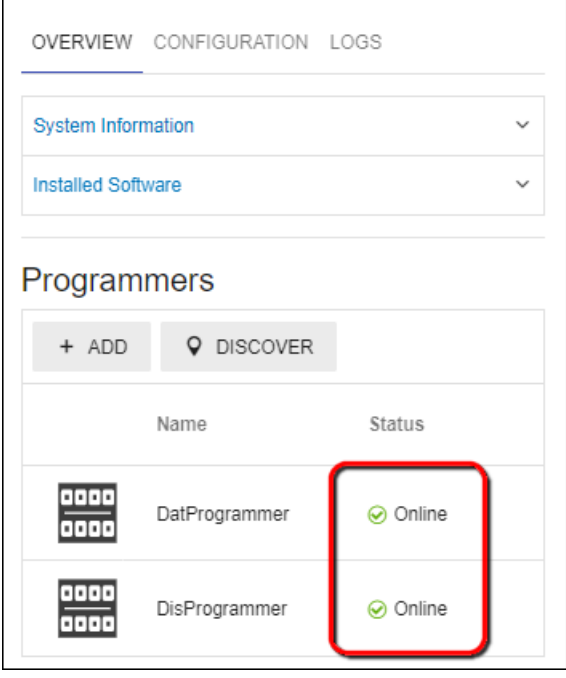

## Configure Machine Manager options

To change the Machine Name, Factory Name, or Handler Type (all of which ConneX writes to logs and records):

- 1. On the **Manage** page, select a PSV System/Machine Manager to configure.
- 2. In the system tile, click the **Configuration** tab, then expand the Machine Manager options drop-down list.

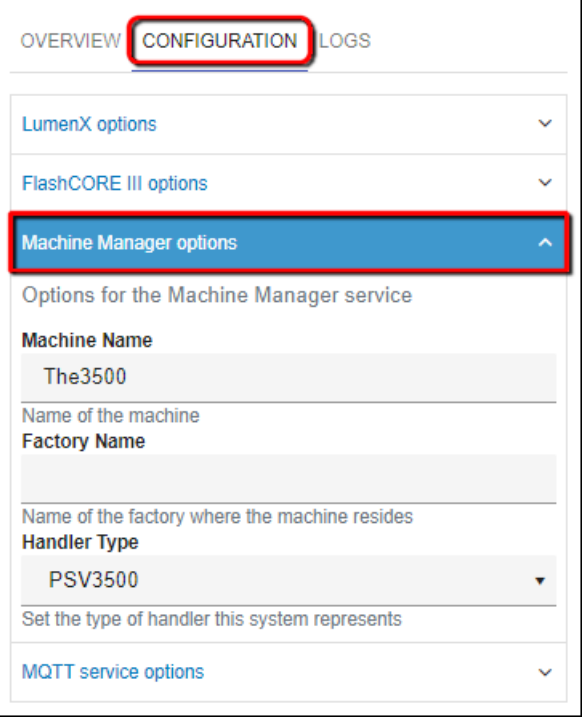

3. Click **Save**.

## Configure MQTT service options

Similarly, click the **MQTT service options** drop-down list to configurethe **Machine Manager MQTT port** (default is TCP port 9002), and

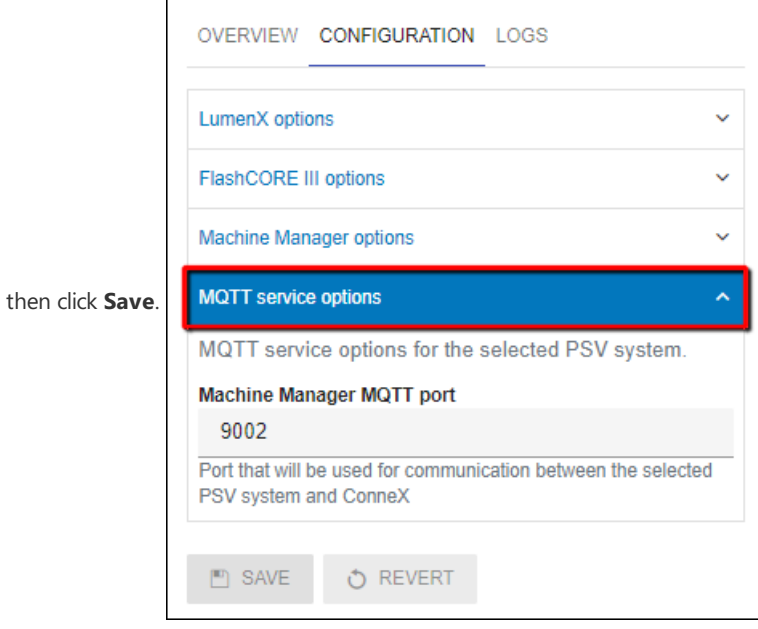

# <span id="page-16-0"></span>Manage

The **Manage** page displays all entities (such as systems, handlers, programmers, and associated programs) for the current instance. The system and programs are organized in two views: tree view and flat view.

In the tree view, the systems are listed first and will expand, making it easy to see the hierarchical relationship between systems and their associated programmers. This view is useful for understanding thelayout of your programming systems and navigating quickly to the system and programmer of interest.

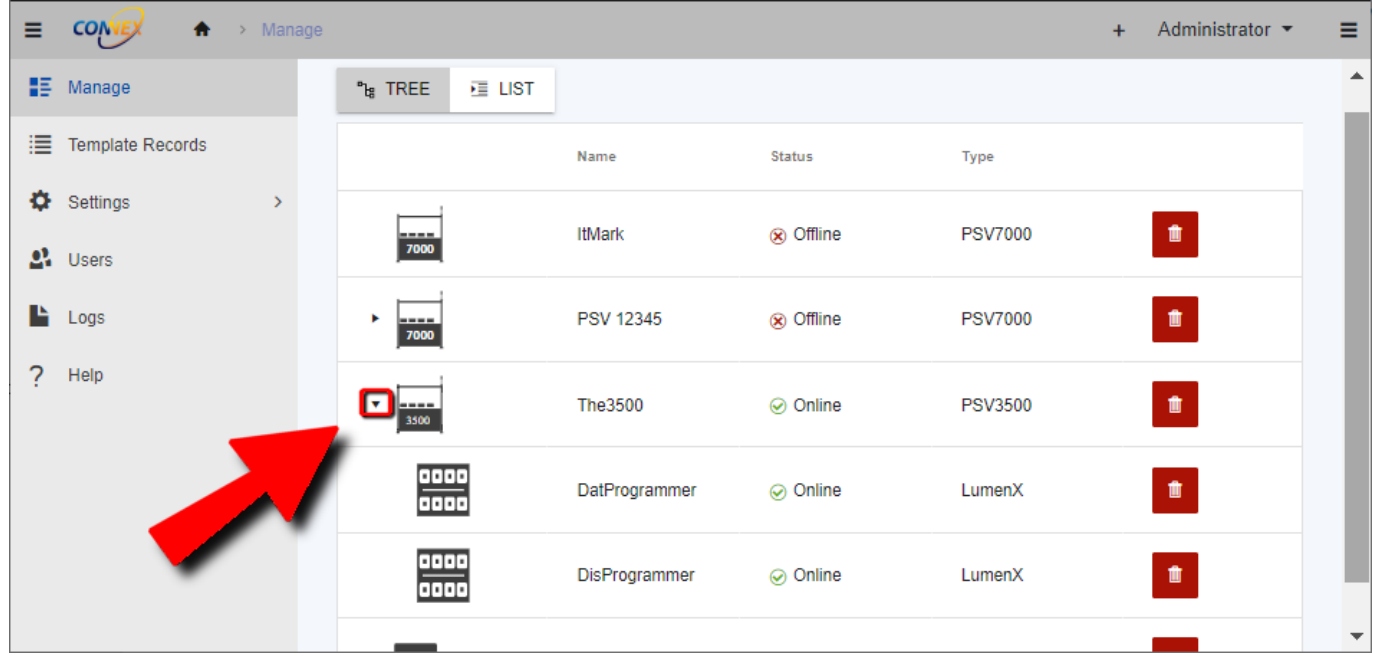

In contrast, the flat view displays all systems and their associated programmers on the same level, making it easier to see all the systems and programmers at once. This view is helpful when searching for a particular system or programmer and is a morecondensed representation of the programming systems.

# Entity List

The manage grid shows the following for each entity (essentially a PSV System or programmer):

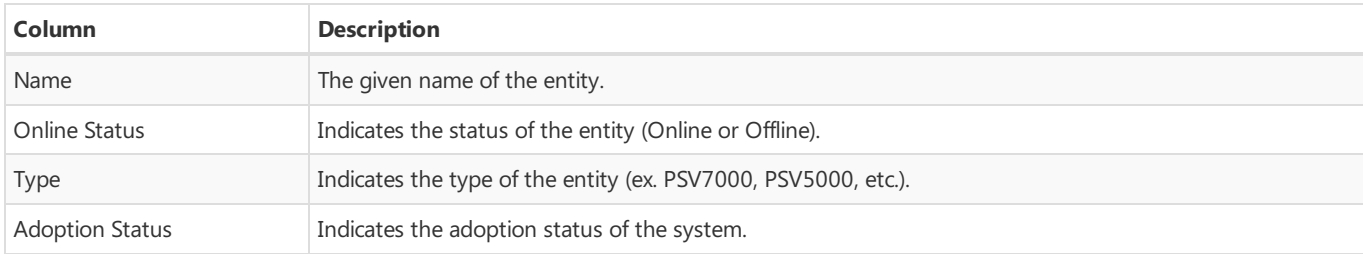

#### Online Statuses

Entities (PSV Systems or programmers) can have the following online statuses:

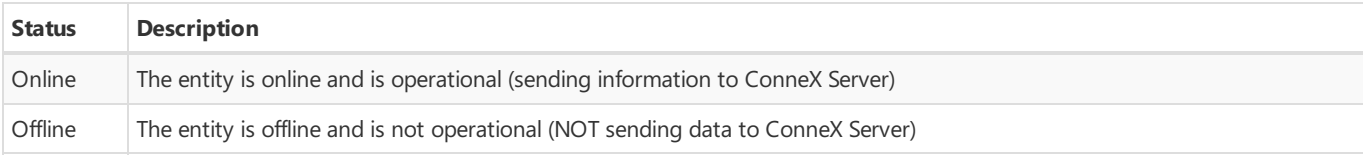

#### Types

Systems can have the following types:

**Type Description**

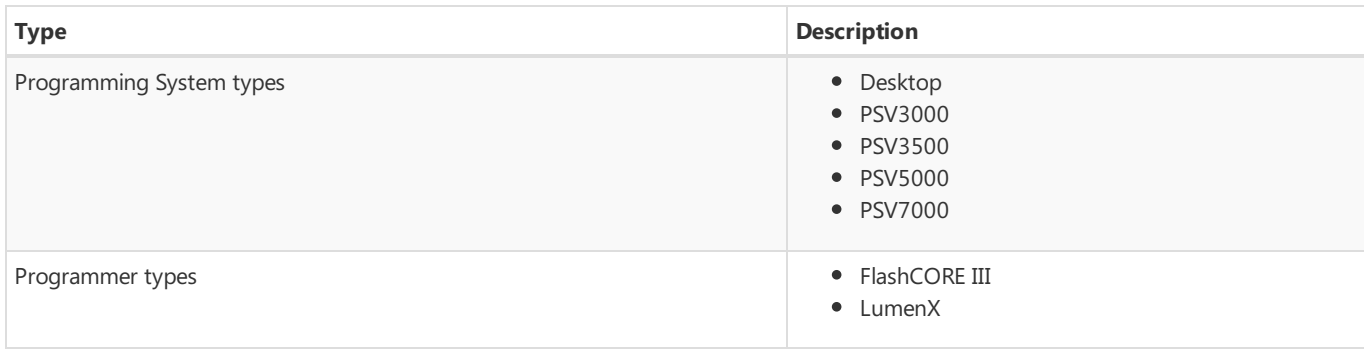

#### Adoption Statuses

Systems can have the following adoption statuses:

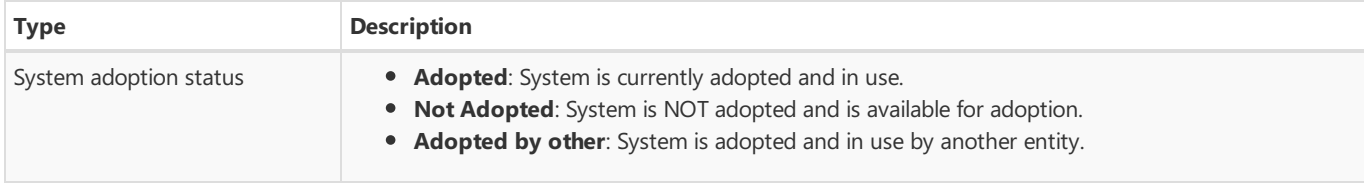

# Configuring an Entity

Clicking a row on the Manage page opens the Entity sidebar/tile (in the right pane), which allows you to view configuration and entity

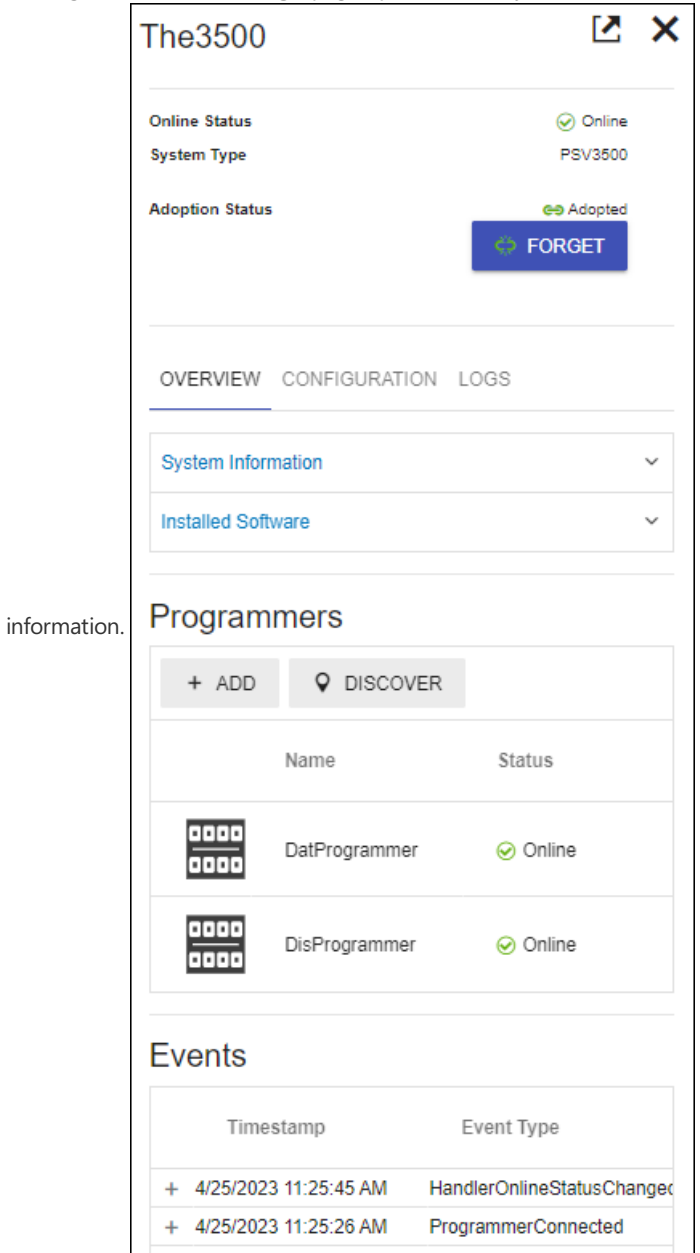

The system tile helps you effectively monitor and manage your system by offering a clear view of your system's status, type, and adoption status at the top of each tile.

#### Overview tab

On the **Overview** tab, you can find more details about your system configurations and installed software. For example, expanding the **System Information** panel displays the following information:

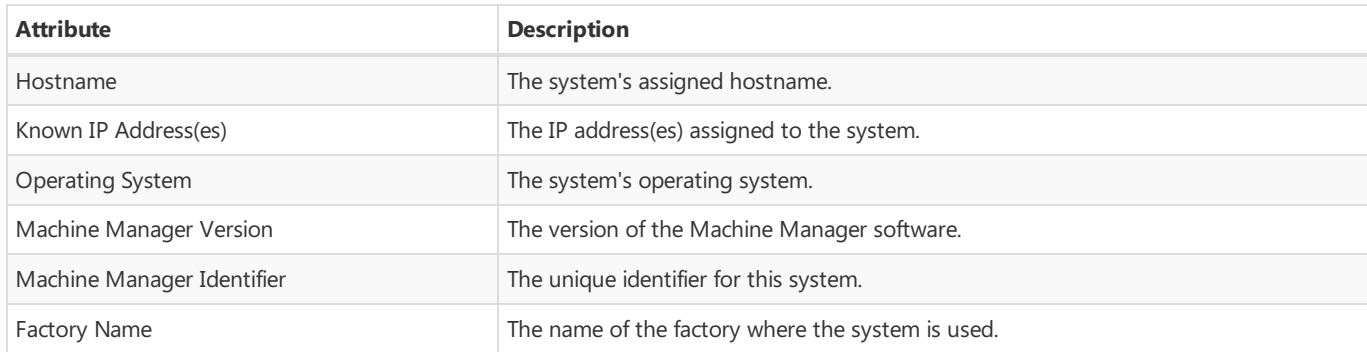

While expanding the *Installed Software* panel displays a list of installed software including name, version, and installation directory.

The **Programmers** section allows you to easily add, discover, and manage programmers connected to the system. For information about configuring programmers, see [Configuration](#page-10-0).

The Events section at bottom keeps track of system events in a table to simplify system monitoring activities.

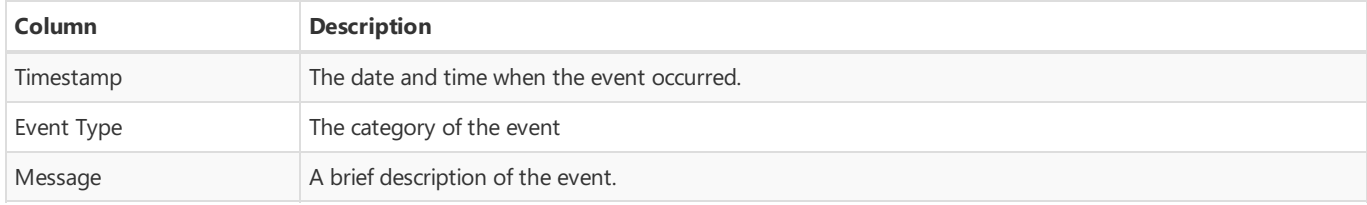

Click a row in the table to open a more detailed view of the event message (ex. additional information about the event and any related actions).

#### Configuration tab

The **[Configuration](#page-10-0)** tab lets you set options for the following (as described in the Configuration page):

- LumenX options (Programmer Discovery Network Interface)
- FlashCORE III options (FC3 communication port and Programmer Discovery Network Interface)
- Machine Manager options (Machine Name, Factory Name, and Handler Type)
- MQTT service options (Machine Manager MQTT port number)

#### Logs tab

The Logs tab allows you to remotely view and download Machine Manager logs for efficient troubleshooting and issue resolution. Download the logs as a ZIP file to a directory of your choice, then review them on your local machine for in-depth analysis.

# Adding a New System

From the **Manage** page, click Add Connection (**+** icon) in the upper-right corner.

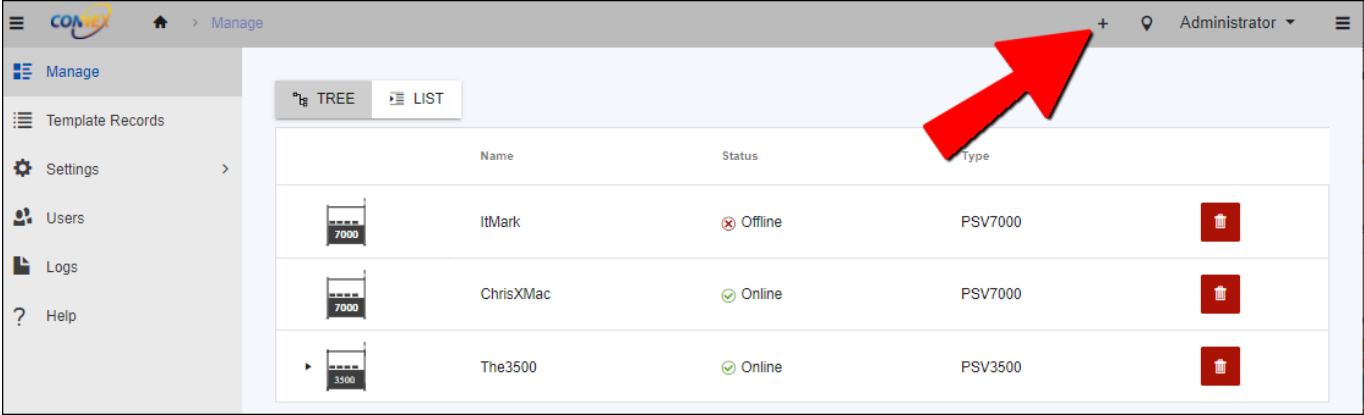

#### Note

The **Available connections** count on the **Add system** pageindicates how many Machine Manager connections you can add with the current license. Confirm you have available connections to proceed.

# Step 1: IP Address

Enter the IP address of the PSV system in the provided field. If you're unsure of the IP address, here's how you can find it on a Windows computer:

- 1. On the PSV system (Machine Manager instance) to add to ConneX Server, open the Command Prompt by typing **cmd** in the Windows search bar, then select **Command Prompt** from the results.
- 2. In the Command Prompt window, type the command **ipconfig**, and press **Enter**.
- 3. Look for the**IPv4 Address** entry for the network adapter used to connect to the PSV system (which is theIP address you enter into

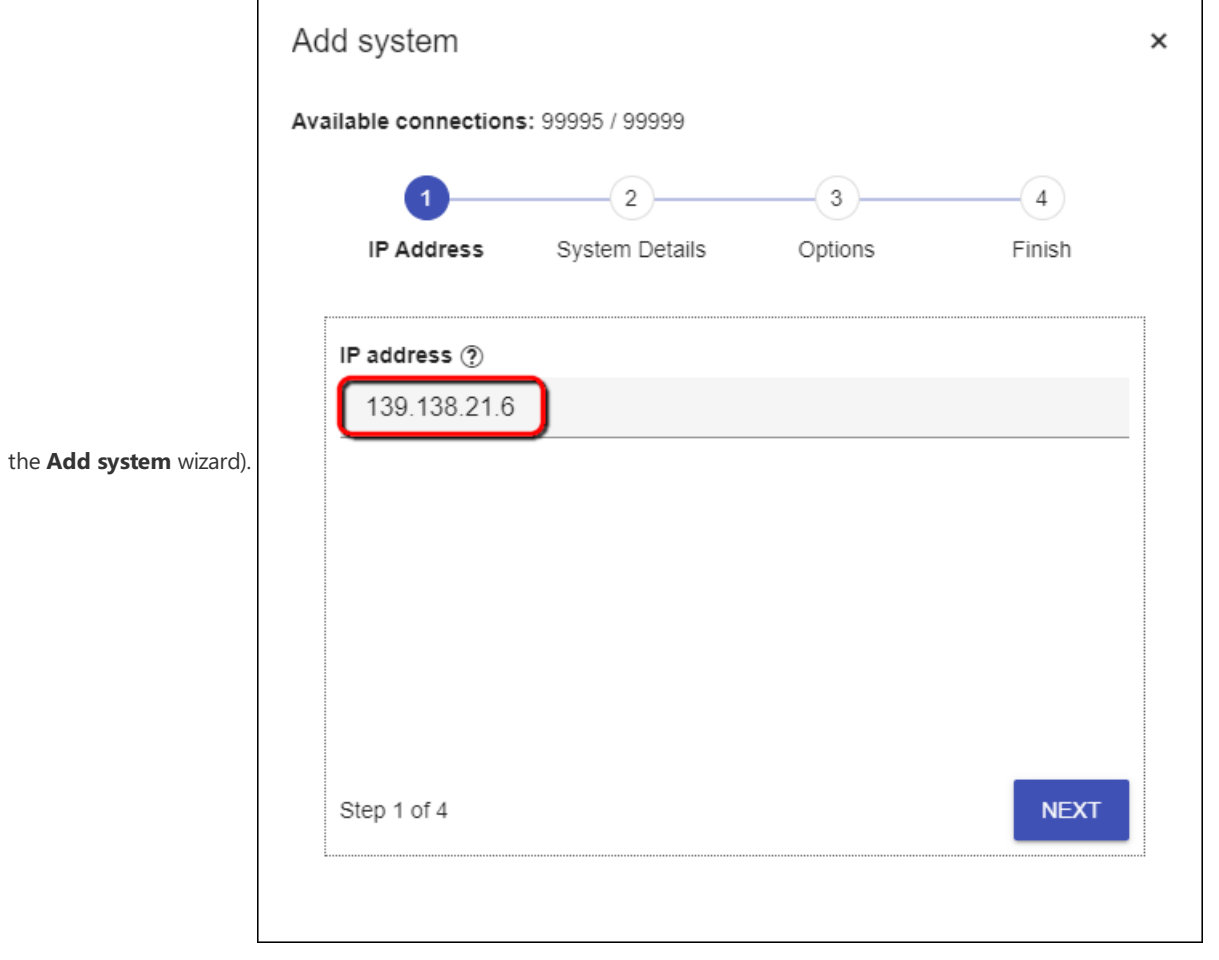

#### Step 2: System Details

If the connection to the PSV system is successful, the wizard displays a table with details of the new system. Confirm the table shows the intended system to add; else click **Back** to confirm the IP address.

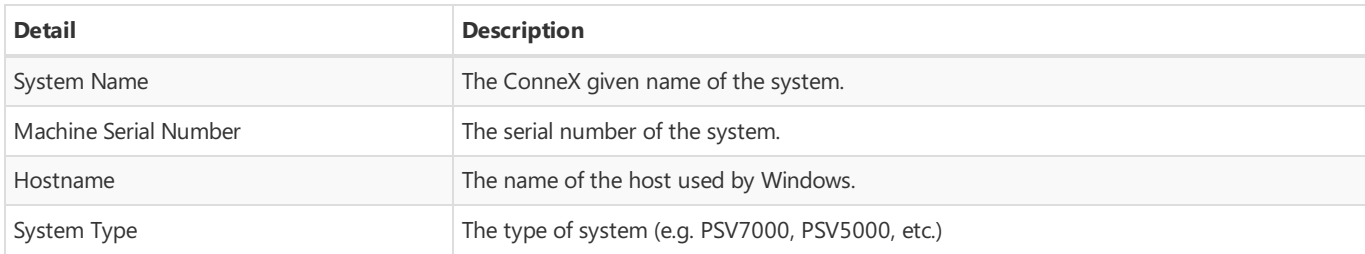

## Step 3: Options

Set additional options to customize the connection process.

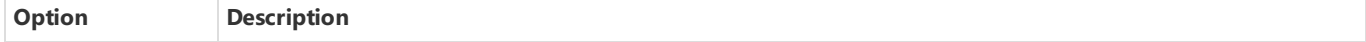

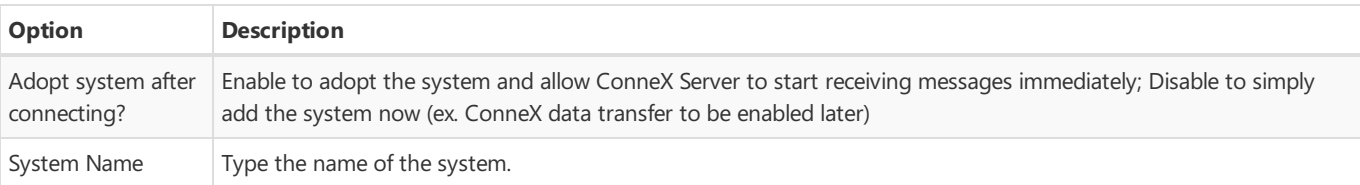

### Step 4: Finish

If the setup wizard displays the following page, then the Machine Manager system is successfully added to ConneX Server. At this point,

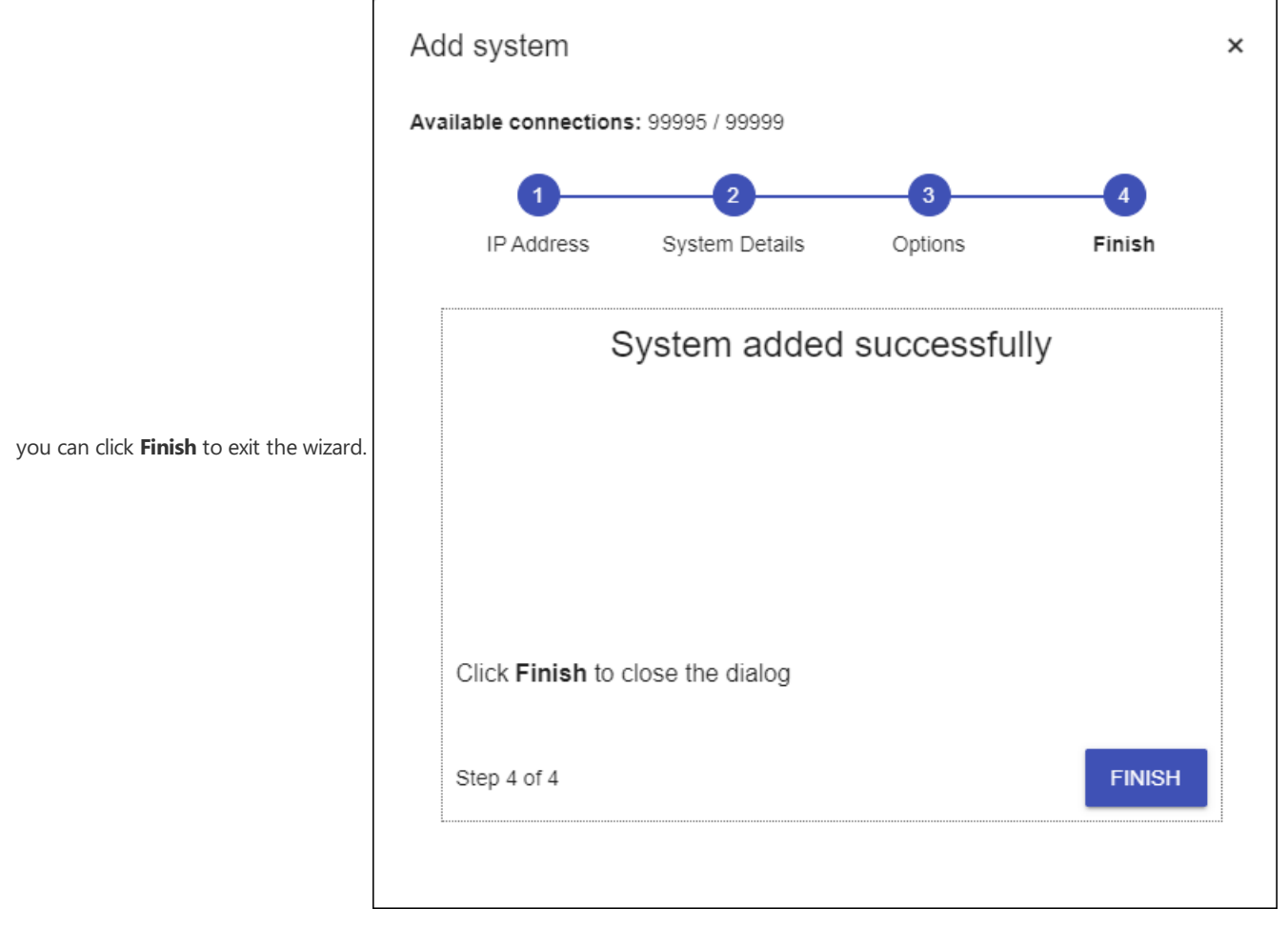

However, in some cases, a warning message might appear indicating that the adoption was not successful because the system is already [adopted](#page-34-1). In such cases, please follow the troubleshooting steps for System is adopted by another ConneX Service

A notification in the lower-right corner also indicates the success or failure of the add system operation.

To ensure/enable ConneX data transfer for the added Machine Manager, you must Adopt it from the ConneX Server (if not already adopted):

1. From the **Manage**page, click the new Machine Manager/PSV System.

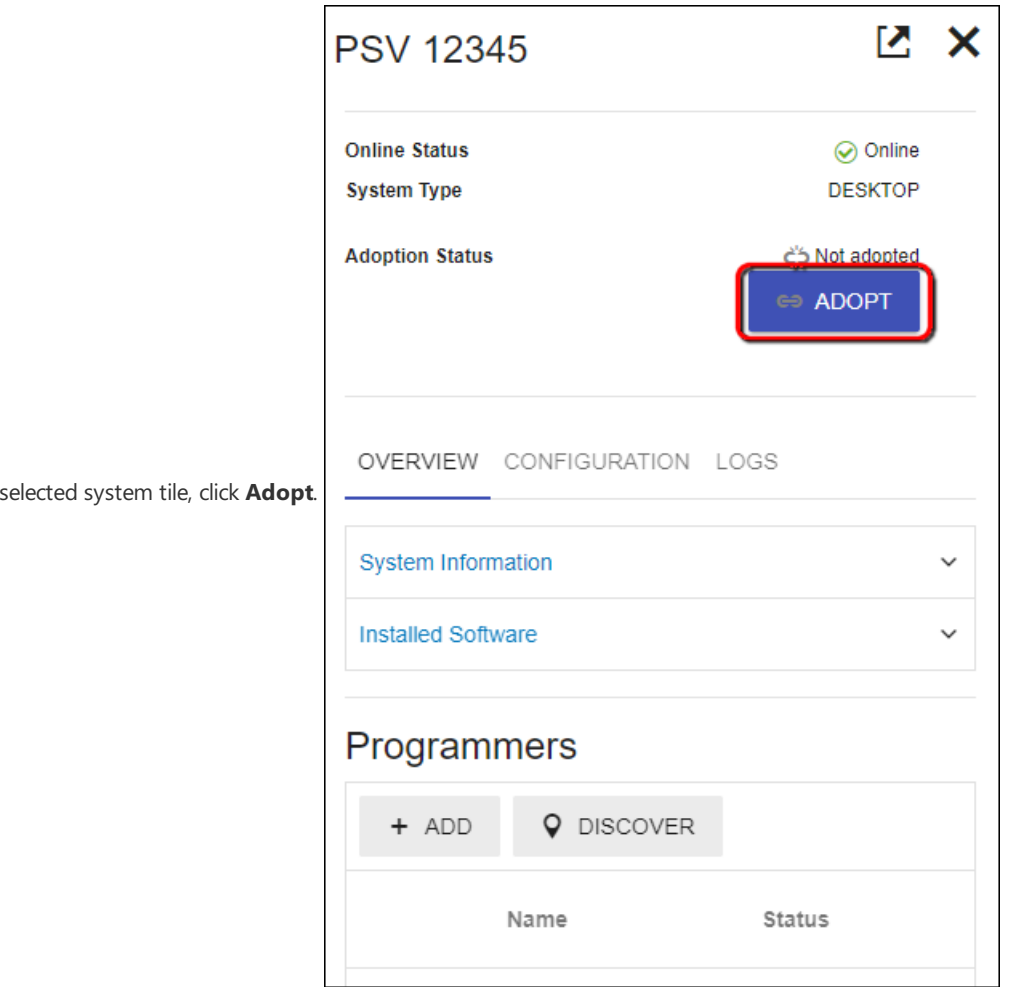

# Disable Machine Manager Data Transfer

2. In the

To disable ConneX data transfer, go to the **Manage** pageand select/click the PSV System for which to stop/pause data transfer.

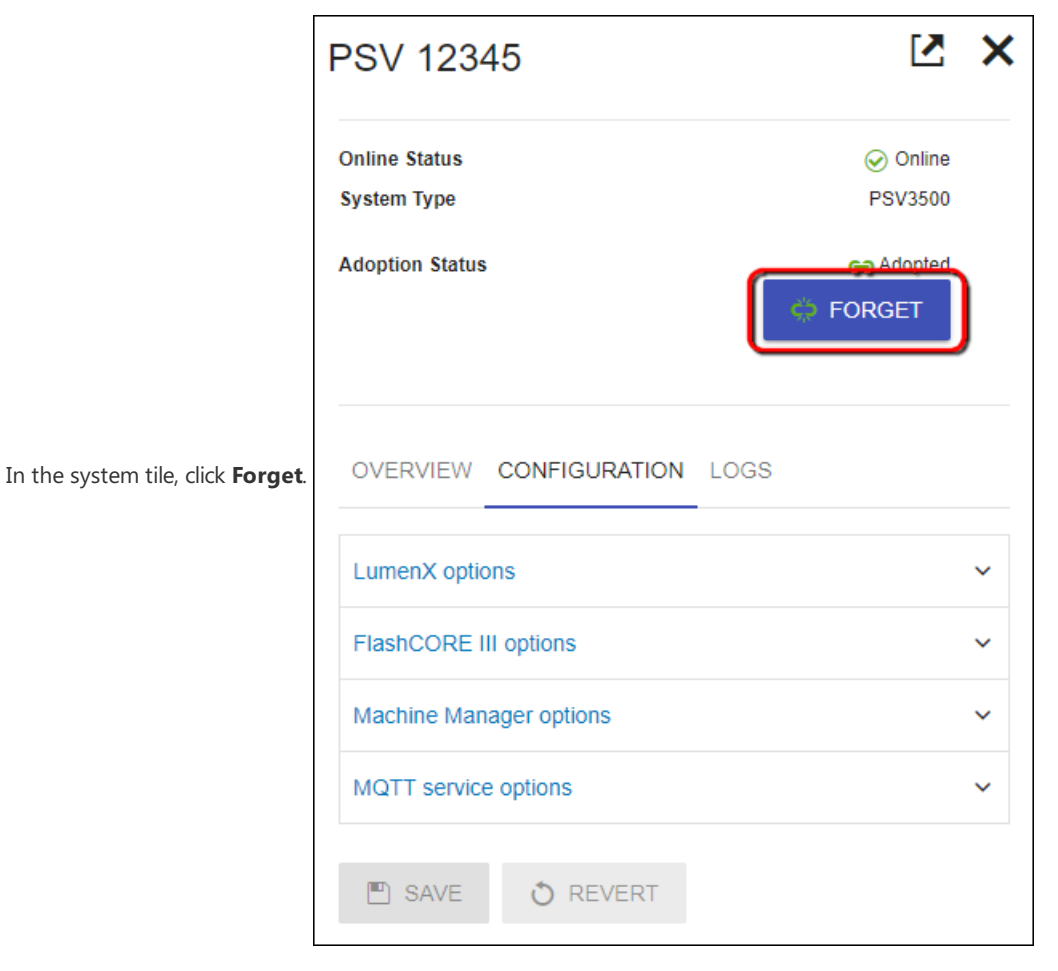

# Removing a programming system/programmer

1. From the **Manage** page, locate the entity to remove and click **Delete** (garbage can icon).

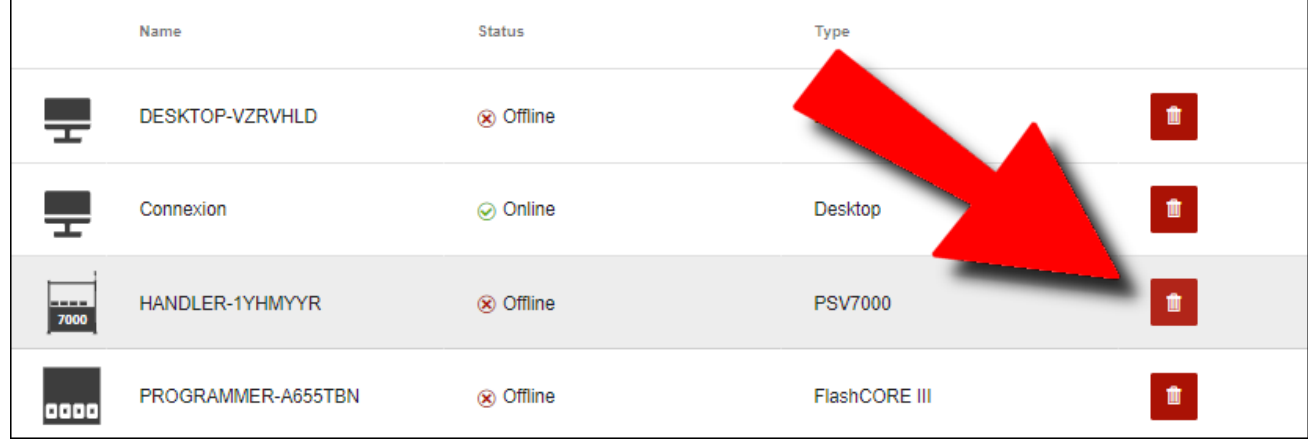

2. In the **Remove Entity** dialog, click OK to confirm the removal.

#### Caution

Removing an adopted programming system results in future records and events being lost. Proceed with caution.

# <span id="page-23-0"></span>Template Records

This page displays a list of your raw programming records (if any).

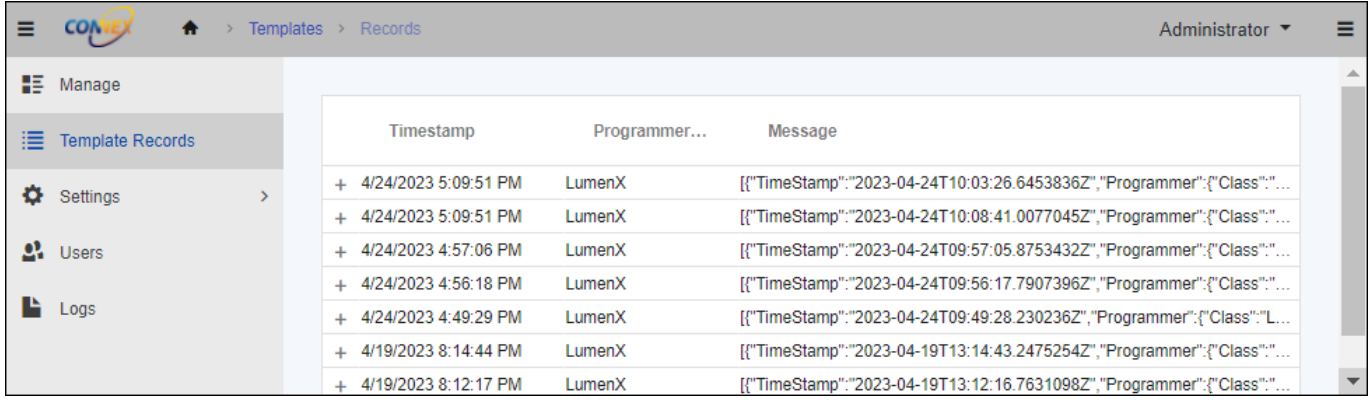

For more information, see the "Template Records" section on the [Settings](#page-24-0).

# <span id="page-24-0"></span>Settings

The **Settings** page displays a list of configuration parameters for ConneX.

### Licensing

This section shows the software licensing information for ConneX service, including:

- License type (ex. Trial or Perpetual for ConneX Service)
- Available Connections (remaining number of client connections, or max connections minus used connections; a client connection is an instance of the Machine Manager Service connecting to a centralized ConneX Service)
- Maximum Connections (number of client connections licensed; possible number of Machine Manager Service connections to ConneX Service)
- **ConneX Annual Maintenance Contract (expiration date for Machine Manager connections to ConneX Service)**

To export or download a copy of the ConneX data for SentriX jobs, this section also provides a **Download SentriX Report** button.

For more information about your Data I/O software product licenses (including ConneX):

- 1. On the Handler/Host PC (of your PSV System), open a browser window (Chrome 100.0.x recommended) to the Data I/O License Manager at <http://localhost:5002/>.
- 2. On the**License Information** page, under the **ConneX** section, click **ConneX Service** to expand and view its license details.

### **Users Settings**

The **Users Settings** section shows the password options for user accounts:

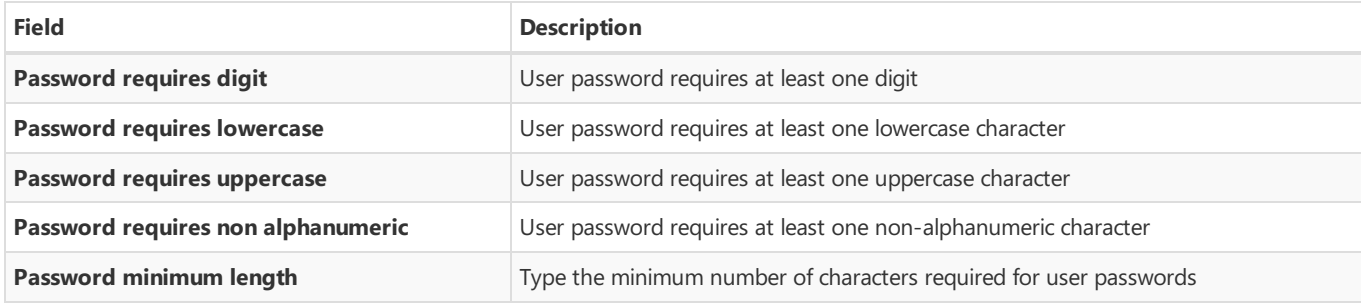

## MQTT Connections

The **MQTT Connections** section shows the configuration for MQTT ports:

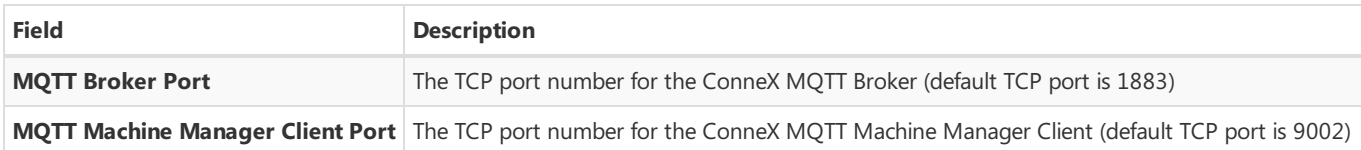

## Template Records

In addition to accessing ConneX data through MQTT and GraphQL queries, the latest ConneX version also allows users of previous versions to access ConneX data through standard templates for backwards-compatibility. The Template Records component and service publishes ConneX data through templates for legacy users of Template Manager in previous versions.

First, you create a custom template (such as .XML and .JSON) to define the specific data fields to collect. Then as devices are programmed, ConneX writes the programming statistics to the template-based record to effectively capture the user-specified data points.

By publishing thespecified fields data (ex. programming statistics) through standard templates, ConneX simplifies the process of integrating your programming data into your Manufacturing Execution System (MES) or other data processing application(s).

The Template Records page displays a list of your raw programming records while any customized template records are stored in **C:\ProgramData\DataIO\ConneX\TemplateManager\Audit\Output**. To modify templatesettings, click **Settings** (in theleft navigation pane), then click **Template Manager**.

The **Templates** section lists your current templates and allows you to add a new template (using the Plus button at top), delete an existing template (using the corresponding Trash button in right column), or specify a different file for an existing template (using Pencil button in right column).

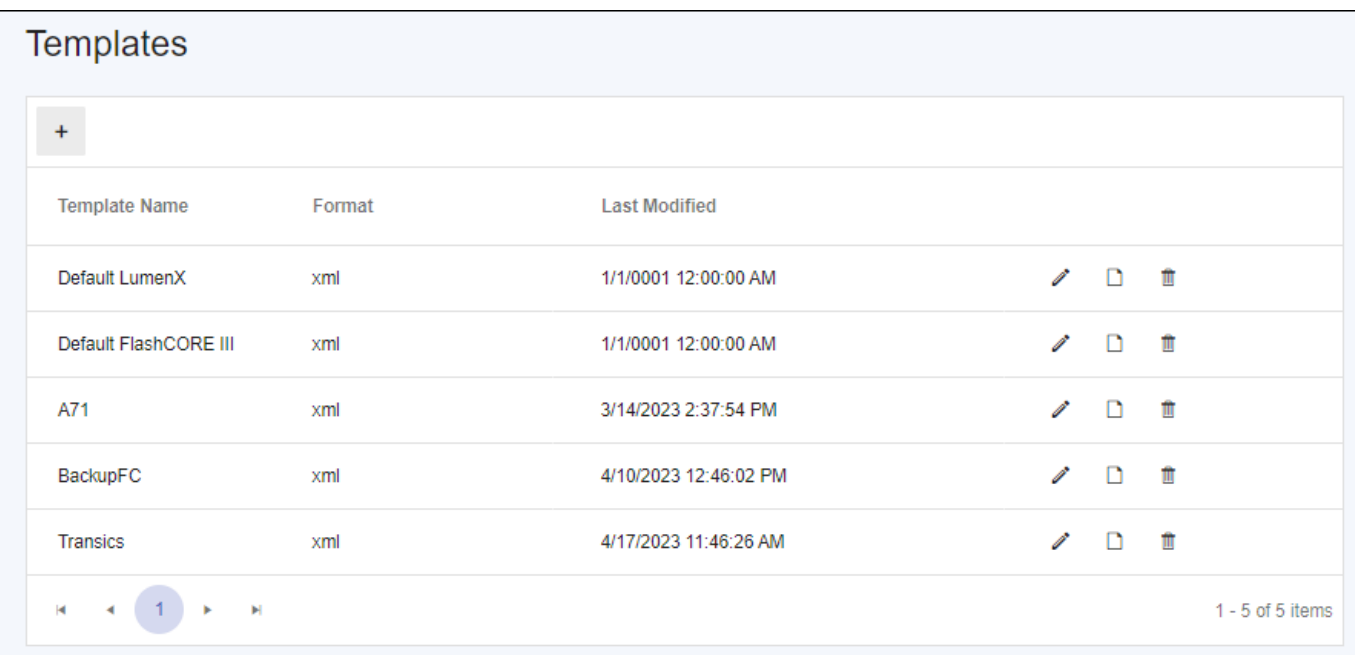

#### Customize a Default Template

Complete the following steps to create a custom template (using .XML as an example) using the fields from a default template.

- 1. Start Windows/File Explorer and navigate to C:\ProgramData\DataIO\ConneX\TemplateManager\AuditTemplates.
- 2. Right-click anywherein theright pane, point to **New**, click **Text Document**, typea namefor thecustom template, and then press ENTER.

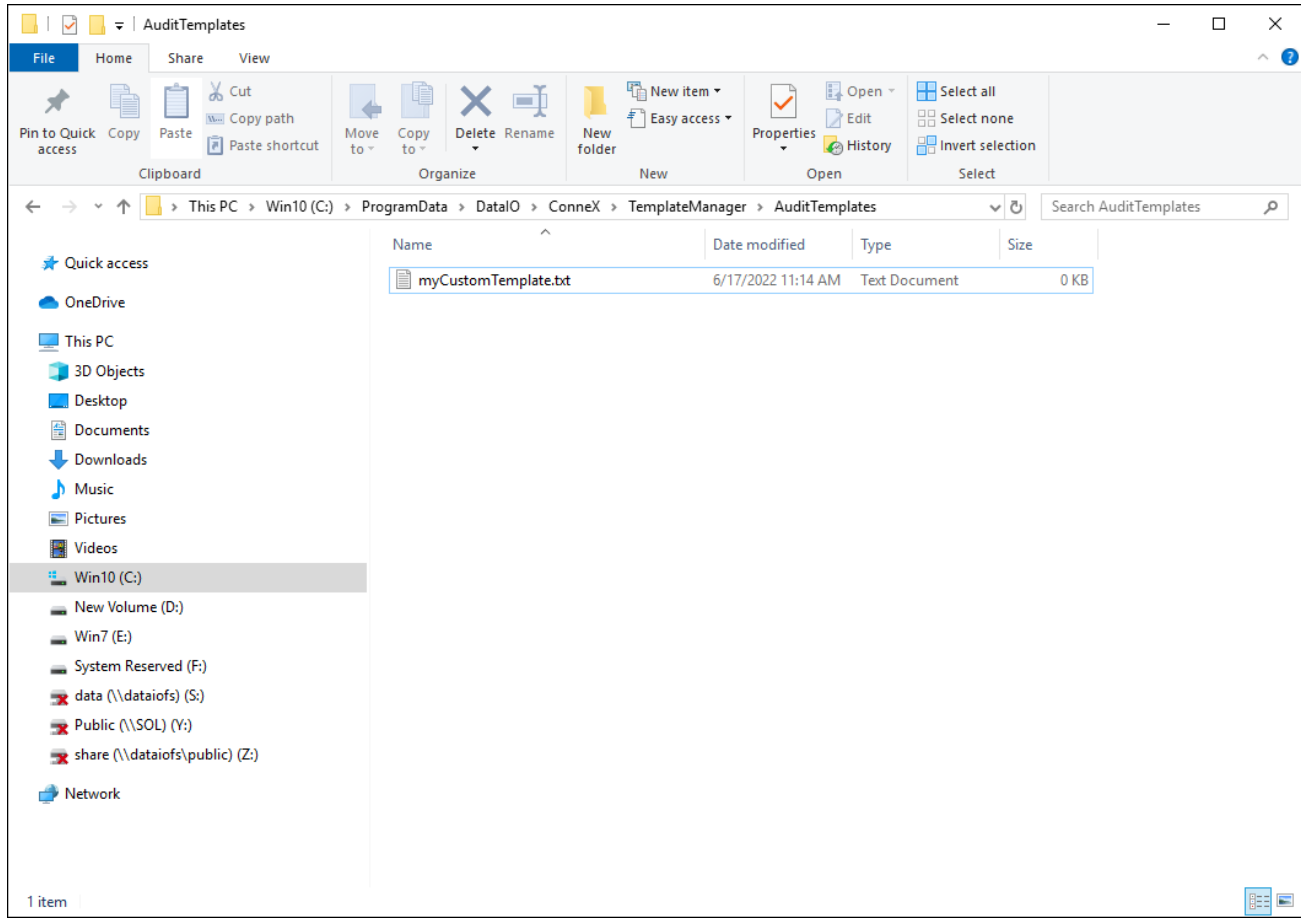

3. Open a default templateand **copy** all of its fields.

- 4. Now open your custom templatefileand **paste** the default fields into your custom template, then **Save** your template.
- 5. Modify thefields in your custom templateas desired (ex. add, remove, reorder fields), then **Save**.
- 6. Finally, rename the custom template file from **.TXT** to **.XML**.

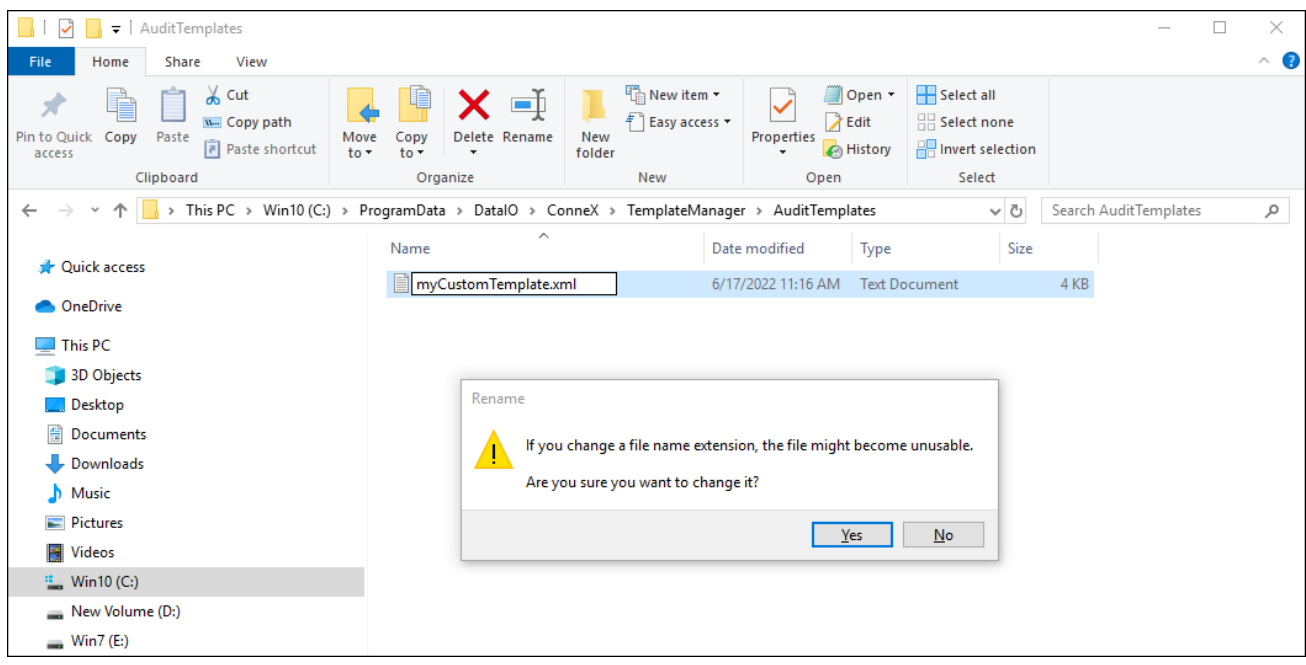

### Add Custom Template to ConneX

Complete the following steps to add your custom template (using .XML as an example) to ConneX.

- 1. Open a browser window to <http://localhost:5001> and login.
- 2. In theleft pane, expand **Settings**, and then click **Template Manager**.
- 3. On the **Templates** page, click theadd template(**+**) button near the upper-left corner.
- 4. Type a Template Name, and then click Select File.
- 5. In the **Open** dialog box, browseto and select your custom template, then click **Open**.
- 6. Click **Save**.

### Set ConneX to Use Added Custom Template

Complete the following steps to set your custom template as the format for ConneX to generate and output its programming statistics.

1. In the **Templates** table, click the Pencil icon/button for thespecific templatethat you want to change(default templates cannot be changed). For example:

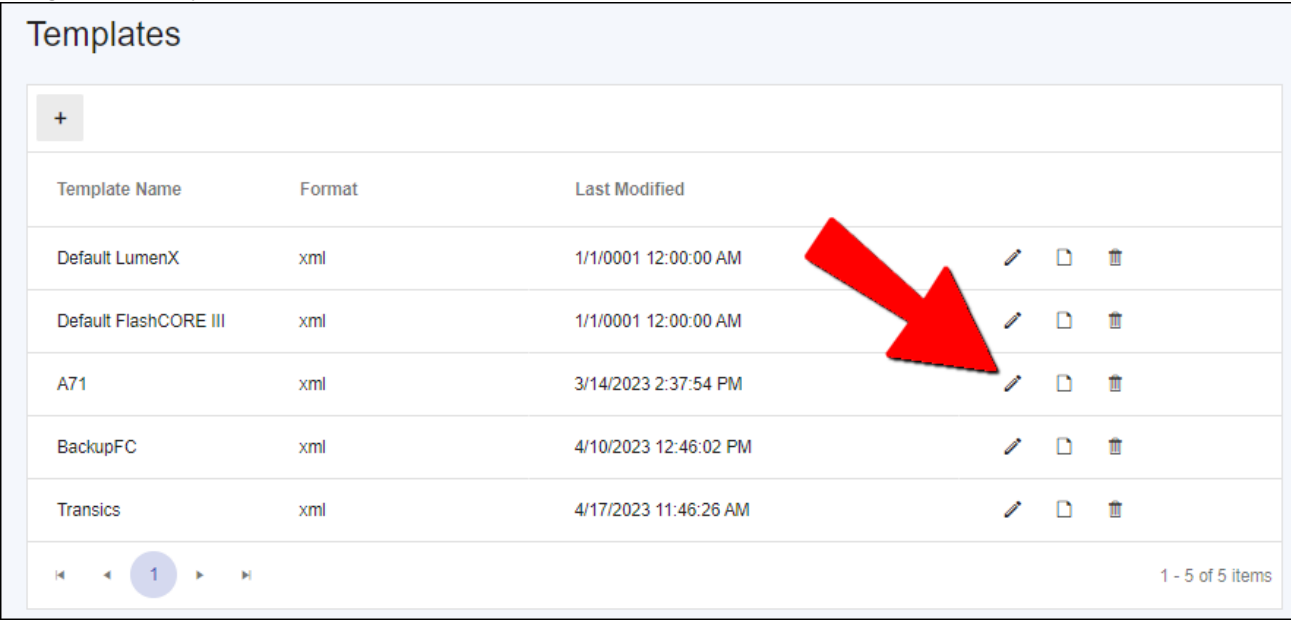

2. Click the **Select File** button, browse and select your new custom template, and then click Open.

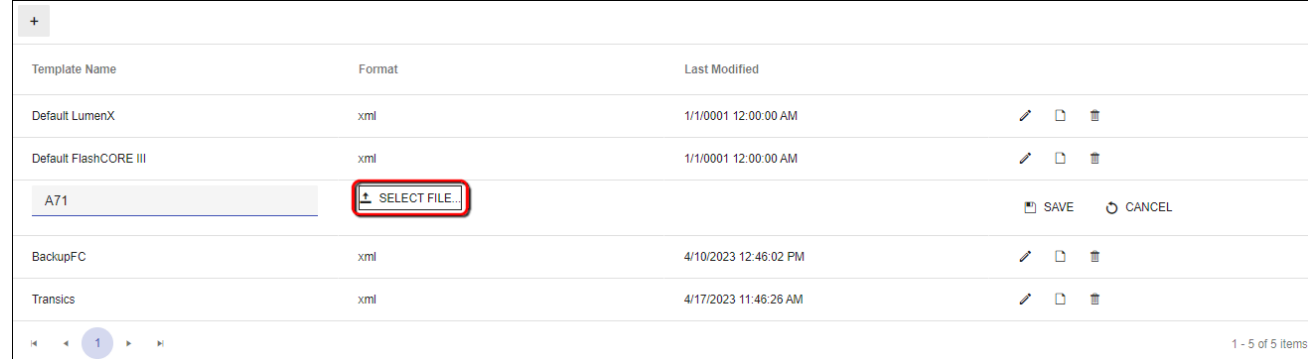

#### 3. In theright-most column, click **Save**.

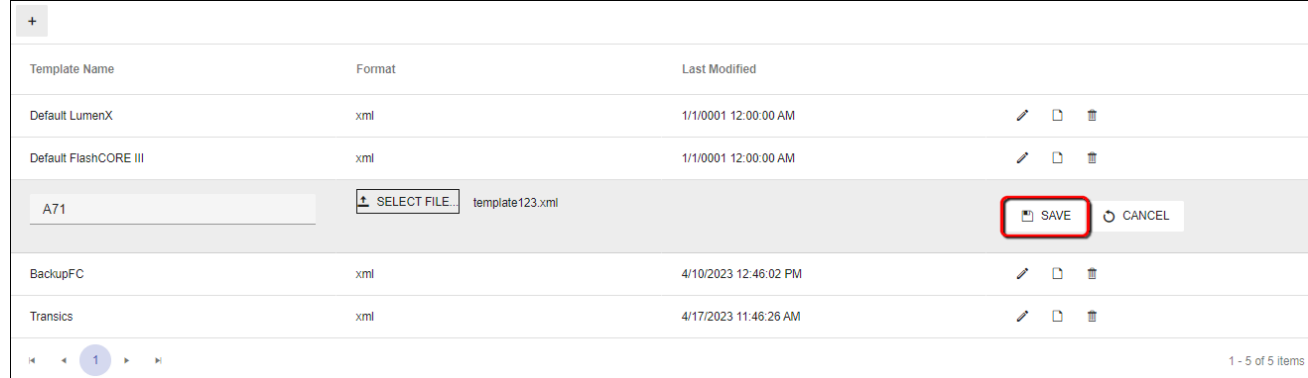

4. Scroll down to the **Settings** section and from the **Auto Generate Template** drop-down list, select thecustom templatefor the respective programmer type(LumenX or FlashCORE).

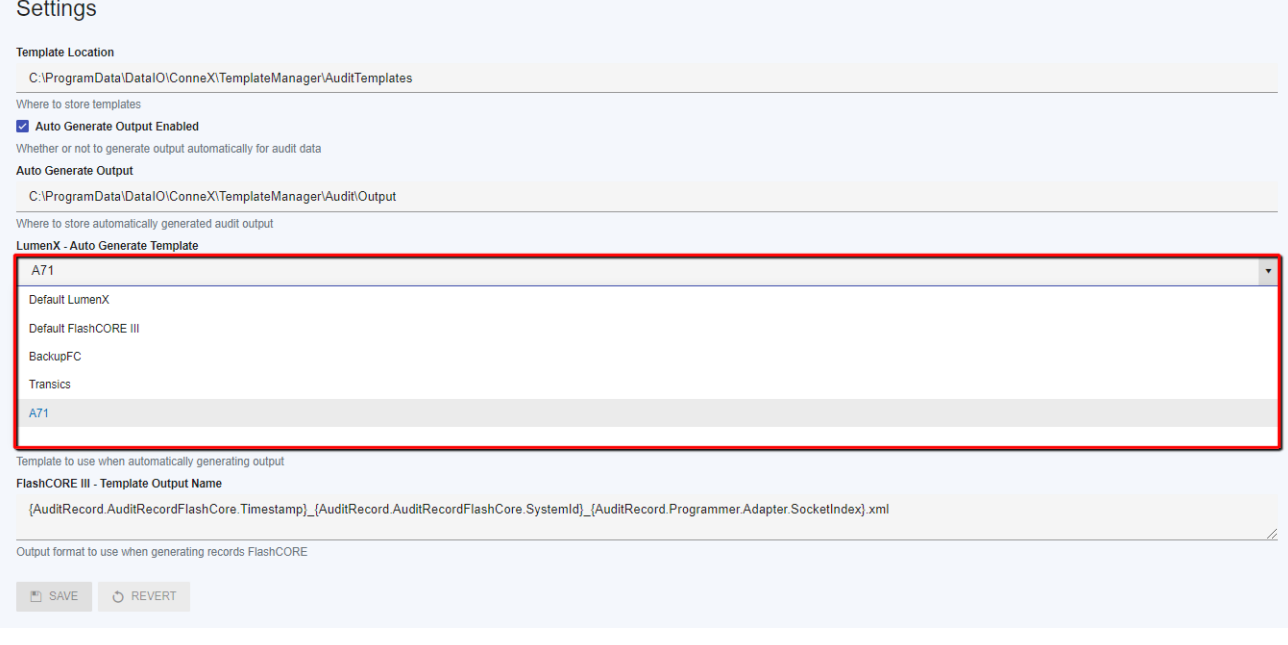

#### Test Output to Custom Template

Before running a device programming job in production, first complete the following steps to test and ensure that your custom template is working (that ConneX writes its programming data using the custom template you created and specified).

- 1. Run a job with **Pass Limit** of one or two devices.
- 2. After thejob completes, return to <http://localhost:5001>, and click **Template Records**.
- 3. In the right pane, click the plus (+) button to expand the audit record.

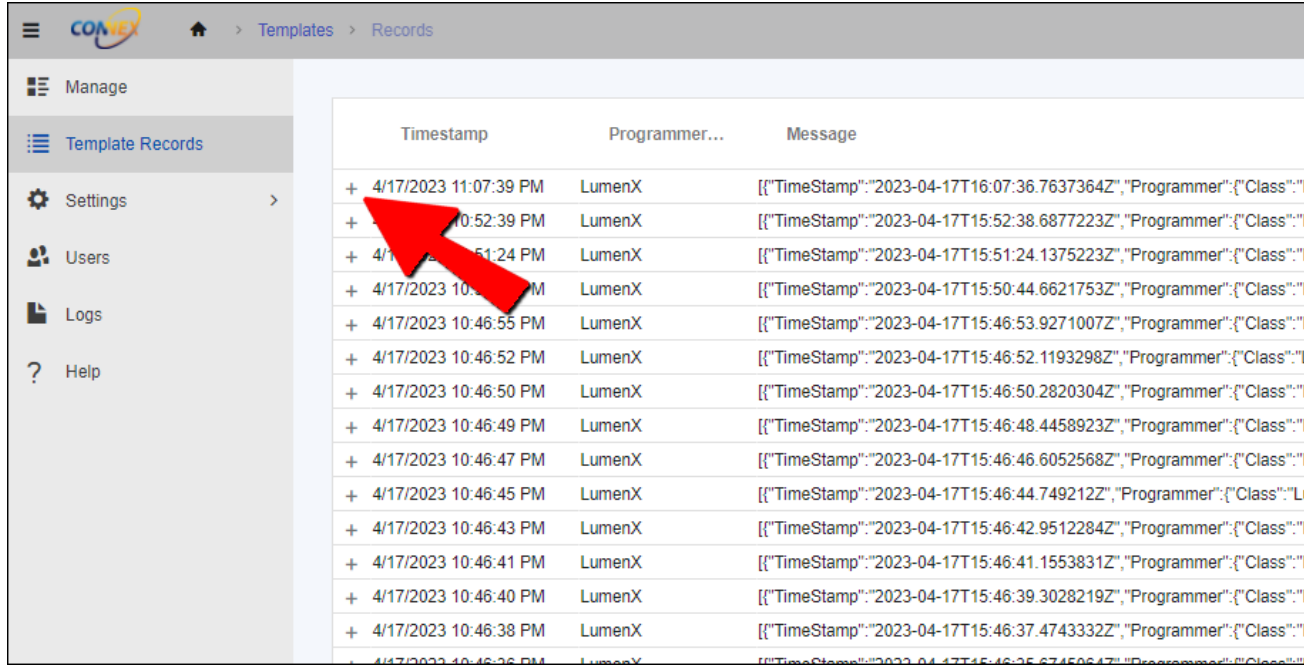

4. Now scroll down to view and confirm that ConneX displays your raw programming records data.

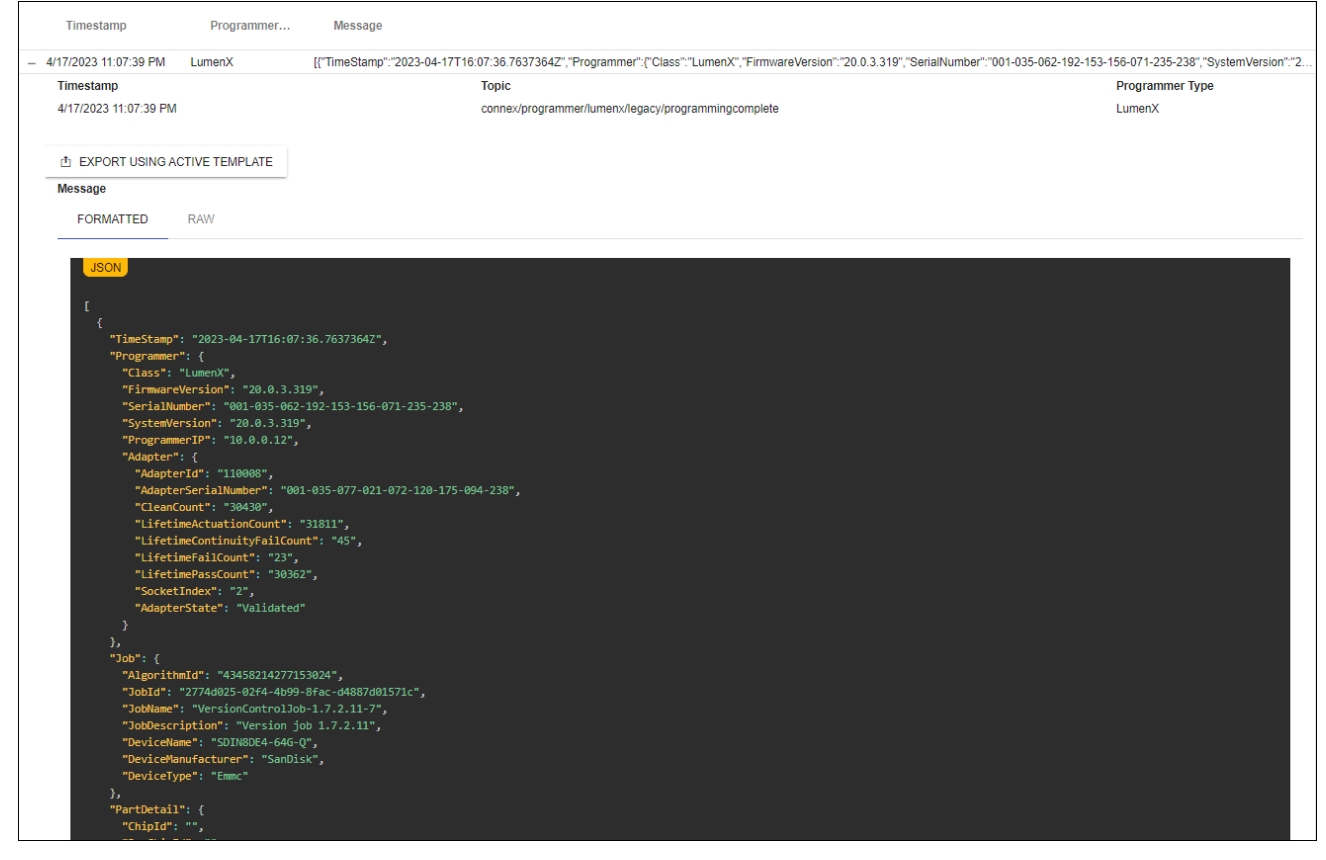

5. To view the same programming statistics through a customized template: a. Return to the **Settings** page, select a different template (from the **Auto Generate Template** drop-down list) and **Save**. b. Now on the **Template Records** page, select thesamerecord, and click **Export Using Active Template**.

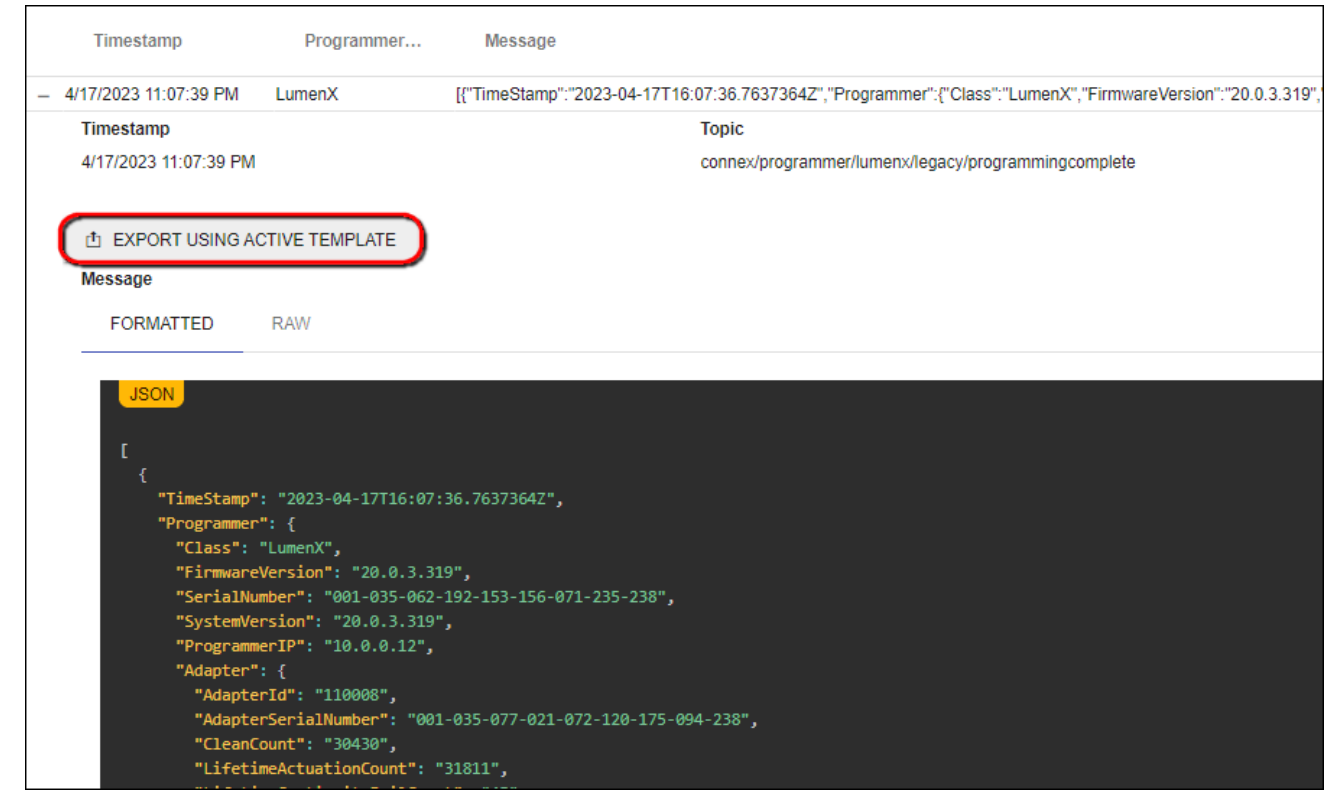

c. Repeat Step 3 above to view the same data in the new template (or go to **C:\ProgramData\DataIO\ConneX\TemplateManager\Audit\Output**).

The **Settings** section allows you to review and/or modify existing Template Manager settings.

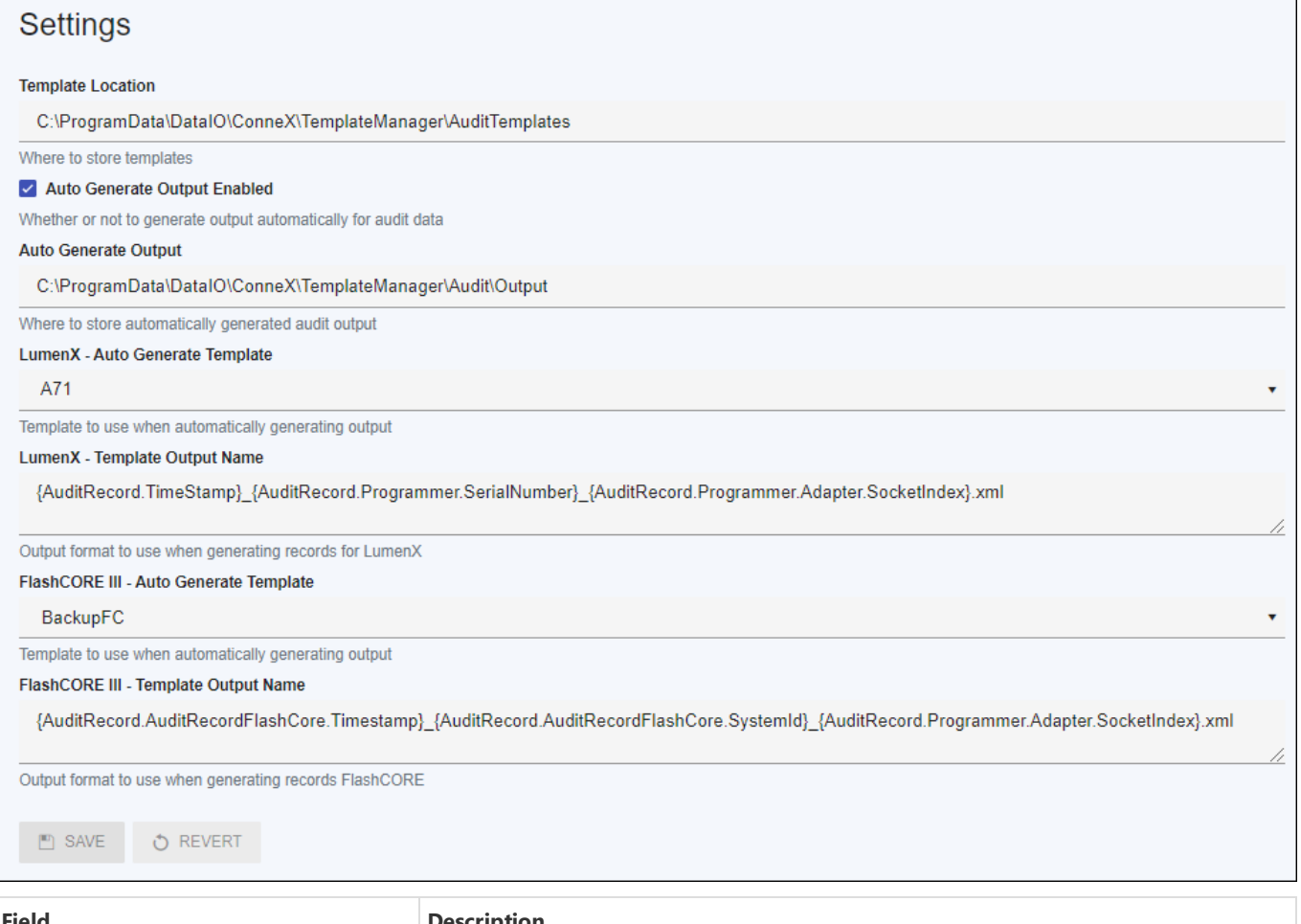

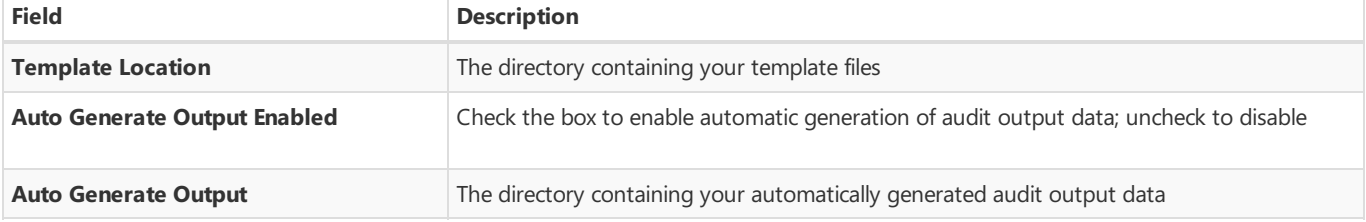

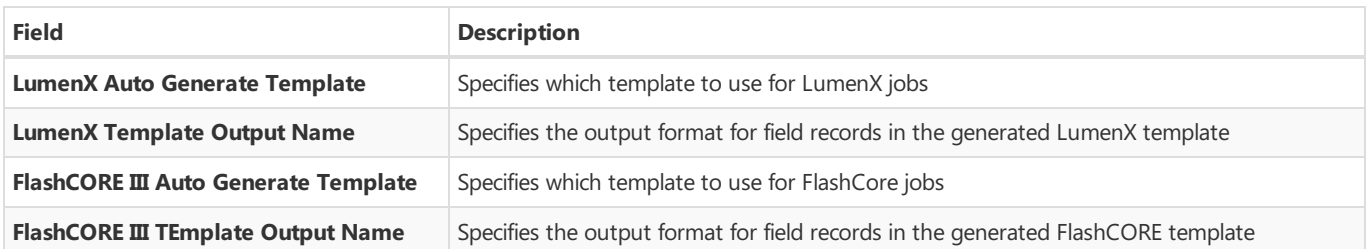

# <span id="page-31-0"></span>**Overview**

ConneX provides a built-in user authentication system to prevent unauthorized access and modification of the system.

### Roles

ConneX has the following roles that users can be assigned:

#### **Roles Description**

AdminUnrestricted access to the ConneX portal. User Read-only access to most pages.

### Manage

[Click](file:///users) here to be redirected to the user management page. There you will find a list of users for this instance of ConneX.

#### Adding a new user **ADMIN**

- 1. From the Users page, click the **Add User** button in the upper right.
- 2. Set the username.
- 3. (optional) Enter first and last name.
- 4. Enter a password that conforms to the settings found here.
- 5. Choose a role from the available list of roles.
- 6. Click the **Save** button.

#### Editing a user (ADMIN)

- 1. From the Users page, find the user in thetableand click the**Edit User** button.
- 2. (optional) Enter first and last name.
- 3. (optional) Enter a new password that conforms to the settings found here.
- 4. Choose a role from the available list of roles.
- 5. Click the **Save** button.

#### Note

The **Administrator** user's role cannot be changed.

### Deleting a user (ADMIN)

- 1. From the Users page, find the user in thetableand click the **Delete User** button.
- 2. Confirm the removal by clicking the **Delete** button in the dialog.

#### Note

The **Administrator** user cannot be deleted.

# <span id="page-32-0"></span>Logs

The Logs node shows a list of system events that you can sort and filter using the column controls at top.

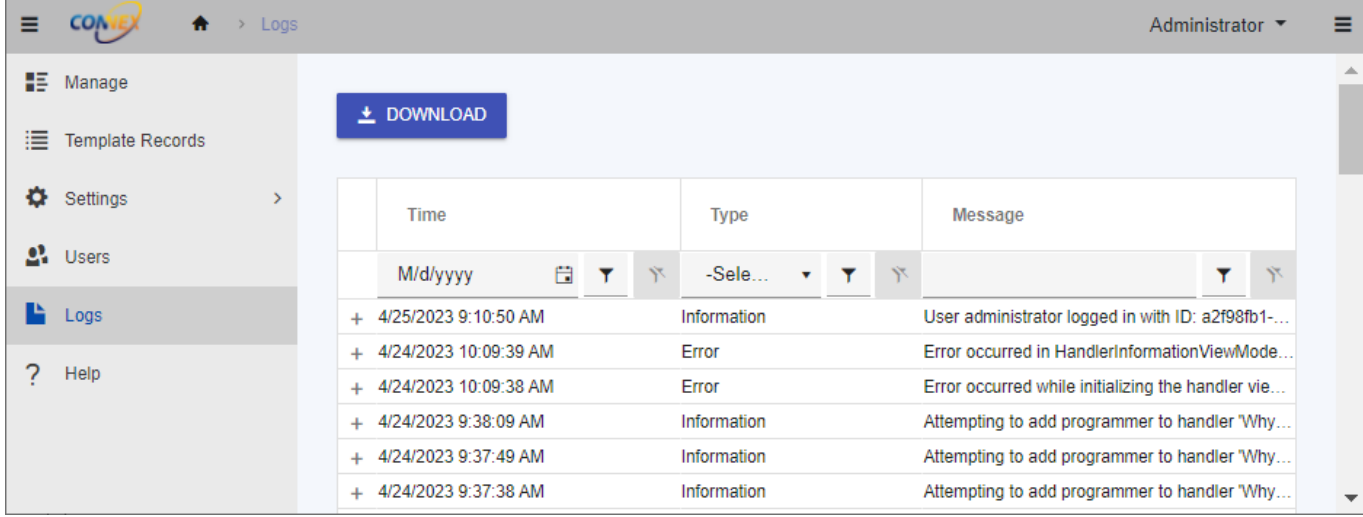

To export a ZIP file of ConneX system log files, click the **Download** button, then choosea desired directory and filename.

# <span id="page-33-0"></span>**Overview**

The Troubleshooting section provides guidance for addressing common issues that may arise while using the software. This section aims to help users quickly identify and resolve problems that may impact their workflow, minimize downtime, and ensure that the software operates as intended.

The troubleshooting guidance in this section is organized into different categories that correspond to specific areas of the software. Each category contains a list of issues, along with a description of the symptoms and recommended solutions.

Before proceeding with any troubleshooting steps, ensure that you have reviewed the relevant documentation and have met all software requirements. In some cases, issues may be resolved simply by reviewing the documentation or performing basic troubleshooting steps.

If you are unable to resolve the issue using the guidance provided in this section, please contact [technical](file:///E:/ws/CX/docs/help/docfx/_site_pdf/_raw/_site_pdf/about/contact-us.md) support for additional assistance.

# <span id="page-34-0"></span>ConneX Service

Below you will find common issues found with the **ConneX Service**.

## <span id="page-34-1"></span>System is adopted by another ConneX Service

If you encounter an error indicating that a system has already been adopted by another **ConneX service**, there are two options to resolve this issue.

#### Option 1: "Forget" the System in the other instance of ConneX Service **ADMIN**

This option requires access to the other instance of **ConneX Service** that has already adopted the system. Follow these steps to "forget" the system in the other instance of **ConneX Service**:

- 1. Open the other instance of **ConneX Service** that has already adopted the system.
- 2. Select the system that you want to adopt in the desired **ConneX Service**.
- 3. Click the**Forget** button to removethesystem from the previous **ConneX Service** instance.
- 4. Once the system has been forgotten, it can be adopted by the desired **ConneX Service**.

#### Option 2: "Force Adoption" as an Administrator **ADMIN**

This option allows thesystem to beadopted by the desired **ConneX Service** without requiring access to the other instance of **ConneX** Service. However, it is important to note that forcing adoption may result in the loss of data. Follow these steps to force the adoption of the system:

- 1. Open the **ConneX Service** on thesystem that you want to adopt in the desired **ConneX Service**.
- 2. Click the"Force Adoption" button.

#### Warning

Using the "Force adoption" option may result in the loss of data for the system, as any existing programming statistics for the system in the previous instance of **ConneX Service** will not be transferred. It is recommended to use this option only as a last resort and to ensure that all necessary backups are in place before proceeding.

#### No ConneX license found

If ConneX Server displays the "No ConneX license found" message), then complete the "Activate ConneX License" steps at the bottom of [Installation](#page-5-0). If ConneX service is running on a Windows Server 2016 computer, ensure you install Microsoft .NET Framework 4.7.2.

# <span id="page-35-0"></span>Change Log :<sup>■</sup>

This page lists all notable changes to ConneX.

# [3.0.4] - (April, 2023)

#### **K** New Features

- ConneX system installation is split into Machine Manager installer for PSV/Desktop systems and ConneX Software for ConneX host
- Add Handler wizard guides user through adding and adopting a handler.
- Tree View shows a hierarchical view, which makes it easier to see which programmers belong to which handler.
- Added support for PSV 3500 systems.

#### **X** Enhancements/Bug Fixes

- Improvements to Help documentation.
- Template Manager record functionality fully integrated into ConneX service.
- SentriX reports show number of FlashCORE and LumenX devices programmed.
- Available fields in FlashCORE records fully populated.
- Handler and Programmer names can be changed for easier differentiation.
- Fixed an issue where switching adapters may cause a system to become unresponsive.
- ConneX Software now supports Windows Server 2016, 2019, and 2022.
- Improved performance for displaying programming records in ConneX.

# [3.0.3] - (February 3, 2023)

#### **K** New Features

• License Manager updated to 1.0.0.61.

#### **兼** Enhancements/Bug Fixes

- Increased querying performance of metrics.
- Updated licensing for Machine Manager connections to ConneX Service.
- Implemented demo/eval mode with restricted functionality (ex. Trial or Expired license, exceeded number ofavailableconnections...).
- Added UI notifications/indicators for Trial, Expired, and No license.

## [3.0.0] - (July 6, 2022)

#### **K** New Features

- License Manager updated to 1.0.0.60.
- Added support for MQTT API protocol for real time data.
- Added support for GraphQL API for querying historical data.
- Added UI to support configuration of system.

# [2.0.1.133] - (March 15, 2021)

#### $\mathsf{I}$  New Features

- Added support for larger log files to accommodate 32K serial numbers from LumenX DMS.
- Added support for larger templates.
- Updated License Manager to version 1.0.0.47 to match version in LumenX DMS.

#### **兼** Bug Fixes

- Improved SentriX billing performance.
- Removed support for double quotes in fields.
# [2.0.0.87] - (March 19, 2019)

## **\*** Bug Fixes

• Fixed audit record parsing stability.

# [2.0.0.83] - (November 11, 2018)

# **米** Bug Fixes

ConneX now unlocks and polls any FlashCORE programmers that were previously registered/locked to another machine.

# API Overview

ConneX provides API hooks using the following standards:

- GraphOL
- MQTT

# GraphQL

ConneX provides a GraphQL endpoint for querying data.

## What is GraphQL?

GraphQL is a query language for APIs and a runtime for fulfilling those queries with your existing data. GraphQL provides a complete and understandable description of the data in your API, gives clients the power to ask for exactly what they need and nothing more, makes it easier to evolve APIs over time, and enables powerful developer tools.

### Source: <https://graphql.org/>

To get started with GraphQL in ConneX, expand GraphQL (in the left navigation pane) and review the available types of data fields you can retrieve from the GraphQL API in ConneX. Then create a list of desired fields and begin to construct queries to retrieve them from ConneX.

To test your queries:

- 1. Visit <http://localhost:5001/graphql> from the ConneX Server.
- 2. Paste your query in the left pane, and then click **Run**.
- 3. Review the query results/output in the right pane. For example:

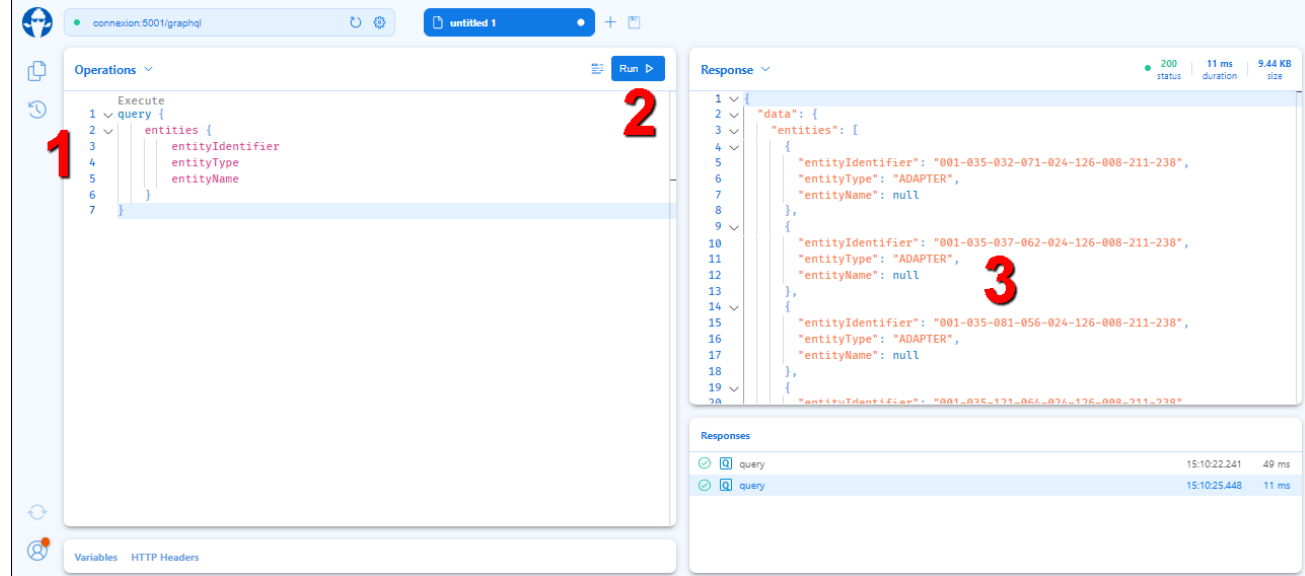

4. For help on modifying your queries, click the **Operations** drop-down arrow (near the top-left corner) to access the Schema

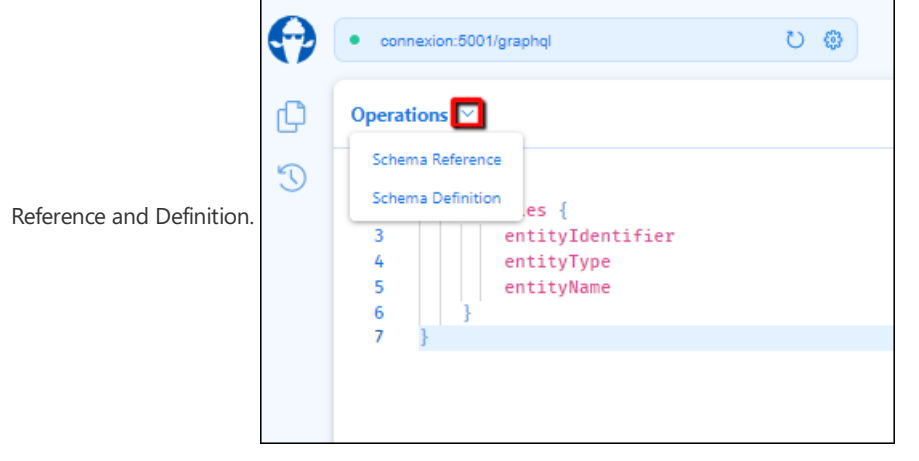

5. Similarly, click the **Response** drop-down arrow (in theright pane) for moreinformation about how ConneX processed the query.

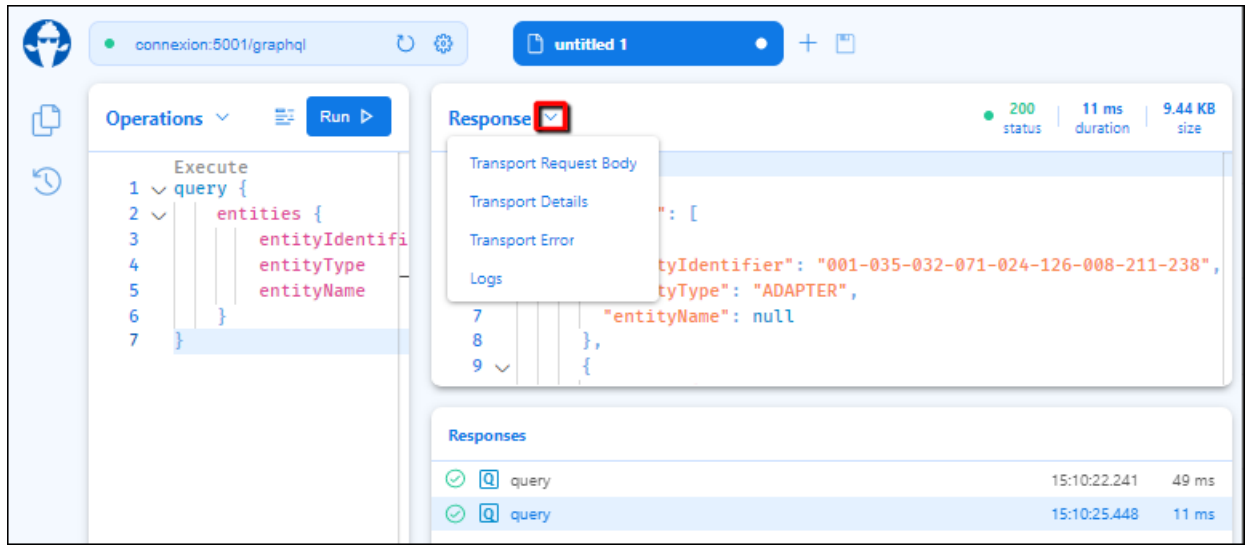

6. After crafting and perfecting your queries as desired, paste them into your manufacturing execution system (MES) or other application and test the queries again from there.

# MQTT

ConneX provides an MQTT broker that your MES(or other data processing application) can subscribeto.

## What is MQTT?

**MQTT** is a lightweight, publish-subscribe network protocol that transports messages between devices. The protocol usually runs over TCP/IP, however, any network protocol that provides ordered, lossless, bi-directional connections can support MQTT. It is designed for connections with remote locations where a resource constraints exist or the network bandwidth is limited. The protocol is an open OASIS standard and an ISO recommendation (ISO/IEC 20922).

#### Source: <https://en.wikipedia.org/wiki/MQTT>

To get started with MQTT in ConneX, expand MQTT (in the left navigation pane) and review the available types of event notifications to which you can subscribe from the MQTT API in ConneX. Then create a list of desired events and begin to construct queries to receive them from ConneX.

To test your queries:

- 1. Install MOTT Explorer and launch it.
- 2. Add a new connection by specifying the appropriate host settings, then click **Connect**. For example:

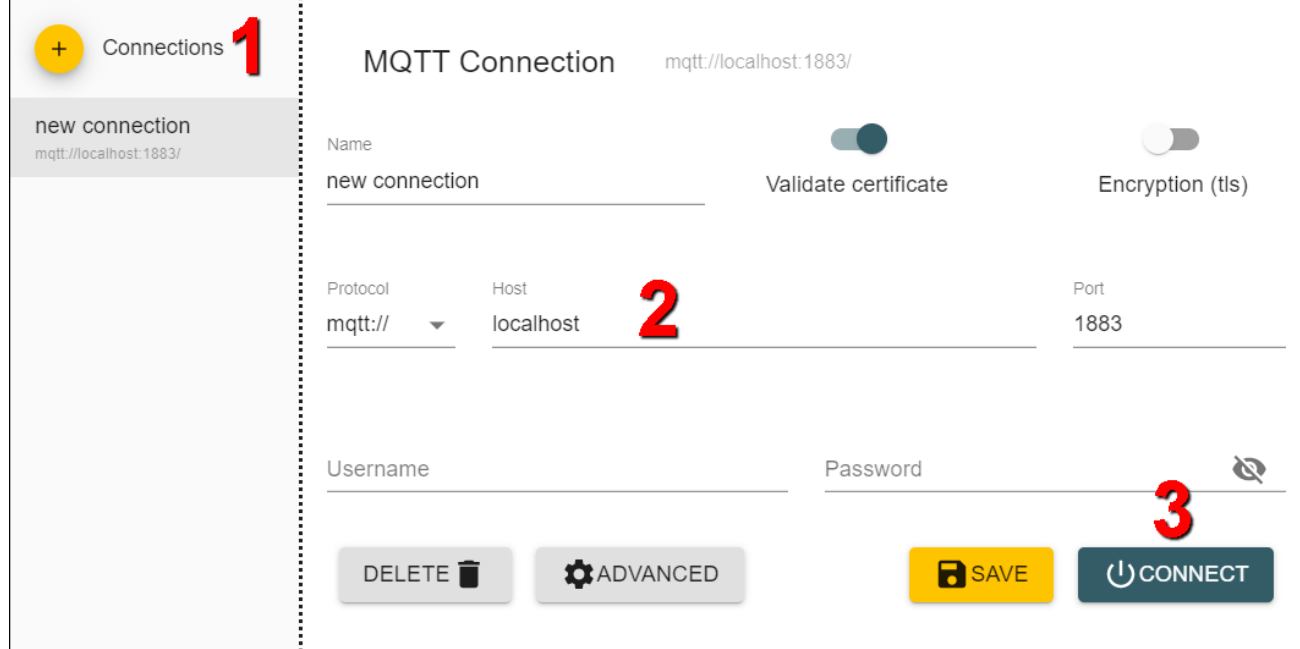

- 3. In the left pane treeview, navigate to the desired event.
- 4. In the right pane, scroll down to the **Publish** section, and confirm/modify the event query in the Topic box. For example:

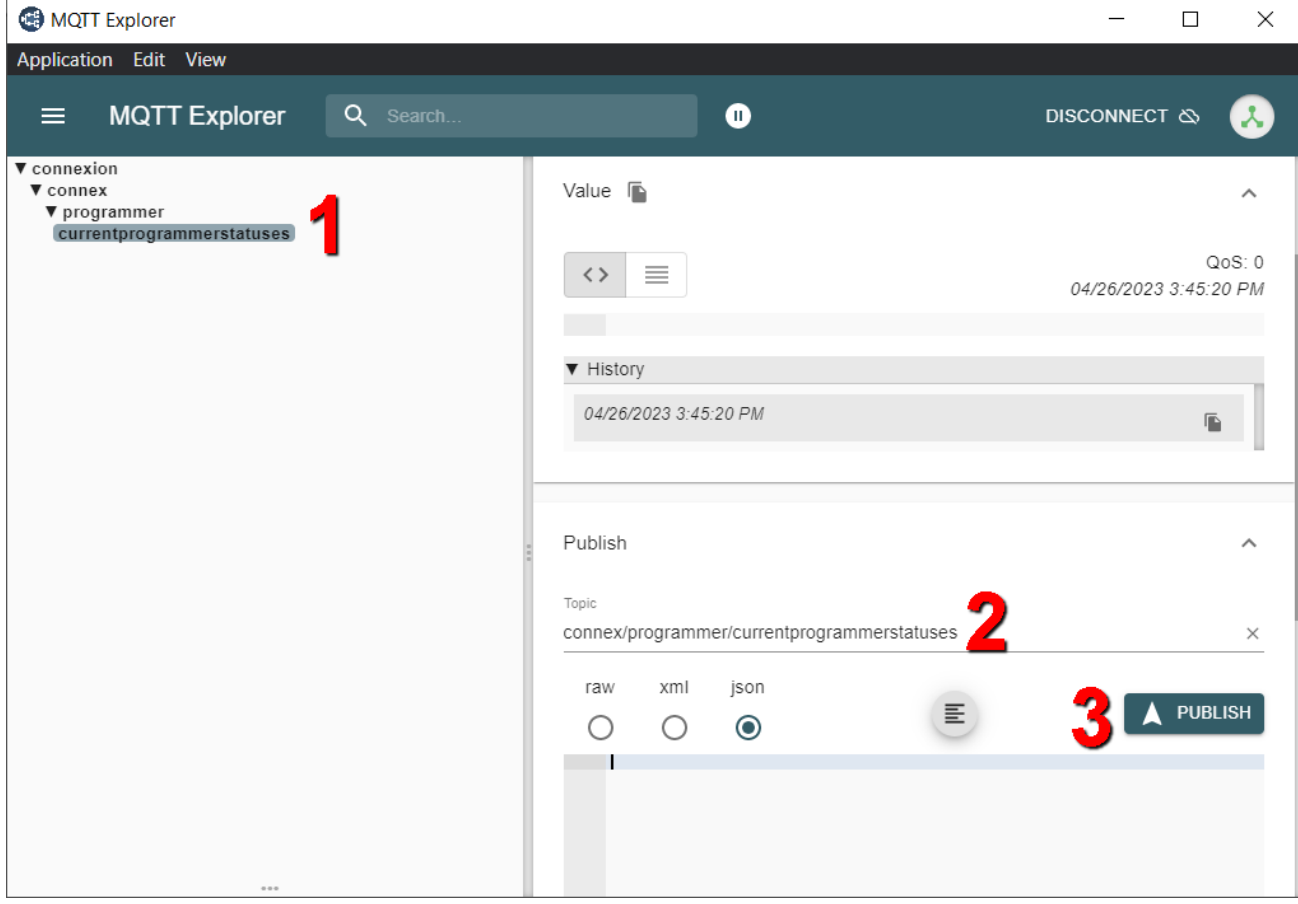

- 5. Select a desired output format (raw, xml, or json) and click **Publish** to run the event query.
- 6. Review the query results/output in the right pane.
- 7. After crafting and perfecting your queries as desired, paste them into your manufacturing execution system (MES) or other application and test the queries again from there.

# Schema

```
schema {
 query: Query
}
type AdapterMetrics {
 id: Long!
 identifier: String
 timeStamp: DateTime!
 programmingDuration: Int!
 verifyDuration: Int!
 blankCheckDuration: Int!
 eraseDuration: Int!
}
"Represents an adapter for a programmer."
type AdapterModel {
  "The database key for the adapter."
 adapterKey: Int!
  "The associated entity for this adapter."
 entity: Entity
  "The last associated programmer for this adapter."
 programmer: ProgrammerModel
  "The adapter's part number identifier."
 adapterId: String
}
type AdapterStatistics {
 adapterId: String
 cleanCount: UnsignedInt!
 lifetimeActuationCount: UnsignedInt!
 lifetimeContinuityFailCount: UnsignedInt!
 lifetimeFailCount: UnsignedInt!
 lifetimePassCount: UnsignedInt!
 socketIndex: Int!
 adapterState: AdapterState!
}
"Information about the offset pagination."
type CollectionSegmentInfo {
 "Indicates whether more items exist following the set defined by the clients arguments."
 hasNextPage: Boolean!
 "Indicates whether more items exist prior the set defined by the clients arguments."
 hasPreviousPage: Boolean!
}
"Represents an abstract component that is connected to the ConneX system."
type Entity {
  "The database key for the entity."
 id: Int!
 "The unique identifier for the entity."
 entityIdentifier: String
 "The type the entity represents."
 entityType: EntityType!
 "The given name of the entity."
 entityName: String
}
"Represents a PSV system connected to ConneX."
type Handler {
  "The database key for the PSV system."
 handlerId: Int!
 "The associated entity for this PSV system."
 entity: Entity
 "The associated programmers for this PSV system."
 programmers: [ProgrammerModel]
 "The PSV system's type (e.g. PSV2800\/3000\/5000\/7000)."
 handlerType: HandlerType!
 "The PSV system's IP address."
GraphQL
```

```
ipAddress: String
 "The PSV system's computer host name."
 hostName: String
 "The PSV system's associated factory."
 machineFactory: String
}
type HandlerMetrics {
 id: Long!
 identifier: String
 timeStamp: DateTime!
 jobState: String
 uptime: Int
 jobProcessingTime: Int
 unitsPerHour: Int
 yield: Float
}
type HandlerStatistics {
 currentJob: String
 availability: Float!
 uptime: String
 totalPass: Int!
 totalFail: Int!
 systemYield: String
 programmerYield: String
 handlerYield: String
 uPH: Int!
 jobCompletionEstimate: String
}
type LicenseModel {
 licenseType: String
 maxConnections: Int!
 availableConnections: Int!
 conneXAnnualMaintenanceContract: DateTime!
 timedLicenseExpiration: DateTime!
}
type MessageModel {
 topic: String
 contentType: String
 timestamp: DateTime!
 messageModelId: UUID!
 payload: [Byte!]
 payloadAsString: String
}
type MessageModelCollectionSegment {
 items: [MessageModel]
 "Information to aid in pagination."
 pageInfo: CollectionSegmentInfo!
 totalCount: Int!
}
type ProgrammerModel {
 programmerId: Int!
 entity: Entity
 handler: Handler
 adapters: [AdapterModel]
 ipAddress: String
 programmerType: ProgrammerType!
}
type Query {
 "Get the last received MQTT message."
 message: MessageModel
 "Get all MQTT messages."
 messages(skip: Int take: Int where: MessageModelFilterInput order: [MessageModelSortInput!]): MessageModelCollectionS
egment
  "Get the latest statistics for the specified adapter."
 latestAdapterStatistics("The adapter's unique identifier." entityIdentifier: String): AdapterStatistics
 "Get the latest statistics for the specified PSV system."
```
"The PSV system's IP address."

```
"Get the latest statistics for the specified PSV system."
 latestHandlerStatistics("The handler system's unique identifier." entityIdentifier: String): HandlerStatistics
 handlerMetrics("The handler's unique identifier." handlerIdentifier: String "The time bucket to aggregate metrics ove
r." timeBucket: String "The interval of time to query." interval: String): [HandlerMetrics]
 adapterMetrics("The adapter's unique identifier." adapterIdentifier: String "The time bucket to aggregate metrics ove
r." timeBucket: String "The interval of time to query." interval: String): [AdapterMetrics]
  "Look up all the known entities connected to this instance of ConneX."
 entities: [Entity]
  "Look up all the known entity types that can be connected to this instance of ConneX."
 entityTypes: [EntityType!]
 "Look up all the known PSV systems connected to this instance of ConneX."
 systems: [Handler]
 "Look up a singular PSV system by its database ID."
 system("The database identifier of the handler." databaseId: Int!): Handler
  "Look up all the known PSV system types that can be connected to this instance of ConneX."
 systemTypes: [HandlerType!]
  "Look up all the known programmers connected to this instance of ConneX."
 programmers: [ProgrammerModel]
  "Look up all the known programmer system types that can be connected to this instance of ConneX."
 programmerTypes: [ProgrammerType!]
  "Look up all the known adapters connected to this instance of ConneX."
 adapters: [AdapterModel]
 "Get the license information for the ConneX Service"
 license: LicenseModel
}
input ComparableByteOperationFilterInput {
 eq: Byte
 neq: Byte
 in: [Byte!]
 nin: [Byte!]
 gt: Byte
 ngt: Byte
 gte: Byte
 ngte: Byte
 lt: Byte
 nlt: Byte
 lte: Byte
 nlte: Byte
}
input ComparableDateTimeOperationFilterInput {
 eq: DateTime
 neq: DateTime
 in: [DateTime!]
 nin: [DateTime!]
 gt: DateTime
 ngt: DateTime
 gte: DateTime
 ngte: DateTime
 lt: DateTime
 nlt: DateTime
 lte: DateTime
 nlte: DateTime
}
input ComparableGuidOperationFilterInput {
 eq: UUID
 neq: UUID
 in: [UUID!]
 nin: [UUID!]
 gt: UUID
 ngt: UUID
 gte: UUID
 ngte: UUID
 lt: UUID
 nlt: UUID
 lte: UUID
 nlte: UUID
}
input ListComparableByteOperationFilterInput {
```

```
all: ComparableByteOperationFilterInput
```

```
none: ComparableByteOperationFilterInput
  some: ComparableByteOperationFilterInput
  any: Boolean
}
input MessageModelFilterInput {
  and: [MessageModelFilterInput!]
  or: [MessageModelFilterInput!]
 topic: StringOperationFilterInput
  contentType: StringOperationFilterInput
  payload: ListComparableByteOperationFilterInput
  timestamp: ComparableDateTimeOperationFilterInput
  messageModelId: ComparableGuidOperationFilterInput
}
input MessageModelSortInput {
 topic: SortEnumType
  contentType: SortEnumType
 timestamp: SortEnumType
  messageModelId: SortEnumType
}
input StringOperationFilterInput {
  and: [StringOperationFilterInput!]
  or: [StringOperationFilterInput!]
  eq: String
  neq: String
  contains: String
  ncontains: String
  in: [String]
 nin: [String]
  startsWith: String
  nstartsWith: String
  endsWith: String
  nendsWith: String
}
enum AdapterState {
  NOT_INSERTED
  INSERTED
  VALIDATED
 VALIDATE_FAILED
 UNKNOWN
  POWER_FAULT
}
enum EntityType {
 HANDLER
 PROGRAMMER
  ADAPTER
  JOB
}
enum HandlerType {
 DESKTOP
  PSV2800
  PSV3000
  PSV5000
  PSV7000
}
enum ProgrammerType {
  FLASH_CORE
  LUMEN_X
}
enum SortEnumType {
  ASC
 DESC
}
```
"The `@defer` directive may be provided for fragment spreads and inline fragments to inform the executor to delay the e xecution of the current fragment to indicate deprioritization of the current fragment. A query with `@defer` directive

will cause the request to potentially return multiple responses, where non-deferred data is delivered in the initial re sponse and data deferred is delivered in a subsequent response. `@include` and `@skip` take precedence over `@defer`." directive @defer("If this argument label has a value other than null, it will be passed on to the result of this defer directive. This label is intended to give client applications a way to identify to which fragment a deferred result bel ongs to." label: String "Deferred when true." if: Boolean) on FRAGMENT\_SPREAD | INLINE\_FRAGMENT

xecution of the current fragment to indicate deprioritization of the current fragment. A query with `@defer` directive

"The `@specifiedBy` directive is used within the type system definition language to provide a URL for specifying the be havior of custom scalar definitions." directive @specifiedBy("The specifiedBy URL points to a human-readable specification. This field will only read a resul t for scalar types." url: String!) on SCALAR

"The `@stream` directive may be provided for a field of `List` type so that the backend can leverage technology such as asynchronous iterators to provide a partial list in the initial response, and additional list items in subsequent respo nses. `@include` and `@skip` take precedence over `@stream`."

directive @stream("If this argument label has a value other than null, it will be passed on to the result of this strea m directive. This label is intended to give client applications a way to identify to which fragment a streamed result b elongs to." label: String "The initial elements that shall be send down to the consumer." initialCount: Int! = 0 "Strea med when true." if: Boolean) on FIELD

"The `Byte` scalar type represents non-fractional whole numeric values. Byte can represent values between 0 and 255." scalar Byte

"The `DateTime` scalar represents an ISO-8601 compliant date time type." scalar DateTime @specifiedBy(url: "https:\/\/www.graphql-scalars.com\/date-time")

"The `Long` scalar type represents non-fractional signed whole 64-bit numeric values. Long can represent values between  $-(2^63)$  and  $2^63 - 1$ ." scalar Long

scalar UUID @specifiedBy(url: "https:\/\/tools.ietf.org\/html\/rfc4122")

"The UnsignedInt scalar type represents a unsigned 32-bit numeric non-fractional value greater than or equal to 0." scalar UnsignedInt

# Queries

ConneX exposes the following GraphQL queries:

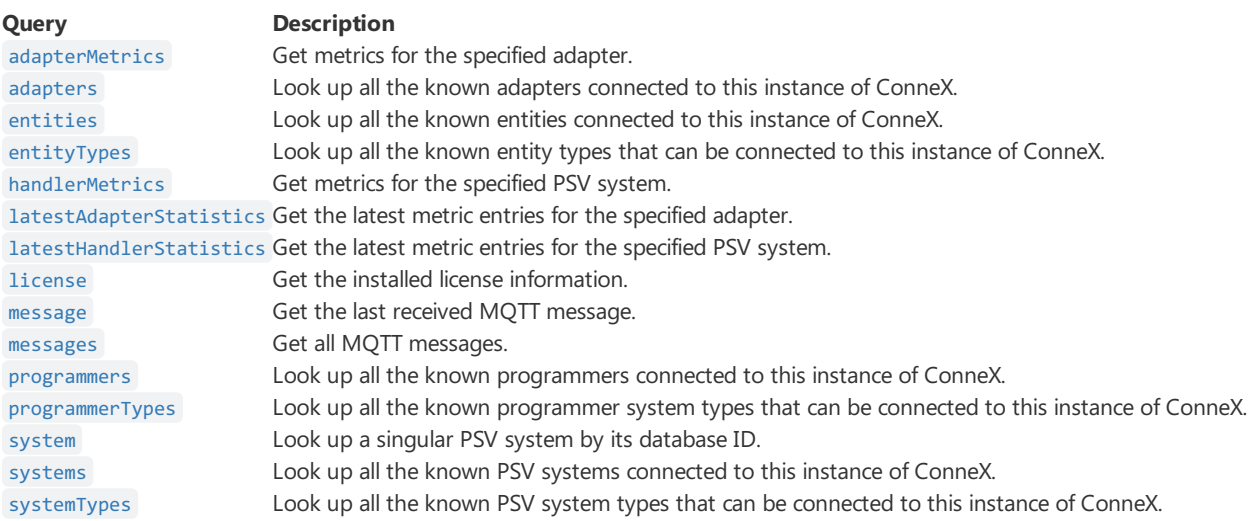

# <span id="page-45-0"></span>adapterMetrics

#### **Type:** [\[AdapterMetrics\]](#page-59-0)

Get metrics for the specified adapter.

### Arguments

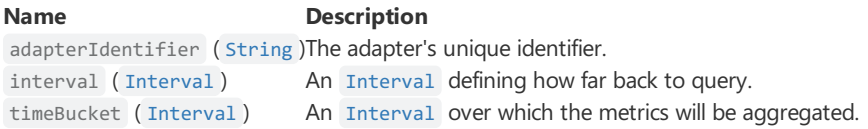

### Example

```
query{
 adapterMetrics(adapterIdentifier: "222-032-205-139-137-224-207-100-238"
   interval: "1 hour"
   timeBucket: "15 minutes")
   {
     timeStamp
     blankCheckDuration
     eraseDuration
     programmingDuration
     verifyDuration
   }
}
GraphQL
```

```
{
 "data": {
   "adapterMetrics": [
     {
       "timeStamp": "2022-10-06T11:30:00.000-07:00",
       "blankCheckDuration": 901358,
       "eraseDuration": 896337,
       "programmingDuration": 904021,
        "verifyDuration": 895560
     },
     {
        "timeStamp": "2022-10-06T11:15:00.000-07:00",
        "blankCheckDuration": 895828,
        "eraseDuration": 904213,
        "programmingDuration": 898582,
       "verifyDuration": 898548
     },
      {
        "timeStamp": "2022-10-06T11:00:00.000-07:00",
       "blankCheckDuration": 895486,
       "eraseDuration": 895593,
       "programmingDuration": 902716,
        "verifyDuration": 896741
     },
      {
        "timeStamp": "2022-10-06T10:45:00.000-07:00",
        "blankCheckDuration": 900471,
        "eraseDuration": 897392,
        "programmingDuration": 898490,
        "verifyDuration": 899448
     }
   ]
 }
}
 JSON
```
# <span id="page-46-0"></span>adapters

#### **Type:** [AdapterModel](#page-59-1)

Look up all the known adapters connected to this instance of ConneX.

### Example

```
Request Response
  query {
    adapters {
      adapterId
    }
  }
   GraphQL
```

```
{
 "data": {
   "adapters": [
      {
        "adapterId": "110008"
     },
     {
       "adapterId": "110008"
     },
     {
       "adapterId": "110008"
     },
     {
       "adapterId": "110008"
     },
     {
       "adapterId": "310008"
     },
     {
       "adapterId": "310008"
     }
   ]
 }
}
JSON
```
# <span id="page-47-0"></span>entities

### **Type:** [\[Entity\]](#page-60-0)

Look up all the known entities connected to this instance of ConneX.

## Example

<span id="page-47-2"></span>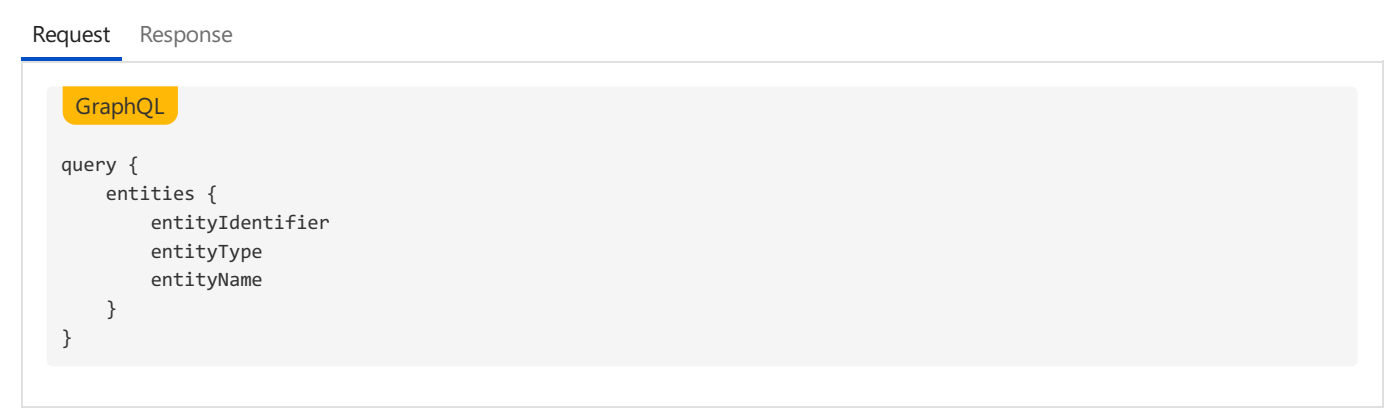

```
{
  "data": {
    "entities": [
      {
        "entityIdentifier": "42707786-1a5b-4b2f-9c0d-9512bb30cbb0",
       "entityType": "HANDLER",
        "entityName": "PSV2800 #1"
      },
      {
        "entityIdentifier": "ee232edf-05ef-4407-a4e4-1d0431099e97",
        "entityType": "HANDLER",
        "entityName": "PSV3000 #1"
     },
      {
        "entityIdentifier": "853be1da-0847-4a85-b499-208c37ce40fb",
        "entityType": "HANDLER",
        "entityName": "PSV5000 #1"
      },
      {
        "entityIdentifier": "777425b0-300e-43d6-b40a-0f94c57559fa",
        "entityType": "HANDLER",
       "entityName": "PSV5000 #2"
      },
      {
        "entityIdentifier": "5573f981-10c4-4466-adf2-c68039cb9983",
        "entityType": "HANDLER",
        "entityName": "PSV7000 #1"
      },
      {
        "entityIdentifier": "ee496e4a-2b14-4cd2-af6a-bb92ad9fa015",
       "entityType": "HANDLER",
        "entityName": "PSV7000 #2"
      },
      {
        "entityIdentifier": "D1:AD:0D:28:26:9E",
       "entityType": "PROGRAMMER",
        "entityName": "FC - 1"
      },
      {
        "entityIdentifier": "D1:AD:0D:28:26:9E_Socket0",
        "entityType": "ADAPTER",
        "entityName": null
      }
   ]
 }
}
 JSON
```
# <span id="page-48-0"></span>entityTypes

#### **Type:** [\[EntityType!\]](#page-64-0)

Look up all the known entity types that can be connected to this instance of ConneX.

### Example

<span id="page-48-2"></span>[Request](#page-48-2) [Response](#page-49-1) query { entityTypes } GraphQL

```
{
  "data": {
   "entityTypes": [
      "HANDLER",
      "PROGRAMMER",
     "ADAPTER",
     "JOB"
   ]
 }
}
JSON
```
# <span id="page-49-0"></span>handlerMetrics

### **Type:** [\[HandlerMetrics\]](#page-60-1)

Get metrics for the specified PSV system.

## Arguments

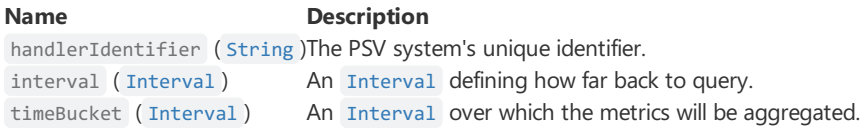

## Example

<span id="page-49-2"></span>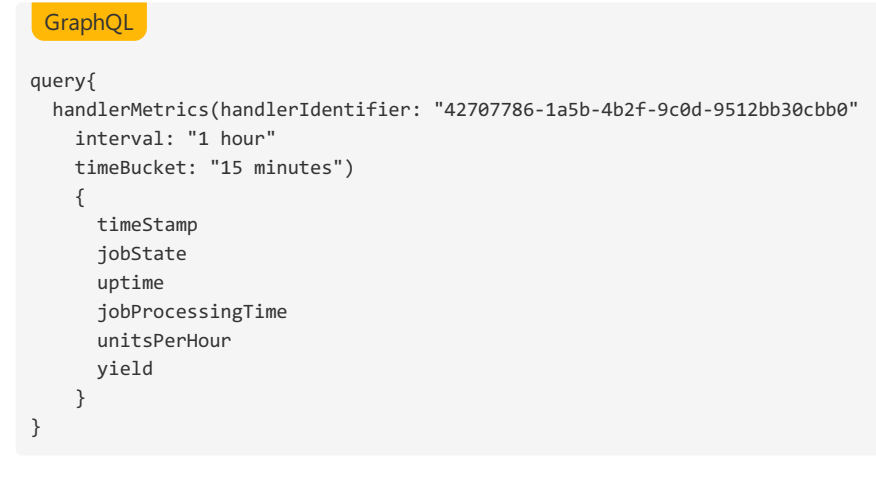

#### <span id="page-50-1"></span>JSON

```
{
 "data": {
   "handlerMetrics": [
     {
       "timeStamp": "2022-10-06T12:01:57.173-07:00",
       "jobState": null,
       "uptime": 892,
       "jobProcessingTime": null,
       "unitsPerHour": 500,
       "yield": 0.9923533439853912
     },
     {
        "timeStamp": "2022-10-06T11:46:57.173-07:00",
        "jobState": null,
        "uptime": 597,
       "jobProcessingTime": null,
       "unitsPerHour": 503,
       "yield": 0.9923533439853912
     },
     {
        "timeStamp": "2022-10-06T11:31:57.173-07:00",
       "jobState": null,
       "uptime": 1187,
       "jobProcessingTime": 873,
        "unitsPerHour": 498,
        "yield": 0.9923533439853912
     },
     {
        "timeStamp": "2022-10-06T11:16:57.173-07:00",
       "jobState": null,
       "uptime": 890,
       "jobProcessingTime": 884,
       "unitsPerHour": 487,
        "yield": 0.9923533439853912
     }
   ]
 }
}
```
# <span id="page-50-0"></span>latestAdapterStatistics

#### **Type:** [\[AdapterStatistics\]](#page-59-2)

Get the latest statitistics for the specified adapter.

### Arguments

**Name Description** entityIdentifier ( [String](#page-68-0) )The adapter's unique identifier.

## Example

<span id="page-51-1"></span>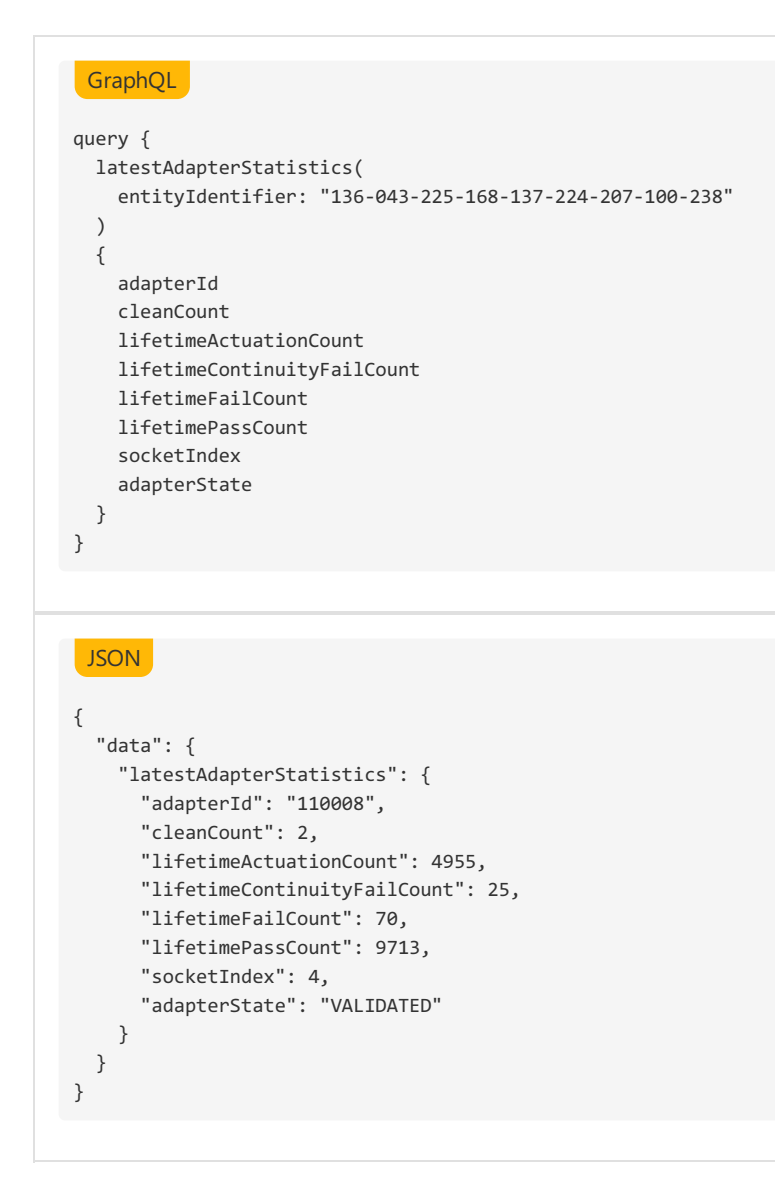

# <span id="page-51-2"></span><span id="page-51-0"></span>latestHandlerStatistics

### **Type:** [\[HandlerStatistics\]](#page-60-2)

Get the latest statistics for the specified PSV system.

### Arguments

**Name Description** entityIdentifier ( [String](#page-68-0) )The PSV system's unique identifier.

### Example

```
query {
 latestHandlerStatistics(entityIdentifier:"4826196c-0866-44f4-afa0-d331bcfd04eb")
 {
   currentJob
   availability
   uptime
   totalPass
   totalFail
   systemYield
   programmerYield
   handlerYield
   uPH
   jobCompletionEstimate
 }
}
GraphQL
{
 "data": {
   "latestHandlerStatistics": {
     "currentJob": "MX 29LV160DBTI",
     "availability": "100.00",
     "uptime": "100.00",
     "totalPass": 189,
      "totalFail": 3,
      "systemYield": "98.44",
      "programmerYield": "98.44",
     "handlerYield": "100.00",
     "uPH": 1859,
     "jobCompletionEstimate": "6/8/2022 11:35:18 AM"
   }
JSON
```
# <span id="page-52-0"></span>license

<span id="page-52-2"></span>} }

### **Type:** [\[LicenseModel\]](#page-61-1)

Get the installed license information.

### Example

```
Request Response
  query {
   license {
     licenseType
      maxConnections
      availableConnections
     conneXAnnualMaintenanceContract
      timedLicenseExpiration
   }
  }
  GraphQL
```

```
{
 "data": {
   "license": {
     "licenseType": "Perpetual",
     "maxConnections": 10,
     "availableConnections": 9,
     "conneXAnnualMaintenanceContract": "2023-06-01T00:00:00.000-07:00",
     "timedLicenseExpiration": "0001-01-01T00:00:00.000-08:00"
   }
 }
}
 JSON
```
## <span id="page-53-0"></span>message

#### **Type:** [MessageModel](#page-61-2)

Get the last received MQTT message.

### Example

<span id="page-53-4"></span><span id="page-53-3"></span>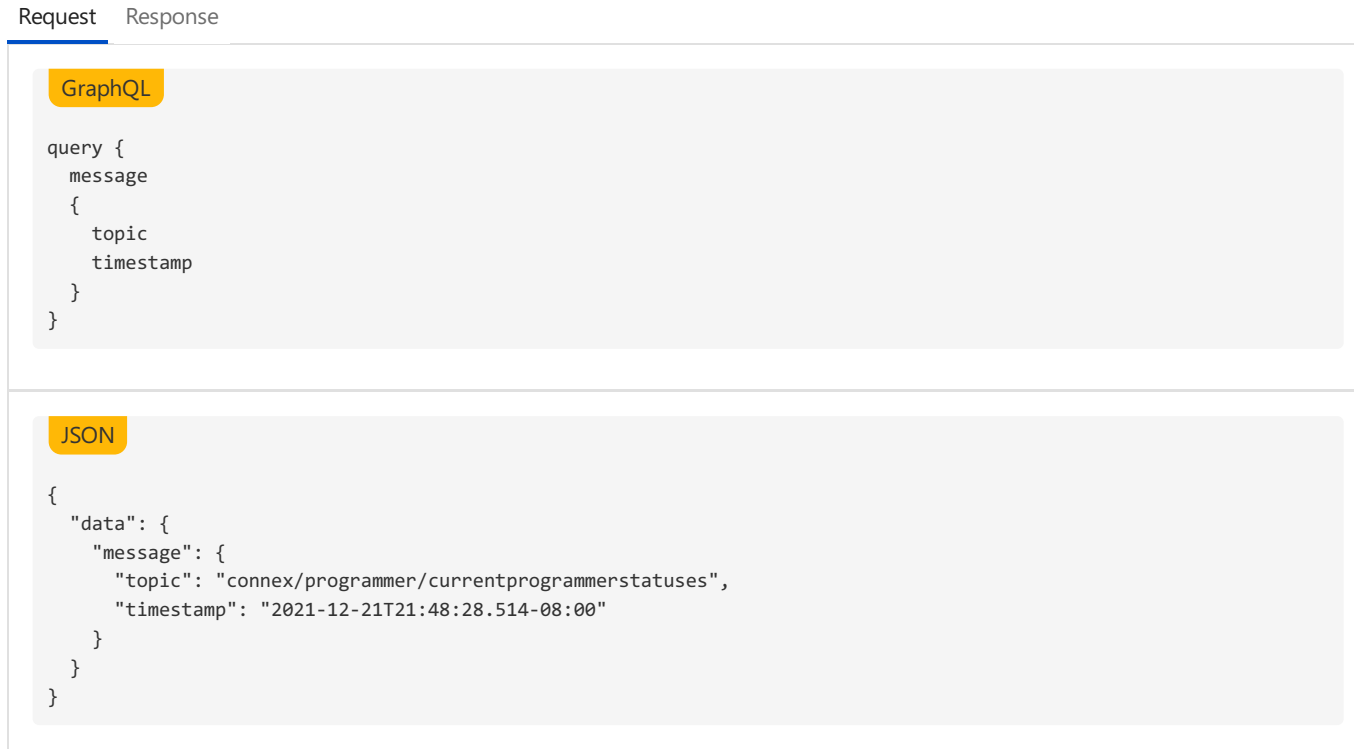

## <span id="page-53-1"></span>messages

#### **Type:** [MessageModelCollectionSegment](#page-62-0)

Get all MQTT messages using paging.

### Arguments

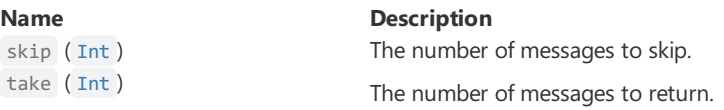

where [\(MessageModelFilterInput](#page-66-0)) The Filter to apply to the messages. order ( [\[MessageModelSortInput!\]](#page-66-1) )The sort order to apply to the messages.

### Example

```
Request Response
   query {
     messages (take:1) {
        totalCount
        items {
          topic
          contentType
          timestamp
          messageModelId
          payloadAsString
       }
     }
   }
    GraphQL
   {
      "data": {
        "messages": {
          "totalCount": 138,
           "items": [
             {
                "topic": "connex/programmer/lumenx/legacy/connected",
                "contentType": null,
                "timestamp": "2022-01-05T21:38:26.835-08:00",
                "messageModelId": "f89a9ea5-cb22-4c32-811e-9fe08f3e6cab",
                "payloadAsString": "{\"ProgrammerIdentifier\":\"\",\"HandlerIdentifer\":\"323bcb6c-3e40-4678-98a8-d373e3
   8144a\uparrow\backslash",\backslash" \texttt{IPAddress}\backslash" : \backslash" 127.0.0.1\backslash",\backslash" \texttt{ProgrammerType}\backslash" : 1, \backslash" \texttt{ProgrammerName}\backslash" : \backslash" \texttt{LX-1}\backslash",\backslash" \texttt{Adapters}\backslash" : [\ ]\}"}
          ]
        }
     }
   }
   JSON
```
### <span id="page-54-0"></span>programmers

#### **Type:** [\[ProgrammerModel\]](#page-62-1)

Look up all the known programmers connected to this instance of ConneX.

### Example

<span id="page-54-3"></span>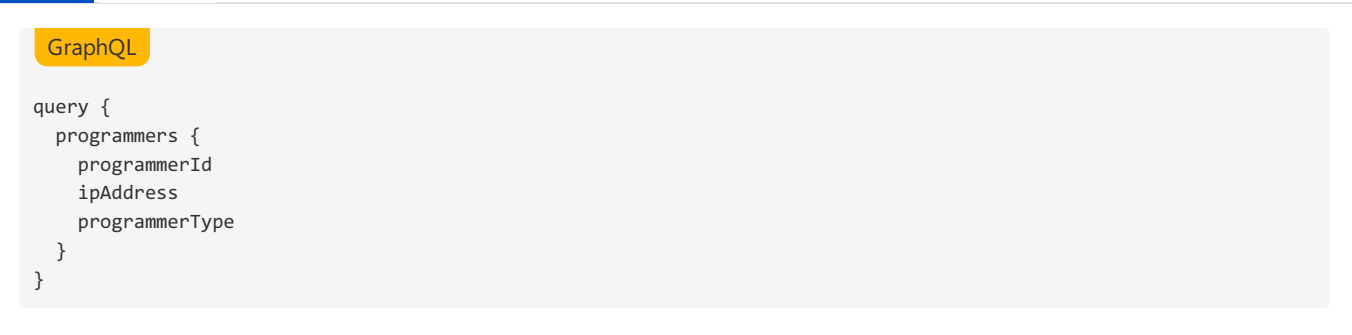

```
{
 "data": {
   "programmers": [
     {
       "programmerId": 2,
       "ipAddress": "192.168.1.1",
       "programmerType": "FLASH_CORE"
     },
      {
        "programmerId": 3,
        "ipAddress": "192.168.1.2",
        "programmerType": "FLASH_CORE"
     },
     {
        "programmerId": 4,
       "ipAddress": "192.168.1.3",
       "programmerType": "FLASH_CORE"
     },
      {
        "programmerId": 5,
        "ipAddress": "192.168.1.4",
        "programmerType": "FLASH_CORE"
     },
     {
        "programmerId": 6,
        "ipAddress": "192.168.1.5",
       "programmerType": "FLASH_CORE"
     },
     {
        "programmerId": 7,
       "ipAddress": "10.0.0.0",
       "programmerType": "LUMEN_X"
     }
   ]
 }
}
```
# <span id="page-55-0"></span>programmerTypes

### **Type:** [\[ProgrammerType!\]](#page-64-1)

Look up all the known programmer system types that can be connected to this instance of ConneX.

# Example

<span id="page-55-2"></span>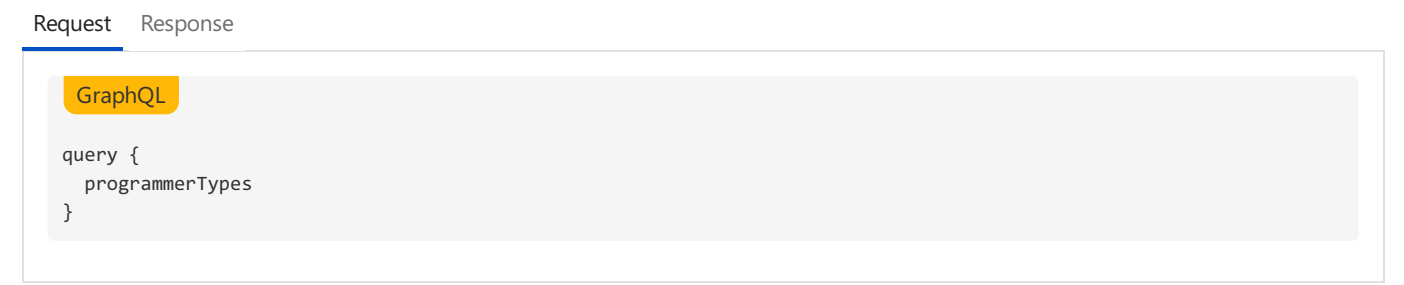

### <span id="page-55-1"></span>JSON

```
{
 "data": {
   "programmerTypes": [
     "FLASH_CORE",
     "LUMEN_X"
   ]
 }
}
 JSON
```
# <span id="page-56-0"></span>system

### **Type:** [Handler](#page-60-3)

Look up a singular PSV system by its database ID.

### Arguments

**Name Description** databaseId ([Int!](#page-68-0))The database identifier of the handler.

### Example

[Request](#page-56-3) [Response](#page-56-4)

```
query {
   system (databaseId: 1) {
     handlerId
   }
}
GraphQL
{
 "data": {
   "system": {
      "handlerId": 1,
      "handlerType": "PSV2800",
     "ipAddress": "172.16.0.1",
     "hostName": "PSV-1",
     "machineFactory": null
   }
 }
}
JSON
```
# <span id="page-56-1"></span>systems

### **Type:** [\[Handler\]](#page-60-3)

Look up all the known PSV systems connected to this instance of ConneX.

### Example

```
query {
   systems {
       handlerId
       handlerType
       ipAddress
       hostName
       machineFactory
   }
}
GraphQL
```
### <span id="page-57-2"></span>JSON

```
{
 "data": {
   "systems": [
      {
        "handlerId": 1,
       "handlerType": "PSV2800",
       "ipAddress": "172.16.0.1",
       "hostName": "PSV-1",
       "machineFactory": null
     },
     {
       "handlerId": 2,
        "handlerType": "PSV3000",
        "ipAddress": "172.16.0.2",
       "hostName": "PSV-2",
       "machineFactory": null
     },
     {
       "handlerId": 3,
       "handlerType": "PSV5000",
       "ipAddress": "172.16.0.3",
       "hostName": "PSV-3",
       "machineFactory": null
     },
      {
        "handlerId": 4,
        "handlerType": "PSV5000",
        "ipAddress": "172.16.0.11",
        "hostName": "PSV-6",
        "machineFactory": null
     },
     {
       "handlerId": 5,
       "handlerType": "PSV7000",
       "ipAddress": "172.16.0.9",
       "hostName": "PSV-4",
       "machineFactory": null
     },
     {
       "handlerId": 6,
        "handlerType": "PSV7000",
        "ipAddress": "172.16.0.10",
       "hostName": "PSV-5",
       "machineFactory": null
     }
   ]
 }
}
```
# <span id="page-57-0"></span>systemTypes

**Type:** [\[HandlerType!\]](#page-64-2)

Look up all the known PSV system types that can be connected to this instance of ConneX.

## Example

<span id="page-58-1"></span><span id="page-58-0"></span>[Request](#page-58-0) [Response](#page-58-1) query { systemTypes } GraphQL { "data": { "systemTypes": [ "DESKTOP", "PSV2800", "PSV3000", "PSV5000", "PSV7000" ] } } JSON

# **Objects**

ConneX exposes the following GraphQL objects:

# <span id="page-59-0"></span>**AdapterMetrics**

Represents metrics related to an adapter.

## **Fields**

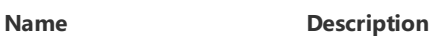

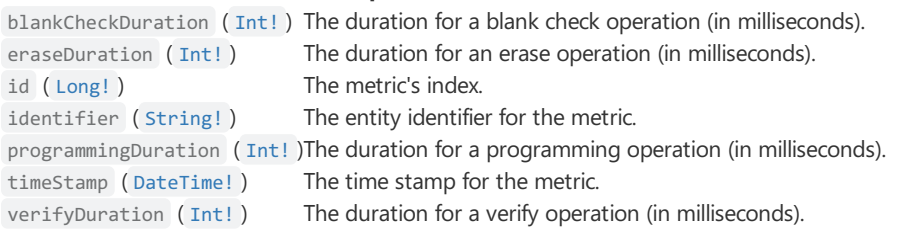

# <span id="page-59-1"></span>AdapterModel

Represents an adapter for a programmer.

## Fields

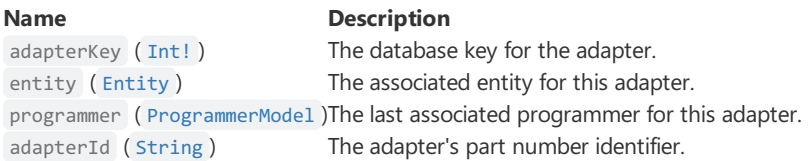

# <span id="page-59-2"></span>AdapterStatistics

Represents an adapter's statistics.

## Fields

#### **Name Description**

adapterId ( [String](#page-68-0) ) The adapter's ID. cleanCount ([UnsignedInt!](#page-68-0)) The adapter's clean count. lifetimeActuationCount ([UnsignedInt!](#page-68-0)) The adapter's lifetime actuation count. lifetimeContinuityFailCount: ([UnsignedInt!](#page-68-0))The adapter's lifetime continuity fail count. lifetimeFailCount ([UnsignedInt!](#page-68-0)) The adapter's lifetime fail count. lifetimePassCount ([UnsignedInt!](#page-68-0)) The adapter's lifetime pass count. socketIndex ([Int!](#page-68-0)) The adapter's socket index. adapterState ([AdapterState!](#page-64-3)) The adapter's [AdapterState](#page-64-3).

# <span id="page-59-3"></span>CollectionSegmentInfo

Information about the offset pagination.

### Fields

# <span id="page-60-0"></span>Entity

Represents an abstract component that is connected to the ConneX system.

### Fields

**Name Description** id ([Int!](#page-68-0)) The database key for the entity. entityIdentifier ( [String](#page-68-0) )The unique identifier for the entity. entityType ([EntityType!](#page-64-0)) The type the entity represents. entityName ( [String](#page-68-0) ) The given name of the entity.

# <span id="page-60-3"></span>Handler

Represents a PSV system connected to ConneX.

### Fields

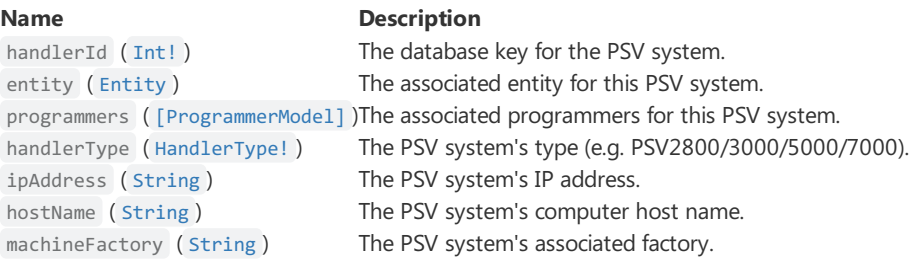

# <span id="page-60-1"></span>**HandlerMetrics**

Represents metrics related to a handler system.

## Fields

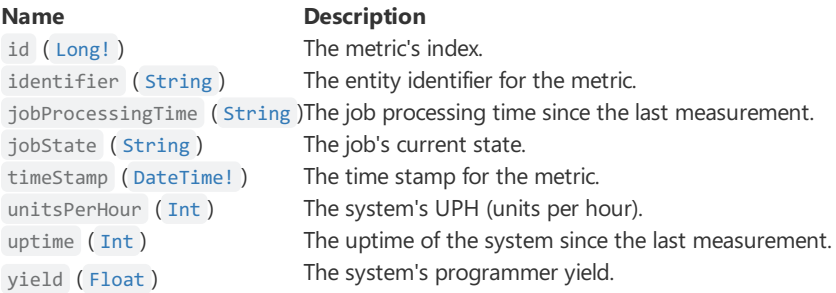

# <span id="page-60-2"></span>**HandlerStatistics**

Represents a handler system's statistics.

### Fields

availability ([Float!](#page-68-0)) The system's availability. uptime ( [String](#page-68-0) ) The system's uptime.

#### **Name Description**

currentJob ([String](#page-68-0)) The current job the system is running. totalPass ([Int!](#page-68-0)) The total number of passed devices.

#### **Name Description**

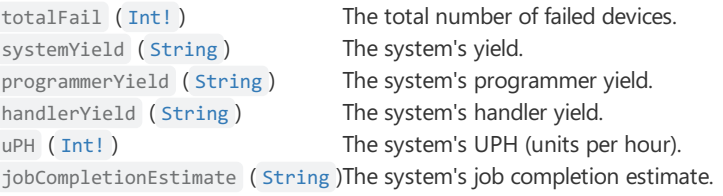

# <span id="page-61-0"></span>**Interval**

Represents a time interval as a string . Interval values can be written using the following syntax:

*quantity unit*

where quantity is an  $Int!$  and unit is one of the following:

#### **Unit ISO 8601 AbbreviationExample**

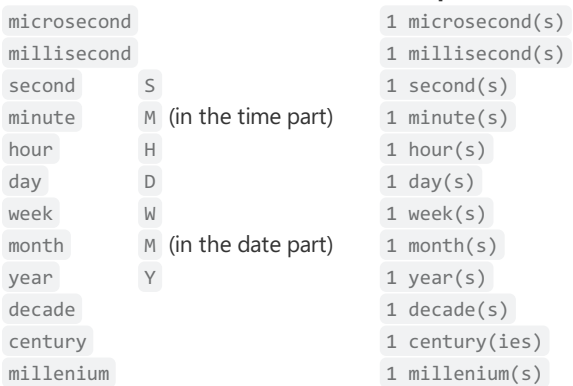

# <span id="page-61-1"></span>LicenseModel

Represents the license information for the ConneX Service.

### Fields

### **Name Description** availableConnections ([Int!](#page-68-0)) The number of connections still available for use. conneXAnnualMaintenanceContract ( [DateTime!](#page-68-0) )Theexpiration datefor the ConneX Annual Maintenence Contract. licenseType ([String](#page-68-0)) The type of license installed. maxConnections ([Int!](#page-68-0)) The maximum number of connections available with the installed license. timedLicenseExpiration ([DateTime!](#page-68-0)) The expiration date of the license (if applicable).

The field licenseType has the following values:

#### **Value Description**

NoLicense No ConneX license has been installed. Perpetual License is perpetual for the purchased version. Timed License is time bound based on purchase agreement.

# <span id="page-61-2"></span>MessageModel

Represents a message received over MQTT.

### Fields

**Name Description** topic ([String](#page-68-0)) The MQTT topic. contentType ([String](#page-68-0)) The MQTT message type. timestamp ([DateTime!](#page-68-0)) The message timestamp. messageModelId ( [UUID!](#page-68-0) ) The unique UUID message identifier.

#### **Name Description**

payload ([\[Byte!\]](#page-68-0)) The message payload in raw bytes. payloadAs[String](#page-68-0) ( String )The message payload converted to a UTF8 string.

# <span id="page-62-0"></span>MessageModelCollectionSegment

Represents a collection of [MessageModel](#page-61-2) (used in pagination).

### Fields

**Name Description** items ( [\[MessageModel\]](#page-61-2) ) The items in the current page. pageInfo ( [CollectionSegmentInfo!](#page-59-3) )Information to aid in pagination. totalCount ([Int!](#page-68-0)) The total message count for the query.

# <span id="page-62-1"></span>ProgrammerModel

Represents a programmer connected to ConneX.

### Fields

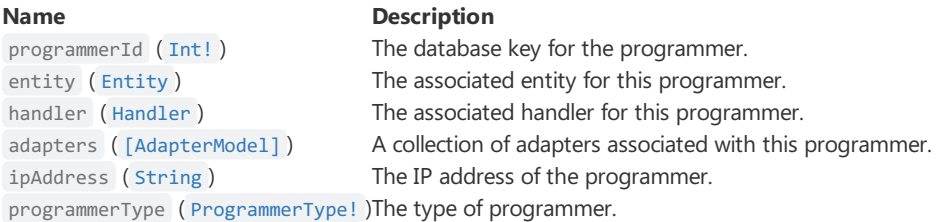

# Interfaces

ConneX exposes the following GraphQL interfaces:

*None*

# Enums

ConneX exposes the following GraphQL enums:

# <span id="page-64-3"></span>AdapterState

Represents the different state an adapter can be in.

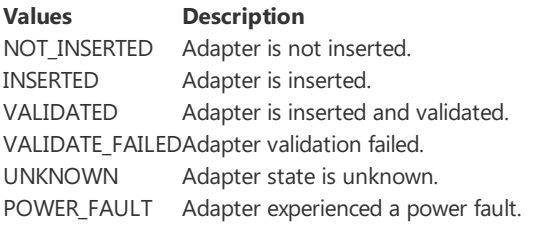

# <span id="page-64-0"></span>EntityType

Represents the different types an entity can represent.

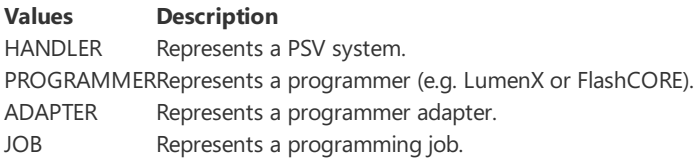

# <span id="page-64-2"></span>HandlerType

Represents the different types a PSV system object can be.

#### **Values Description**

DESKTOPRepresents a desktop programming system. PSV2800 Represents a PSV2800 programming system. PSV3000 Represents a PSV3000 programming system. PSV5000 Represents a PSV5000 programming system. PSV7000 Represents a PSV7000 programming system.

# <span id="page-64-1"></span>ProgrammerType

Represents the different types a programmer object can be.

#### **Values Description**

FLASH\_CORERepresents a FlashCORE III programmer. LUMEN X Represents a LumenX programmer.

# <span id="page-64-4"></span>SortEnumType

Represents the different types of sorting that can be applied when filtering.

#### **ValuesDescription**

ASC Sort the values in ascending order. DESC Sort the values in descending order.

# **Objects**

ConneX exposes the following GraphQL input objects:

# ComparableByteOperationFilterInput

Represents filters for a [Byte](#page-68-0) type.

### Input Fields

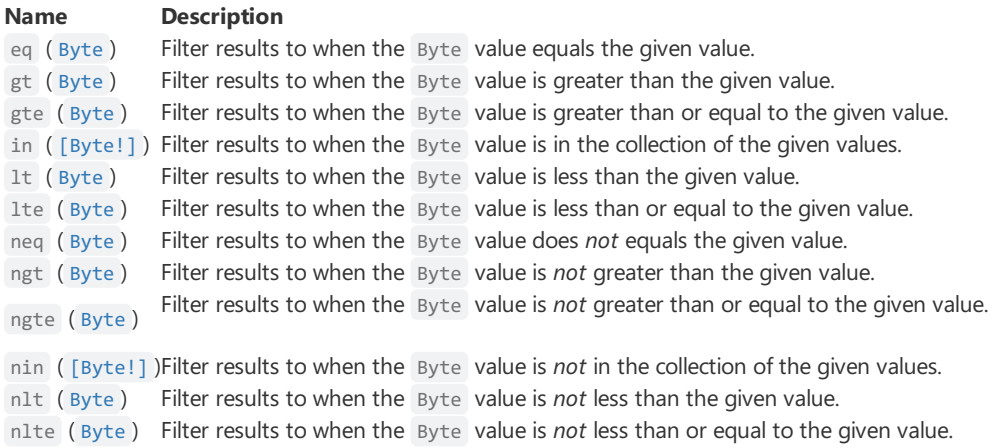

# <span id="page-65-1"></span>ComparableDateTimeOperationFilterInput

Represents filters for a [DateTime](#page-68-0) type.

### Input Fields

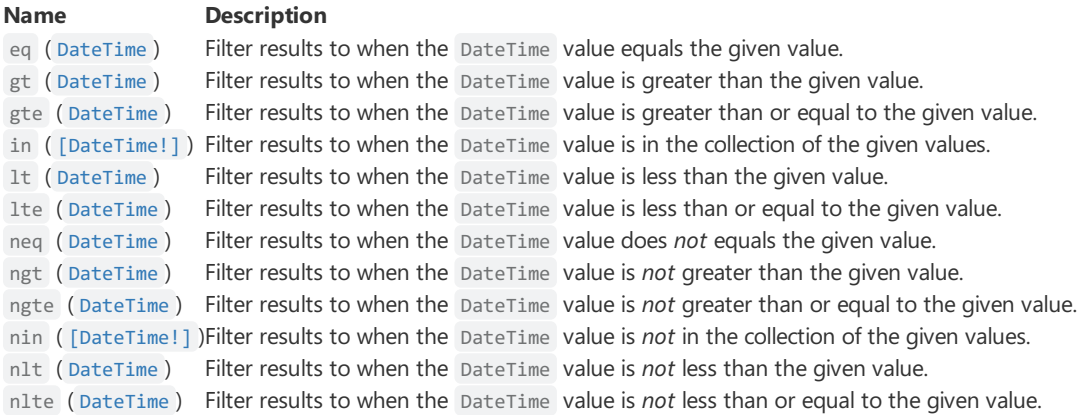

# <span id="page-65-0"></span>ComparableGuidOperationFilterInput

Represents filters for a [UUID](#page-68-0) type.

### Input Fields

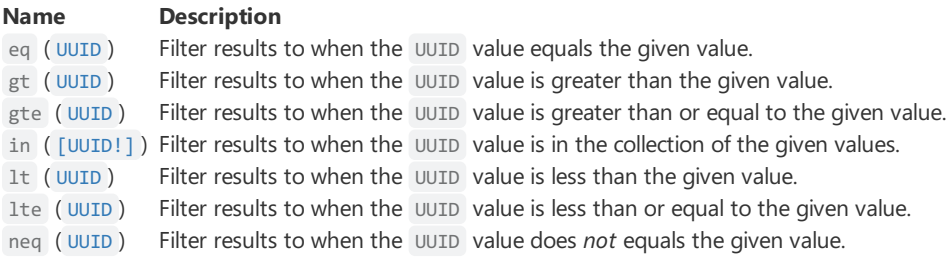

#### **Name Description**

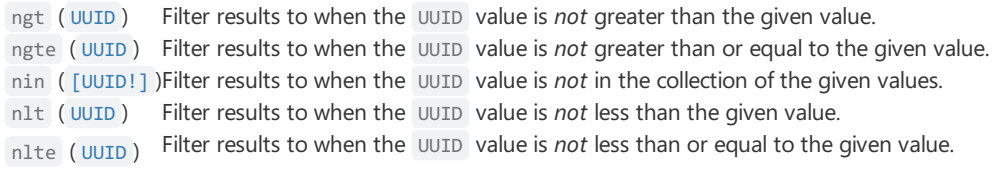

# <span id="page-66-3"></span>ListComparableByteOperationFilterInput

Represents filters for a [\[Byte\]](#page-68-0) type.

### Input Fields

#### **Name Description**

all ( [ComparableGuidOperationFilterInput](#page-65-0) ) Filter results to when all match the given. [ComparableGuidOperationFilterInput](#page-65-0) any ([Boolean](#page-68-0)) TODO: Figure out what this does. none ( [ComparableGuidOperationFilterInput](#page-65-0) )Filter results to when none match the given [ComparableGuidOperationFilterInput](#page-65-0) . some ( [ComparableGuidOperationFilterInput](#page-65-0) )Filter results to when some match the given [ComparableGuidOperationFilterInput](#page-65-0) .

# <span id="page-66-0"></span>MessageModelFilterInput

Represents filters for a [\[MessageModel\]](#page-61-2) type.

### Input Fields

and ( $[MessageModelFilterInput]$ ) Add additional filtering criteria to restrict results. contentType ( [StringOperationFilterInput](#page-66-2) ) Filter results based on the contentType field. messageModelId ( [ComparableGuidOperationFilterInput](#page-65-0) )Filter results based on the messageModelId or [\[MessageModelFilterInput\]](#page-66-0) Add additional filtering criteria to expand results. payload ([ListComparableByteOperationFilterInput](#page-66-3)) Filter results based on the payload field timestamp ( [ComparableDateTimeOperationFilterInput](#page-65-1) ) Filter results based on the timestamp field. topic ( [StringOperationFilterInput](#page-66-2) ) Filter results based on the topic field.

#### **Name Description**

# <span id="page-66-1"></span>MessageModelSortInput

Represents sort orders for a [\[MessageModel\]](#page-61-2) type.

### Input Fields

#### **Name Description**

contentType ( [SortEnumType](#page-64-4) ) Sort results based on the contentType field. topic ( [SortEnumType](#page-64-4) ) Sort results based on the topic field.

messageModelId ( [SortEnumType](#page-64-4) )Sort results based on the messageModelId timestamp ([SortEnumType](#page-64-4)) Sort results based on the timestamp field.

# <span id="page-66-2"></span>**StringOperationFilterInput**

Represents filters for a [String](#page-68-0) type.

### Input Fields

**Name Description** and ( [\[StringOperationFilterInput!\]](#page-66-2) )Add additional filtering criteria to restrict results. contains ( [String](#page-68-0) ) Filter results to when the String value contains the given value. endsWith ([String](#page-68-0)) Filter results to when the String value ends with the given value.

#### **Name Description**

eq ( [String](#page-68-0) ) Filter results to when the String value equals the given value. in ( [\[String\]](#page-68-0) ) Filter results to when the Byte value is in the collection of the given values. ncontains ( [String](#page-68-0) ) Filter results to when the String value does *not* contain the given value. nendsWith ( [String](#page-68-0) ) Filter results to when the String value does *not* end with the given value. neq ( [String](#page-68-0) ) Filter results to when the String value does *not* equals the given value. nin ( [\[String\]](#page-68-0) ) Filter results to when the String valueis *not* in thecollection of the given values. nstartswith ( [\[String\]](#page-68-0) ) Filter results to when the String value does *not* start with the given value. or ( [\[StringOperationFilterInput!\]](#page-66-2) ) Add additional filtering criteria to expand results. startswith ([\[String\]](#page-68-0)) Filter results to when the String value starts with the given value.

# <span id="page-68-0"></span>Scalars

ConneX exposes the following GraphQL scalars:

#### **Name Description**

Boolean The Boolean scalar type represents true or false.

Byte The Byte scalar type represents non-fractional whole numeric values. Byte can represent values between 0 and 255.

- DateTimeThe DateTime scalar represents an ISO-8601 compliant date time type.
- Float The Float scalar type represents signed double-precision fractional values as specified by [IEEE](http://en.wikipedia.org/wiki/IEEE_floating_point) 754.
- Int The  $Int$  scalar type represents non-fractional signed whole numeric values. Int can represent values between -(2^31) and 2^31 - 1.
- Long The Long scalar type represents non-fractional signed whole 64-bit numeric values. Long can represent values between  $-(2 \wedge 63)$ and  $2^{\wedge}63 - 1$ .
- String The String scalar type represents textual data, represented as UTF-8 character sequences. The String type is most often used by GraphQL to represent free-form human-readable text.
- UUID A field whose value is a generic Universally Unique Identifier.

# Automated Handling software

Below, you will find the MQTT events that are published/subscribed relating to:

- [AH700](#page-69-0)
- $\bullet$  [CH700](#page-69-1)

# <span id="page-69-0"></span>AH700

AH700 software is used to control the following Data I/O handling system:

• PSV7000

# <span id="page-69-1"></span>CH700

CH700 software is used to control the following Data I/O handling systems:

- PSV5000
- PSV3500
- PSV3000

# **Events**

References to "x" (in "xh700" and "xhsessionid") below, should be replaced with "a" or "c" when subscribing to AH700 or CH700 topics and replaced with "A" or "C" when retrieving the version from the AH700 version field (xH700Version).

Below are the events that PSV systems publish:

### **Event Description**

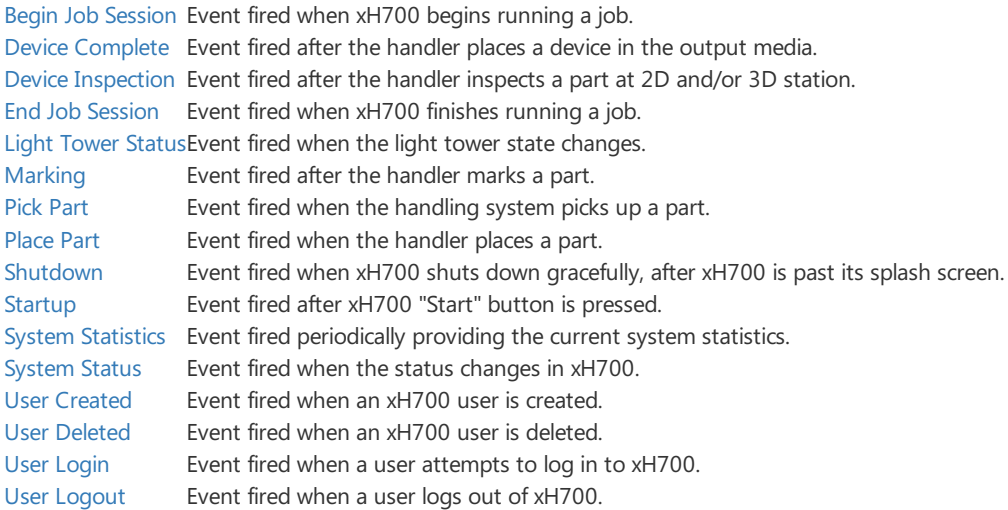

## <span id="page-69-2"></span>Begin Job Session

**Topic:** xh700/beginrun/{hostname}/{xhsessionid}

Event fired when xH700 begins running a job.

#### **Level Description**

hostname The hostname of the PC that xH700 is running on. xhsessionid The session ID for the current instance of xH700.

### **Fields**

#### **Name Description**

2DInspectionProjectFile (string) The full path of the file used for 2D inspection. 3DInspectionProjectFile ( string ) The full path of the file used for 3D inspection. IgnoreProgrammers (string) True if programmers are ignored, otherwise False. LaserMarkingProjectFile (string) The full path of the file used for laser marking

#### **Name Description**

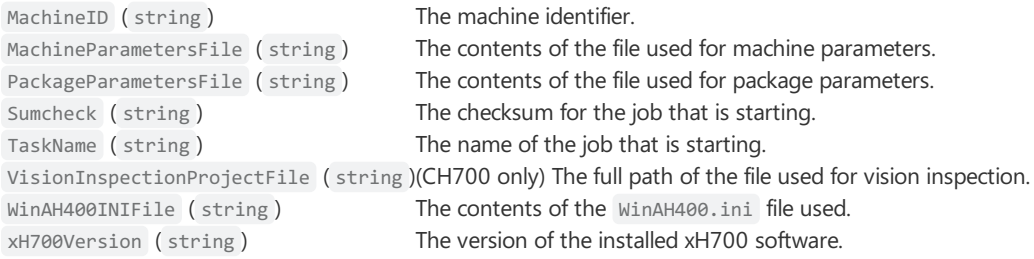

### <span id="page-70-0"></span>Device Complete

**Topic:** xh700/devicecomplete/{hostname}/{xhsessionid}

Event fired after the handler places a device in the output (pass or fail) media.

#### **Level Description**

hostname The hostname of the PC that xH700 is running on. xhsessionid The session ID for the current instance of xH700.

#### **Fields**

**Name Description** DeviceID (ulong) The identification number assigned by the handling system. HandlerErrorCode ( enum )The [HandlerErrorCode](#page-75-0) of the handler. Status (string) The [OperationStatus](#page-76-0) indicating the state of the device.

### <span id="page-70-1"></span>Device Inspection

**Topic:** xh700/operations/inspection/{hostname}/{xhsessionid}

Event fired after the handler inspects a part at 2D and/or 3D station.

#### **Level Description**

hostname The hostname of the PC that xH700 is running on. xhsessionid The session ID for the current instance of xH700.

### **Fields**

**Name Description** DeviceID (ulong) The unique device identifer. InspectionResult ( string )A [InspectionResult](#page-75-1) representing theresult of the deviceinspection. PickHead ( uint ) The pick head end effector.

### <span id="page-70-2"></span>End Job Session

**Topic:** xh700/endrun/{hostname}/{xhsessionid}

Event fired when xH700 finishes running a job.

#### **Level Description**

hostname The hostname of the PC that xH700 is running on. xhsessionid The session ID for the current instance of xH700.

### **Fields**

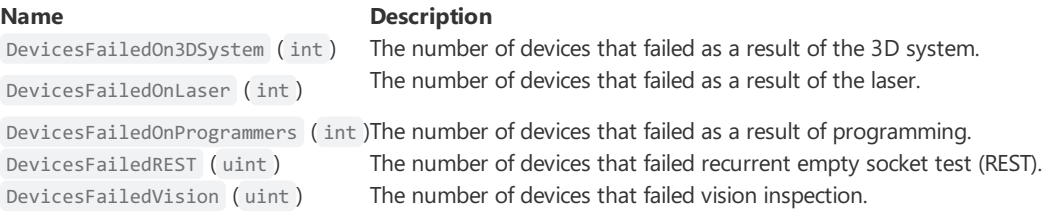

#### **Name Description**

DevicesMissingInUse (uint) The number of devices missing in use. InputMedia (string) The input location media type. JobAssistanceTime (string) The job assistance time. JobProcessingTime (string) The job processing time. OutputMedia (string) The output location media type. Reject1 (string) The Reject1 location media type. Reject2 (string) The Reject2 location media type.

DevicesPickedInput (ulong) The number of devices picked from the input media. EndingSerialNumber (string) The ending serial number for the job session. FailQuantity (ulong) The number of devices that failed in the job session. IgnoreProgrammers ( string ) True if programmers areignored, otherwise False . JobThroughput (ulong) The job throughput of the job session. NominalThroughput (double) The nominal throughput of the job session. PassQuantity (ulong) The number of devices that passed in the job session. SerialFailReport (string) The number of devices using serialization that failed. SerialPassReport ( string ) The number of devices using serialization that passed. StartingSerialNumber (string) The starting serial number for the job session. TerminationReason (string) Provides a reason as to why the job session ended.

### <span id="page-71-0"></span>Light Tower Status

**Topic:** xh700/lighttowerchanged/{hostname}/{xhsessionid}

Event fired when the light tower state changes.

#### **Level Description**

hostname The hostname of the PC that xH700 is running on. xhsessionid The session ID for the current instance of xH700.

#### **Fields**

#### **Name Description**

NewState ( string )The new light tower [TowerState](#page-76-1) indicated below OldState ( string )The old light tower [TowerState](#page-76-1) indicated below

### <span id="page-71-1"></span>Marking

**Topic:** xh700/operations/marking/{hostname}/{xhsessionid}

Event fired after the handler marks a part.

#### **Level Description**

hostname The hostname of the PC that xH700 is running on. xhsessionid The session ID for the current instance of xH700.

### **Fields**

**Name Description**

Cup ( uint ) The cup the device was marked on. DeviceID (ulong) The unique device identifer. Status (string) The [OperationStatus](#page-76-0) indicating the result of a marking operation.

### <span id="page-71-2"></span>Pick Part

**Topic:** xh700/operations/pick/{hostname}/{xhsessionid}

Event fired when the handler picks up a part.

**Level Description** hostname The hostname of the PC that xH700 is running on. xhsessionid The session ID for the current instance of xH700.
### **Fields**

### **Name Description**

DeviceID (ulong) The unique device identifer. Location ( string )The [Location](#page-75-0) the device was picked from. PickHead ( uint ) The pick head end effector used to pick the device. Position ( uint ) The position within the given location.

Status (string) The [OperationStatus](#page-76-0) indicating the result of the pick operation.

### Place Part

**Topic:** xh700/operations/place/{hostname}/{xhsessionid}

Event fired when the handler places a part.

### **Level Description**

hostname The hostname of the PC that xH700 is running on. xhsessionid The session ID for the current instance of xH700.

### **Fields**

### **Name Description**

DeviceID (ulong) The unique device identifer. Location ( string )The [Location](#page-75-0) the device was picked from. PickHead ( uint ) The pick head end effector used to pick the device. Position ( uint ) The position within the given location. Status (string) The [OperationStatus](#page-76-0) indicating the result of the place operation.

### Shutdown

**Topic:** xh700/shutdown/{hostname}/{xhsessionid}

Event fired when xH700 shuts down gracefully, after xH700 is past its splash screen.

### **Level Description**

hostname The hostname of the PC that xH700 is running on. xhsessionid The session ID for the current instance of xH700.

### **Fields**

**Name Description** Active ( bool )Always false.

### **Special Properties**

Last Willand Testament

### Startup

**Topic:** xh700/startup/{hostname}/{xhsessionid}

Event fired after xH700 "Start" button is pressed.

### **Level Description**

hostname The hostname of the PC that xH700 is running on. xhsessionid The session ID for the current instance of xH700.

### **Fields**

**Name Description** Active (bool) Always false. [MachineType](#page-76-1) (enum)The MachineType representing the type of machine that is running.

### **Special Properties**

• Retained

### System Statistics

**Topic:** xh700/systemstatistics/{hostname}/{xhsessionid}

Event fired periodically providing the current system statistics.

#### **Level Description**

hostname The hostname of the PC that xH700 is running on. xhsessionid The session ID for the current instance of xH700.

## **Fields**

### **Name Description**

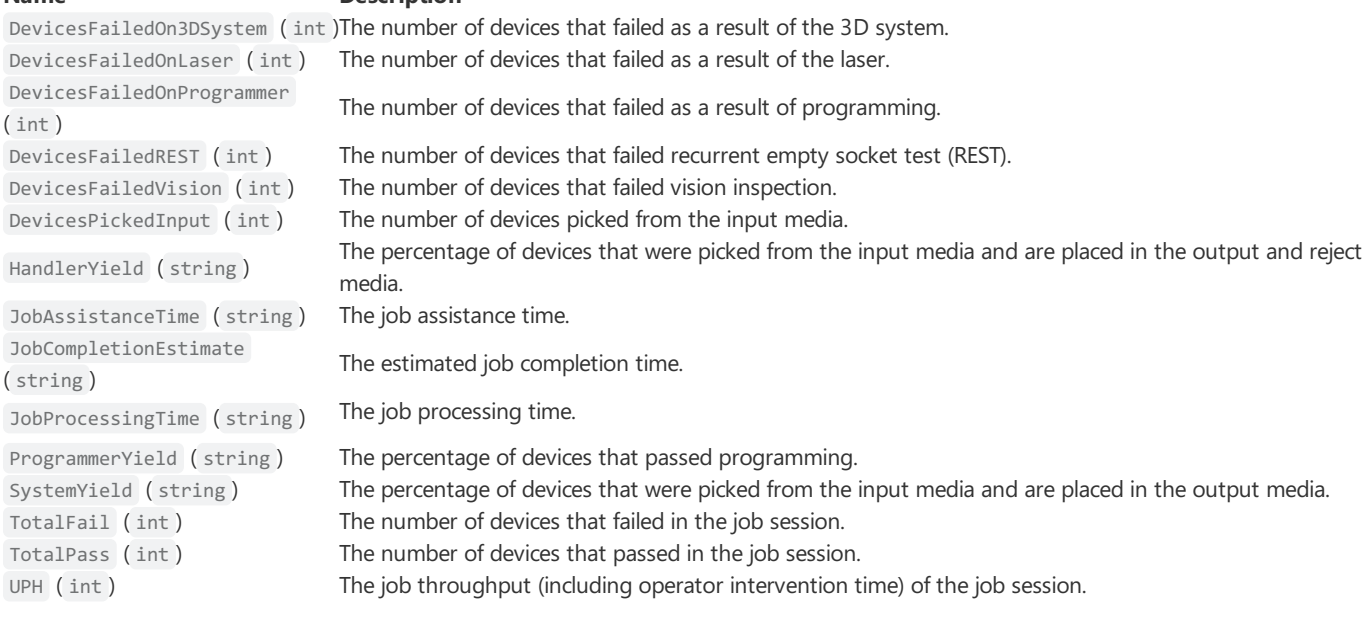

### System Status

**Topic:** xh700/systemstatus/{hostname}/{xhsessionid}

Event fired when the status of xH700 changes.

#### **Level Description**

hostname The hostname of the PC that xH700 is running on. xhsessionid The session ID for the current instance of xH700.

### **Fields**

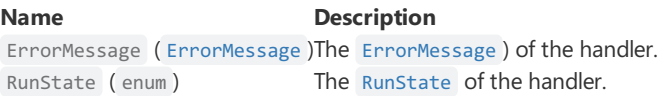

### User Created

**Topic:** xh700/users/create/{hostname}/{xhsessionid}

Event fired when an xH700 user is created.

#### **Level Description**

hostname The hostname of the PC that xH700 is running on. xhsessionid The session ID for the current instance of xH700.

## User Deleted

**Topic:** xh700/users/delete/{hostname}/{xhsessionid}

Event fired when an xH700 user is deleted.

#### **Level Description**

hostname The hostname of the PC that xH700 is running on. xhsessionid The session ID for the current instance of xH700.

### **Fields**

#### **Name Description**

Username ( string )Username of the deleted user.

### User Login

**Topic:** xh700/users/login/{hostname}/{xhsessionid}

Event fired when a user attempts to log in to xH700.

#### **Level Description**

hostname The hostname of the PC that xH700 is running on. UserSessionID The session ID for the current user of xH700. xhsessionid The session ID for the current instance of xH700.

### **Fields**

#### **Name Description**

Success (bool) Indicates whether or not the login was successful. Username ( string )Username of the user who attempted to log in.

### User Logout

Topic: xh700/users/logout/{hostname}/{xhsessionid}

Event fired when a user logs out of xH700.

#### **Level Description**

hostname The hostname of the PC that xH700 is running on. xhsessionid The session ID for the current instance of xH700.

### **Fields**

#### **Name Description**

Username ( string )Username of the user who logged out.

## Commands

References to "x" (in "xh700"and "xhsessionid") below, should bereplaced with "a" or "c" when sending commands to AH700 or CH700.

Below are the commands that can be used to control xH700:

#### **Command Description**

Abort Job [Session](#page-75-1)Instruct xH700 to end a job session. Pause Job Session Instruct xH700 to pause a job session.

### <span id="page-75-1"></span>Abort Job Session

**Topic:** command/xh700/abortjob/{hostname}/{xhsessionid}

Instruct xH700 to end a job session. xH700 does not pick anymore devices from input, finishes the current devices in the work-envelope, then stops.

#### **Level Description**

hostname The hostname of the PC that should be paused. xhsessionid The session ID that should be paused.

### <span id="page-75-2"></span>Pause Job Session

**Topic:** command/xh700/pausejob/{hostname}/{xhsessionid}

Instruct xH700 to pause a job session.

#### **Level Description**

hostname The hostname of the PC that should be paused. xhsessionid The session ID that should be paused.

## Types

Types that different fields can return.

## HandlerErrorCode

#### **Type**: enum

Represents the possible handler error codes assigned to rejected devices.

#### **StateDescription**

- 3 Device programming error.
- 12 Recurrent Empty Socket Test (REST) error; The device is not programmed.
- 15 Device laser marking error.
- 17 Device continuity error.
- 200 Device position inspection error.
- 201 Device 3D inspection error.

## InspectionResult

#### **Type**: string

Represents the possible return values of a device inspection operation:

#### **Fail CodeDescription**

- 201 3D inspection failure.
- 901 2D inspection failure, unexpected device in pocket.
- 902 2D inspection failure, device not detected.
- 903 2D inspection failure, device detected but failed inspection.
- 904 2D inspection timeout failure.
- PASS 2D Device passed 2D inspection
- PASS 3D Device passed 3D inspection

## <span id="page-75-0"></span>Location

**Type**: string Represents a physical location inside a PSV system.

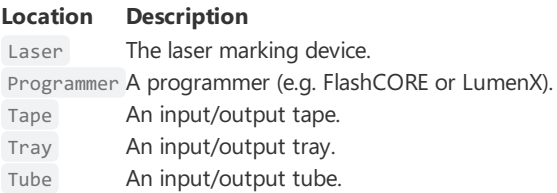

## <span id="page-76-1"></span>MachineType

### **Type**: enum

Represents the type of PSV system.

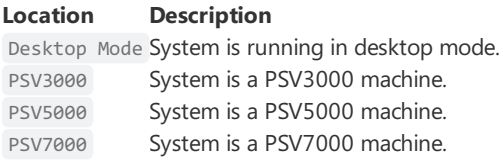

## <span id="page-76-0"></span>**OperationStatus**

### **Type**: string

Represents the possible return values for a pass/fail operation

#### **PositionDescription**

Fail Operation was unsuccessful.

Pass Operation was successful.

## **TowerState**

### **Type**: string

Represents the possible return values for tower statuses.

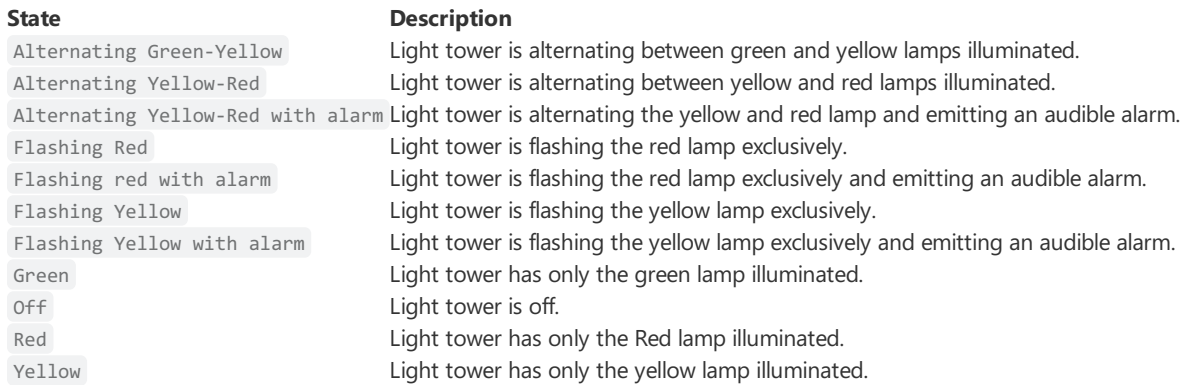

## <span id="page-76-3"></span>UserRole

**Type**: enum

Represents the possible return values for a user's role.

### **Position Description**

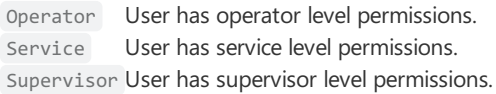

## <span id="page-76-2"></span>RunState

### **Type**: enum

Represents the possible return values for the job run state of xH700.

### **State Description**

JobIdle The job has not been started. JobPaused The job is paused. JobRunning The job is running. JobStopped The handler encountered an error and cannot continue the job.

# DMS

Below, you will find the MQTT events that are published/subscribed relating to DMS:

**Message Description** Begin [Download](#page-78-0)Event fired when DMS begins a job download. End [Download](#page-78-1) Event fired when DMS completes a job download.

## <span id="page-78-0"></span>Begin Download

**Topic:** dms/jobs/begindownload/{hostname}/{jobname}

Event fired when DMS begins a job download.

**Level Description** hostnameThe hostname of the PC that DMS is running on. jobname The name of the job.

### **Fields**

**Name Description** DownloadSize (ulong )The size of the job in bytes.

## <span id="page-78-1"></span>End Download

**Topic:** dms/jobs/enddownload/{hostname}/{jobname}

Event fired when DMS begins a job download.

**Level Description** hostnameThe hostname of the PC that DMS is running on. jobname The name of the job.

### Fields

**Name Description** Success ( bool )Whether or not the download was sucessful.

## Programmer

Below, you will find the MQTT events that are published/subscribed relating to a programmer:

#### **Message Description** Adapter [Inserted](#page-79-0) Event fired when an adapter is inserted into a programmer. Adapter [Removed](#page-79-1) Event fired when an adapter is removed from a programmer. [Programmer](#page-79-2) ConnectedEvent fired when a programmer connects to the system. [Programmer](#page-80-0) Offline Event fired when a programmer goes offline. [Programmer](#page-80-1) Online Event fired when a programmer comes online. [Programmer](#page-80-2) Removed Event fired when a programmer disconnects from the system. [Programming](#page-80-3) CompleteEvent fired when a programmer completes a programming cycle.

## <span id="page-79-0"></span>Adapter Inserted

**Topic:** programmers/adapter/inserted/{programmerserialnumber}/{adapterserialnumber}

Event fired when an adapter is inserted into a programmer.

**Level Description** programmerserialnumberThe programmer's unique serial number. adapterserialnumber The adapter's unique serial number.

### **Fields**

**Name Description** AdapterId ( string ) The adapter's identifier (e.g. 110008). AdapterIndex (int) The adapter's index position. SocketInformation ( [\[SocketInfo\]](#page-82-0) ])The socket information for the adapter.

## <span id="page-79-1"></span>Adapter Removed

**Topic:** programmers/adapter/removed/{programmerserialnumber}/{adapterserialnumber}

Event fired when an adapter is inserted into a programmer.

**Level Description** programmerserialnumberThe programmer's unique serial number. adapterserialnumber The adapter's unique serial number.

### Fields

#### **Name Description**

AdapterId ( string )The adapter's identifier (e.g. 110008). AdapterIndex (int)The adapter's index position.

## <span id="page-79-2"></span>Programmer Connected

**Topic:** connex/programmer/{programmertype}/legacy/connected

Event fired when a programmer establishes a connection to the system.

**Level Description**

programmertypeThe type of programmer that connected to the system: **LumenX** or FlashCore.

### Fields

### **Name Description** Adapters ( [\[AdapterInformation\]](#page-81-0) ])The adapters that are inserted in the programmer. HandlerIdentifier (string) The Unique ID of the system handler that the programmer connected to. IpAddress ( string ) The programmer's IP address.

#### **Name Description**

ProgrammerIdentifier ( string ) The Unique ID of the specific programmer that connected to the system. ProgrammerName (string) The name of the programmer that connected to the system. ProgrammerType (string ) The type of programmer that connected to the system: **LumenX** or **FlashCore**.

## <span id="page-80-0"></span>Programmer Offline

**Topic:** programmers/poweroff/{programmerserialnumber}

Event fired when a programmer is powered off.

**Level Description** programmerserialnumberThe programmer's unique serial number.

## <span id="page-80-1"></span>Programmer Online

**Topic:** programmers/poweron/{programmerserialnumber}

Event fired when a programmer is powered on.

**Level Description** programmerserialnumberThe programmer's unique serial number.

### Fields

Adapters ( $\lceil$ AdapterInformation] ]) The adapters that are insert in the programmer. AdditionalInformation (Dictionary<string, string>) The additional information for the programmer. IpAddress (string ) The programmer's IP address. ProgrammerType (string ) The programmer's type. VersionInformation ( [\[ProgrammerVersionInformation\]](#page-81-1) ])The version information for the different programmer components.

### **Name Description**

## <span id="page-80-2"></span>Programmer Removed

**Topic:** connex/programmer/{programmertype}/legacy/removed

Event fired when a programmer disconnects from the system.

#### **Level Description**

programmertypeThetype of programmer that disconnected from thesystem: **LumenX** or **FlashCore**.

### Fields

#### **Name Description**

HandlerIdentifier (string) The Unique ID of the system handler that the programmer disconnected from. IpAddress ( string ) The programmer's IP address. ProgrammerIdentifier (string)The Unique ID of the specific programmer that disconnected from the system. ProgrammerName (string) The name of the programmer that disconnected from the system. ProgrammerType( string ) Thetype of programmer that disconnected to thesystem: **LumenX** or **FlashCore**.

## <span id="page-80-3"></span>Programming Complete

**Topic:** connex/programmer/{programmertype}/legacy/programmingcomplete

Event fired when a programmer completes a data and/or security provisioning cycle of the part/device, thereby producing a device record.

#### **Level Description**

programmertypeThetype of programmer performing the data and/or security provisioning: **LumenX** or **FlashCore**.

## Fields (at minimum)

### **Name Description** TimeStamp Date and Time (in UTC) of the programming event. ProgrammerClass Type of programming unit (LumenX or FlashCore). ProgrammerFirmwareVersion Firmware version of the programming unit. ProgrammerSerialNumber Serial number of the programming unit. ProgrammerSystemVersion System version of the programming unit. ProgrammerIP IP address of the programming unit. AdapterId Unique ID of the socket adapter on the programming unit. AdapterSerialNumber Serial Number of the socket adapter on the programming unit. AdapterCleanCount Number of times the "clean adapter module" reminder message was displayed to Operators. AdapterLifetimeActuationCount Total number of times the socket adapter is mechanically actuated over the life of the adapter. AdapterLifetimeContinuityCount Total number of devices that ran continuity check over the life of the adapter. AdapterLifetimeContinuityFailCountTotal number of devices that failed continuity check over the life of the adapter. AdapterLifetimeFailCount Total number of devices that failed to complete all operations of a job over the life of the adapter. AdapterPassCount Total number of devices that passed all operations of a job over the life of the adapter. AdapterSocketIndex Index number of a particular socket adapter. AdapterState The state of the socket adapter. AlgorithmID Unique ID that specifies the particular algorithm used in the job. JobID Unique ID that specifies the particular job. JobName Name of the job. JobDescription Description of the job. DeviceName Name of the device. DeviceManufacturer Name of the device manufacturer. ChipID Unique Chip ID on the device. RawChipID Raw Chip ID on the device. SocketIndex Index number of the socket adapter in which the device was placed and programmed. Code Code Unique status code that represents Pass, Fail, or Other. CodeName Mame of the result code/status. ProgramDuration **Amount of time elapsed to complete programming.** VerifyDuration **Amount of time elapsed to verify programming.** TimesTime Total time minus the time for Blank Check, Erase, Program, and Verify operations. AlgoDeviceDetailsCID Unique Chip ID correlating the algorithm with the device. BlankCheckDuration Amount of timeelapsed to perform the Blank Check operation. EraseDuration **Amount of time elapsed to perform the Erase operation.** ErrorMessage Specific message describing the error. SerialData Serialization pattern to be programmed into devices.

# **Types**

Types that different fields can return.

## <span id="page-81-0"></span>AdapterInformation

Represents information about a programming adapter.

### Fields

**Name Description**<br> **Description**<br> **Description**<br> **Description** The adapter's unique serial number. AdapterId ( string ) The adapter's identifier (e.g. 110008). AdapterIndex (int) The adapter's index position. SocketInformation ( [\[SocketInfo\]](#page-82-0) ])<sup>The socket</sup> information for the adapter.

## <span id="page-81-1"></span>ProgrammerVersionInformation

Represents versioning information about a programmer component.

## Fields

**Name Description**

### VersionName (string)The name of the component name. Version (string) The programmer's version. **Name Description**

## <span id="page-82-0"></span>SocketInfo

Represents statistical information about a programming socket.

### Fields

**Name Description** CleanCount (string) The adapter's clean count. LifetimeActuationCount ( uint ) The adapter's lifetime actuation count. LifetimeContinuityFailCount ( uint )The adapter's lifetime continuity fail count. LifetimeFailCount ( uint ) The adapter's lifetime fail count. LifetimePassCount (uint) The adapter's lifetime pass count.

# Machine Manager

Below you will find the events and commands that are published/subscribed relating to the Machine Manager service.

## Commands

Below are the commands that can be sent to a Machine Mangager instance:

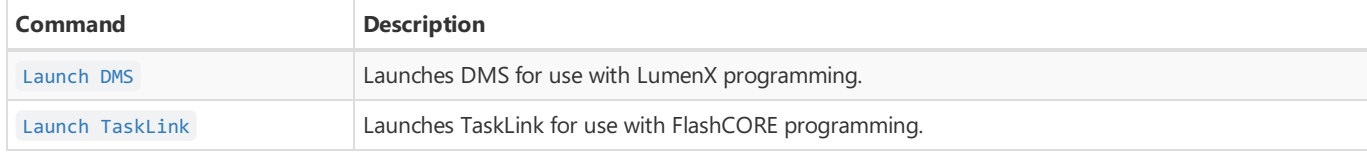

### <span id="page-83-0"></span>Launch DMS

**Topic:** command/dms/launchdms/{hostname}

Instruct the Machine Manager service to launch DMS for use with LumenX programming.

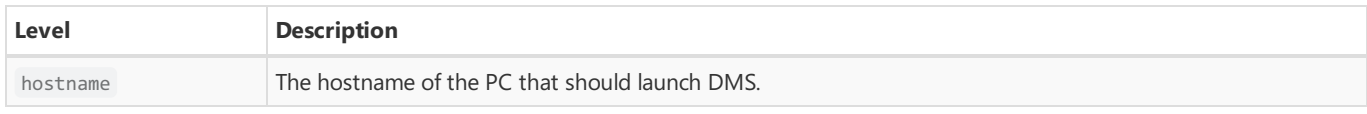

A [CommandResponse](#page-85-1) will be published on thetopic machinemananger/commandresponse/{hostname] indicating thesuccess (or failure) of the command.

### **Fields**

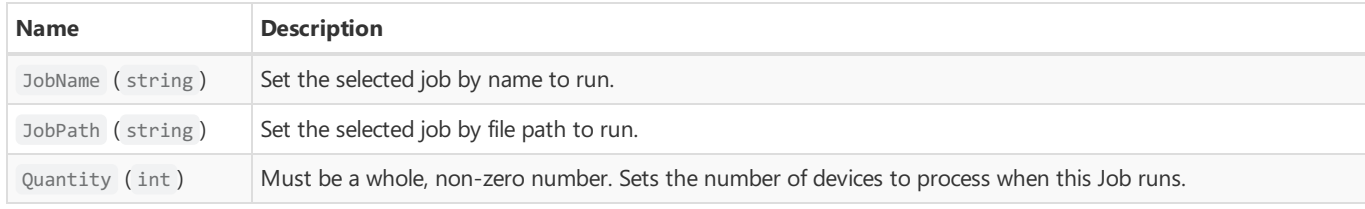

Note

Providing both JobName and JobPath fields is not supported and will result in an error.

### <span id="page-83-1"></span>Launch TaskLink

**Topic:** command/tasklink/launchtasklink/{hostname}

Instruct the Machine Manager service to launch TaskLink for use with FlashCORE programming.

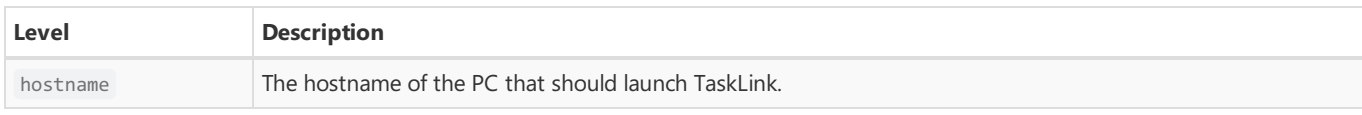

### **Fields**

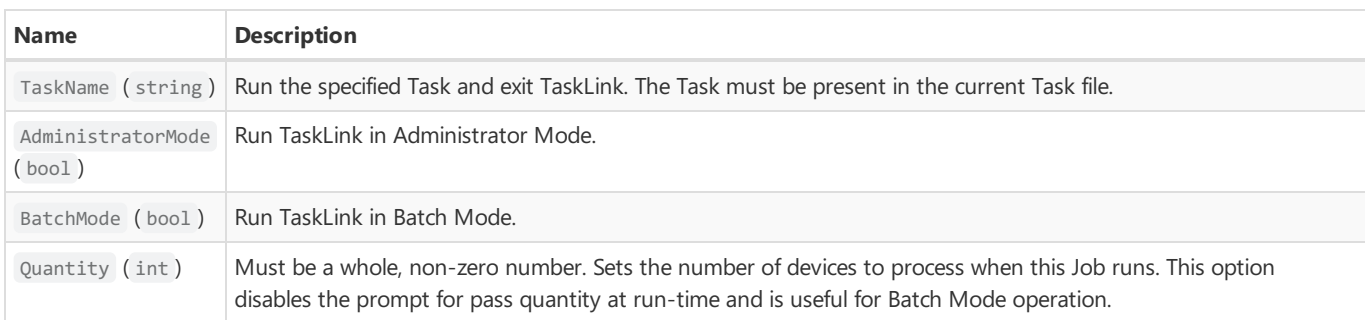

### Note

The TaskName field can also be used to launch with specific database such as task\_database::task\_name . See the TaskLink documentation for more information.

A CommandResponse will be published on the topic machinemananger/commandresponse/{hostname] indicating the success (or failure) of<br>the command. he command.

# Common Types

The following types are shared across the different software components:

## Types

### **Type Description**

[CommandResponse](#page-85-1) Represents a result of a command message. [ErrorMessage](#page-85-0) Represents an error message.

### <span id="page-85-1"></span>CommandResponse

Represents a result of a command message

### **Fields**

**Name Description** CommandTopic string The command topic that was sent. [ErrorMessage](#page-85-0) (ErrorMessage )If not successful, the accompanying error message. Success (  $bool$  ) Indicates if the command was successful or not.

### <span id="page-85-0"></span>ErrorMessage

Represents an error message.

### **Fields**

**Name Description** ErrorCode (string) The error code (if provided). [ErrorLevel](#page-85-2) (ErrorLevel )The error level. Message (string) The error message.

## Enumerations

**EnumerationDescription** [ErrorLevel](#page-85-2) The severity level of error.

### <span id="page-85-2"></span>ErrorLevel

The severity level of error.

#### **Value Description**

- 0 WarningThe error is a warning, but operation can continue.
- 1 Error The error is an error, operation cannot continue.
- 2 Fatal The error is a fatal error, operation cannot continue and software may be in an unstable state.